## **МІНІСТЕРСТВО ОСВІТИ І НАУКИ УКРАЇНИ Чорноморський національний університет імені Петра Могили Факультет комп'ютерних наук Кафедра інтелектуальних інформаційних систем**

#### **ДОПУЩЕНО ДО ЗАХИСТУ**

Завідувач кафедри інтелектуальних інформаційних систем, д-р техн. наук, проф.

\_\_\_\_\_\_\_\_\_\_\_\_\_\_\_Ю. П. Кондратенко  $\kappa \qquad \gg \qquad 2022 \text{ p.}$ 

## БАКАЛАВРСЬКА КВАЛІФІКАЦІЙНА РОБОТА

# **РОЗРОБКА UX/UI ДИЗАЙНУ СЕРВІСУ ПРИДБАННЯ КВИТКІВ ДО КІНОТЕАТРУ**

Спеціальність 122 «Комп'ютерні наук»

## **122 – БКР – 402.21810307**

*Виконала студентка 4-го курсу, групи 402 \_\_\_\_\_\_\_\_\_\_\_\_\_\_\_ О. О. Гуменюк* «21» червня 2022 р.

*Керівник: старший викладач \_\_\_\_\_\_\_\_\_\_\_\_\_\_\_С. В. Дворецька* «21» червня 2022 р.

**Миколаїв – 2022**

#### **АНОТАЦІЯ**

#### **бакалаврської кваліфікаційної роботи**

студентки групи 402 ЧНУ ім. Петра Могили Гуменюк Олени Олександрівни

Назва бакалаврської роботи: Розробка UX/UI дизайну сервісу придбання квитків до кінотеатру.

Дана кваліфікаційна робота присвячена розробці UX/UI дизайну сервісу придбання квитків до кінотеатру «Батьківщина».

Мета роботи – підвищити рівень зручності процесу придбання квитків до кінотеатру, шляхом розробки UX/UI дизайну сервісу онлайн бронювання квитків.

Об'єктом дослідження є процес розробки та створення дизайну вебзастосунків.

Предметом дослідження є створення UI/UX дизайну вебсервісу у середовищі розробки інтерфейсів та прототипування Figma.

В цій роботі було розроблено: інформаційну архітектуру вебсайту, вайрфрейми, дизайн систему та інтерактивний прототип вебсайту.

При розробці UX/UI дизайну було виконано аналіз предметної області, відомих рішень, вказано їх позитивні сторони та недоліки за допомогою порівняльної таблиці, а також сформульовано вимоги до розроблюваного дизайну вебсайту.

Даний проєкт був реалізований у вигляді інтерактивного прототипу в середовищі розробки інтерфейсів та прототипування Figma, що дозволяє переглянути всі сеанси на обрану дату та придбати квитки.

Кваліфікаційна робота містить 86 сторінок, 53 рисунків та 7 таблиць. В роботі використано 25 джерел.

Ключові слова: *придбання квитків, кінотеатр, веб-сервіс, вебзастосунок, дизайн, досвід користувача, інтерактивний прототип.*

## **ABSTRACT Bachelor's qualification work**

of the student of 402 group of Petro Mohyla Black Sea National University Humeniuk Olena Oleksandrivna

Title: Development of UX / UI design of cinema ticket purchase service.

This qualifying work is devoted to the development of UX / UI design of the ticket purchase service for the Batkivshchyna cinema.

The purpose of the work is to increase the convenience of the process of purchasing tickets to the cinema by developing a UX / UI design of the online ticket booking service.

The object of research is the process of developing and creating web application design.

The subject of the research is the creation of UI / UX web service design in the environment of interface development and prototyping Figma.

In this work, the following were developed: website information architecture, wireless frames, system design and interactive website prototype.

During the development of UX / UI design, the analysis of the subject area, known solutions, their advantages and disadvantages were performed using a comparison table, as well as formulated requirements for the developed website design.

This project was implemented as an interactive prototype in the environment of interface development and prototyping Figma, which allows you to view all sessions on the selected date and purchase tickets.

The qualification work contains 86 pages, 53 figures and 7 tables. The work uses 25 sources.

Keywords: ticket purchase, cinema, web service, web application, design, user experience, interactive prototype.

#### **МІНІСТЕРСТВО ОСВІТИ І НАУКИ УКРАЇНИ Чорноморський національний університет ім. Петра Могили Факультет комп'ютерних наук Кафедра інтелектуальних інформаційних систем**

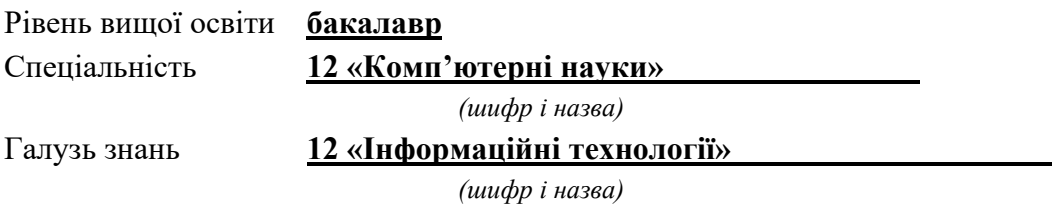

#### **ЗАТВЕРДЖУЮ**

Завідувач кафедри інтелектуальних інформаційних систем, д-р техн. наук, проф.

\_\_\_\_\_\_\_\_\_\_\_\_\_ Ю. П. Кондратенко  $\begin{array}{ccccc}\n\leftarrow & & \rightarrow & & \quad & 20 & p. \\
\end{array}$ 

### **З А В Д А Н Н Я на виконання кваліфікаційної роботи**

Видано студентці групи 402 факультету комп'ютерних наук Гуменюк Олені Олександрівні.

1. Тема кваліфікаційної роботи «Розробка UX/UI дизайну сервіса придбання квитків до кінотеатру».

Керівник роботи Дворецька Світлана Володимирівна, старший викладач.

Затв. наказом Ректора ЧНУ ім. Петра Могили від « » 20 р. №

2. Строк представлення кваліфікаційної роботи студентом «\_\_\_» \_\_\_\_\_ 20\_\_ р.

3. Вхідні (початкові) дані до роботи: вимоги адміністрації кінотеатру до майбутнього вебсайту.

Очікуваний результат: інтерактивний прототип десктопної версії вебсайту кінотеатру.

4. Перелік питань, що підлягають розробці (зміст пояснювальної записки):

- аналіз існуючого вебсайту кінотеатру «Батьківщина»;
- − огляд існуючих вебсайтів кінотеатрів-конкурентів;

− вибір програмного забезпечення та сервісів необхідних для виконання поставленого завдання;

аналіз статистичних даних та створення персон, сценаріїв та інформаційної архітектури;

− побудова вайфреймів;

створення дизайн системи вебсайту;

− побудова інтерактивного прототипу десктопної версії

вебсайту.

5. Перелік графічного матеріалу: презентація.

6. Завдання до спеціальної частини: «Забезпечення вимог охорони праці у приміщенні серверної кімнати кінотеатру.»

7. Консультанти розділів роботи

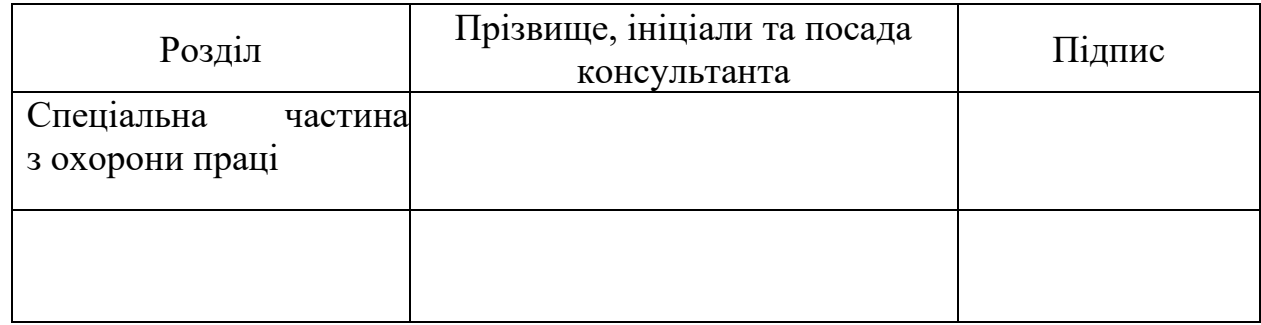

Керівник роботи - старший викладач, Дворецька С. В. *(наук. ступінь, вчене звання, прізвище та ініціали)* \_\_\_\_\_\_\_\_\_\_\_\_\_\_\_\_\_\_

*(підпис)*

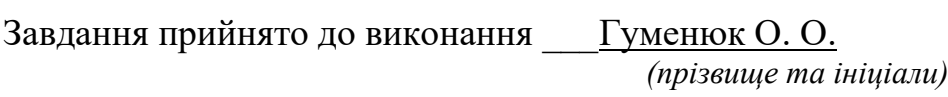

\_\_\_\_\_\_\_\_\_\_\_\_\_\_\_\_\_\_ *(підпис)*

Дата видачі завдання « 23 » листопада\_\_\_\_ 2021 р.

## **КАЛЕНДАРНИЙ ПЛАН виконання бакалаврської кваліфікаційної роботи**

Тема: Розробка UX/UI дизайну сервісу придбання квитків до кінотеатру.

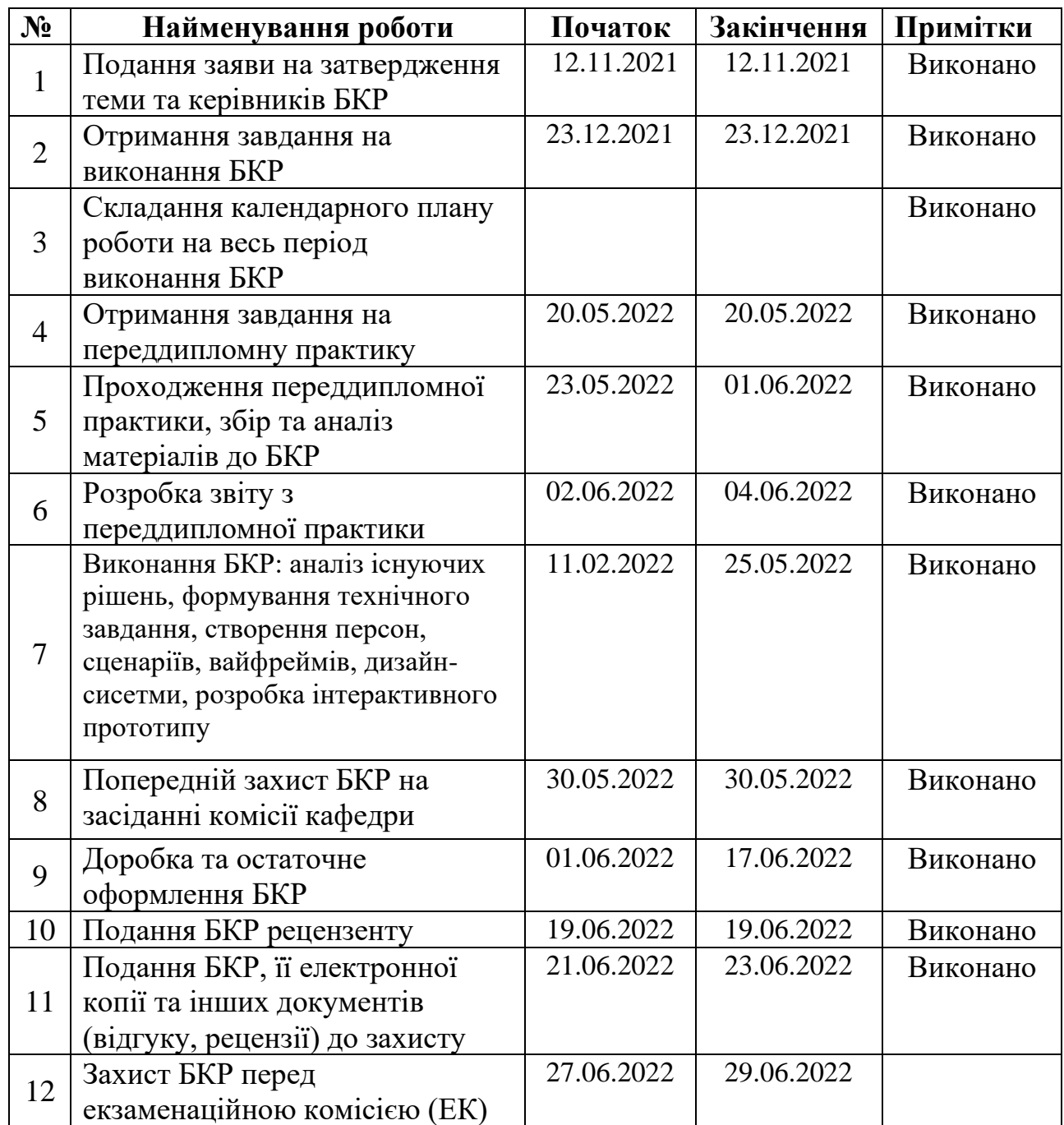

Розробила студентка \_\_Гуменюк О.О.\_\_\_\_\_\_\_\_\_\_\_\_\_\_\_ \_\_\_\_\_*\_\_\_\_\_\_\_*

*(прізвище, ім'я, по батькові студента)* (*підпис*)

Керівник роботи \_\_ ст.викл. Дворецька С. В. \_ \_\_\_\_\_\_\_\_\_\_\_\_ (*посада, прізвище, ім'я, по батькові) (підпис)*

« $\rightarrow$  2022 p.

# **Пояснювальна записка**

**до кваліфікаційної роботи**

на тему:

# **РОЗРОБКА UX/UI ДИЗАЙНУ СЕРВІСУ ПРИДБАННЯ КВИТКІВ ДО КІНОТЕАТРУ**

Спеціальність 122 «Комп'ютерні науки»

## **122 – БКР – 402.21810307**

*Виконала студентка 4-го курсу, групи 402 \_\_\_\_\_\_\_\_\_\_\_\_\_\_\_ О. О. Гуменюк*

*(підпис, ініціали та прізвище)* « $\rightarrow$  2022 p.

*Керівник: старший викладач \_\_\_\_\_\_\_\_\_\_\_\_\_\_\_С. В. Дворецька (підпис, ініціали та прізвище)* «  $\rightarrow$  2022 p.

**Миколаїв – 2022**

**ЗМІСТ**

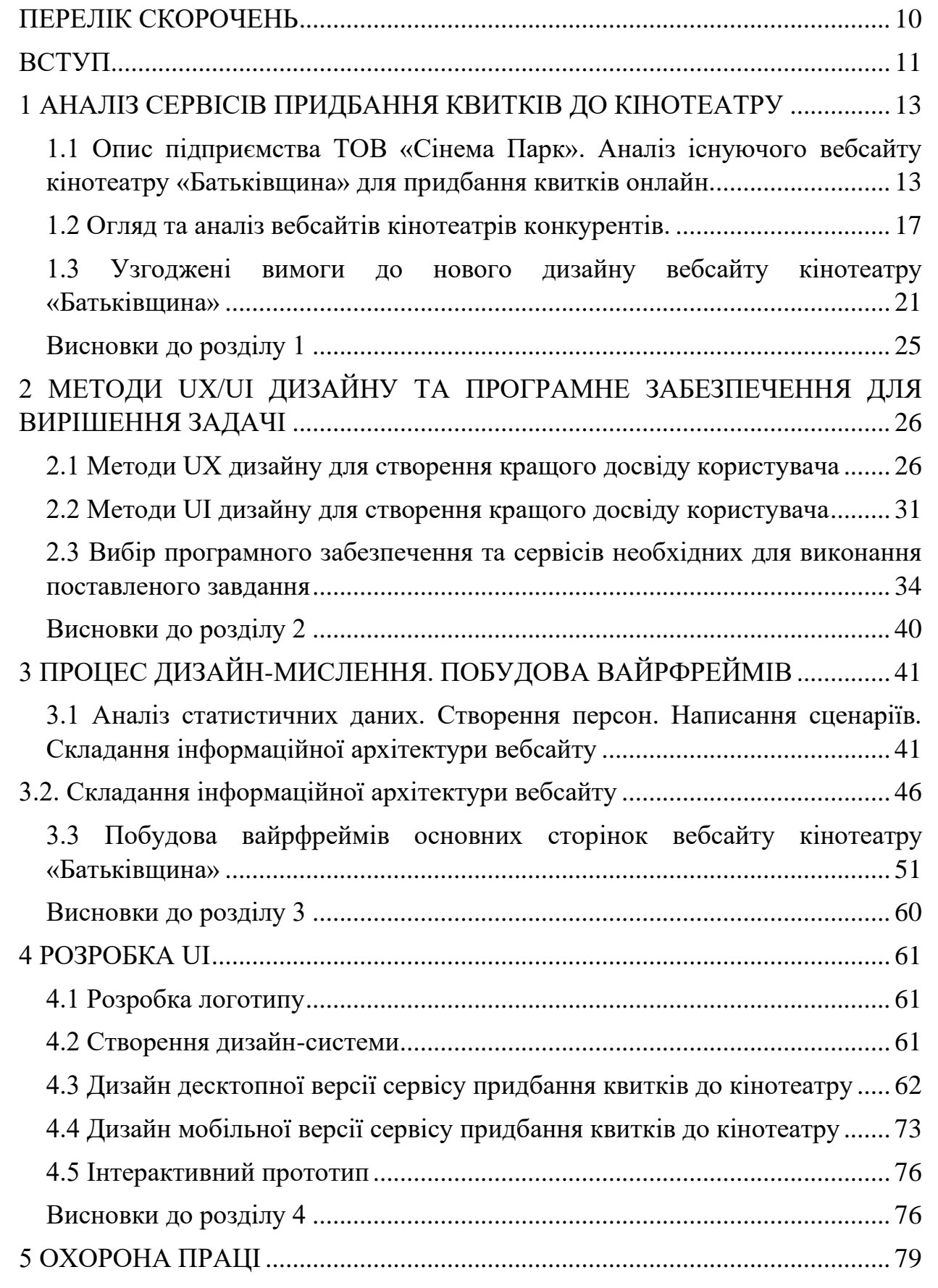

#### Кафедра інтелектуальних інформаційних систем Розробка UX/UI дизайну сервісу придбання квитків до кінотеатру

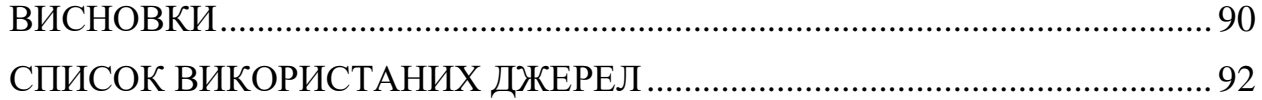

## **ПЕРЕЛІК СКОРОЧЕНЬ**

- <span id="page-9-0"></span>**КЗпП** – Кодекс законів про працю
- **ТОВ** Товариство з обмеженою відповідальністю
- **ЦА** Цільова аудиторія
- **IMAX** Максимальне зображення, широкоформатна кінематографічна система (з англ. image maximum)
- **UI** Користувацький інтерфейс (з англ. user interface)
- **UX** Досвід користувача (з англ. user experience)

## **ВСТУП**

<span id="page-10-0"></span>Розробка кожного успішного продукту складається з певних етапів, які виконуються послідовно один за одним. Одним з ключових та фундаментальних етапів є розробка UX та UI дизайну. Без цього етапу практично неможливо створити популярний продукт. Задовольнити вибагливих користувачів не так вже й важко, як здається, якщо до проєкту залучений UX/UI дизайнер, іноді це можуть бути декілька людей, які займаються UX та UI складовими окремо. UX спеціаліст на основі отриманих від замовника даних, проаналізує потенціальних користувачів, виділить цільову аудиторію, проведе дослідження схожих існуючих продуктів та рішень, дізнається болі, цілі, мотивації та цінності обраної ланки користувачів, складе інформаційну архітектуру проєкту, створить вайрфрейми та протестує їх на потенційних користувачах. Тим часом UI спеціаліст, спираючись на результати роботи UX спеціаліста, займається візуальною частиною продукту, аби продукт був не тільки зручним але й візуально приємним для користувачів. UX/UI дизайнери тісно співпрацюють з розробниками для створення якісного продукту.

Мета роботи – підвищити рівень зручності процесу придбання квитків до кінотеатру, шляхом розробки UX/UI дизайну сервісу онлайн бронювання квитків. Досягнення поставленої мети обумовлює необхідність вирішення наступних завдань.

- 1. Провести дослідження: інтерв'ю з адміністрацією кінотеатру, аналіз ЦА, конкурентів.
- 2. Створити інформаційну архітектуру.
- 3. Намалювати вайрфрейми.
- 4. Скласти дизайн систему та розробити UI дизайн сторінок.
- 5. Підготувати інтерактивний прототип вебсайту.

Об'єктом дослідження є процес розробки та створення дизайну вебзастосунків.

Предметом дослідження є створення UI/UX дизайну вебсервісу у середовищі розробки інтерфейсів та прототипування Figma.

# **1 АНАЛІЗ СЕРВІСІВ ПРИДБАННЯ КВИТКІВ ДО КІНОТЕАТРУ**

<span id="page-12-1"></span><span id="page-12-0"></span>**1.1 Опис підприємства ТОВ «Сінема Парк». Аналіз існуючого вебсайту кінотеатру «Батьківщина» для придбання квитків онлайн.**

ТОВ «Сінема Парк» — культурно-мистецька організація, основним видом діяльності якої є показ кінофільмів. Організація представлена кінотеатром «Батьківщина» в Миколаєві.

Кінотеатр «Батьківщина» є одним із найстаріших діючих кінотеатрів в Миколаєві з найбільшим у місті залом, 473 посадочних місць, дивовижним звуком та сучасною графікою, що включає в себе систему тривимірного кінопоказу «DOLBY 3D Digital Cinema».

Окрім показу фільмів, організація постійно займається власними проєктами, які компанія має на меті освітлювати. В приміщенні кінотеатру є фотогалерея, де кожного дня проходять виставки. Також «Сінема Парк» активно проводить благодійні заходи та долучає до них жителів міста Миколаєва.

Жителі міста Миколаєва досить часто відвідують культурні заходи, в тому числі і кінотеатри. Найшвидшим та найлегшим способом придбати квитки до кінотеатру є звісно їх покупка онлайн користуючись вебсайтом кінотеатру. Такий спосіб покупки квитків є найпоширенішим серед містян, а особливо серед молоді, які професійно володіють усіма сучасними технологіями.

Кінотеатр «Батьківщина» вже давно запустили свій вебсайт, проте не можна сказати, що він є ефективним, зручним та привабливим з точки зору користувача, тобто він не приносить очікуваного прибутку. Зустрівши не ручний та непривабливий інтерфейс, користувачі переходять до вебсайтів кінотеатрів конкурентів для придбання квитків онлайн.

Задля того, аби розібратися в чому полягає проблема, було

проаналізовано інтерфейс існуючого вебсайту кінотеатру «Батьківщина».

Почнемо аналіз з головної сторінки десктопної версії вебсайту кінотеатру «Батьківщина», яка зображена на рис. 1.1. Найперше, що ми бачимо, це банер фільму, що містить в собі: назву, опис, жанри, картинку з фільму, кнопку для перегляду трейлеру. Одразу в очі кидається завеликий логотип, який закриває собою перелік жанрів фільму, також присутнє якесь пусте коло, можна здогадатися, що там мав би бути віковий рейтинг фільму. Також відсутні стрілочки для переключення слайдеру з фільмами, доступна лише пагінація, що є незручним для користувача.

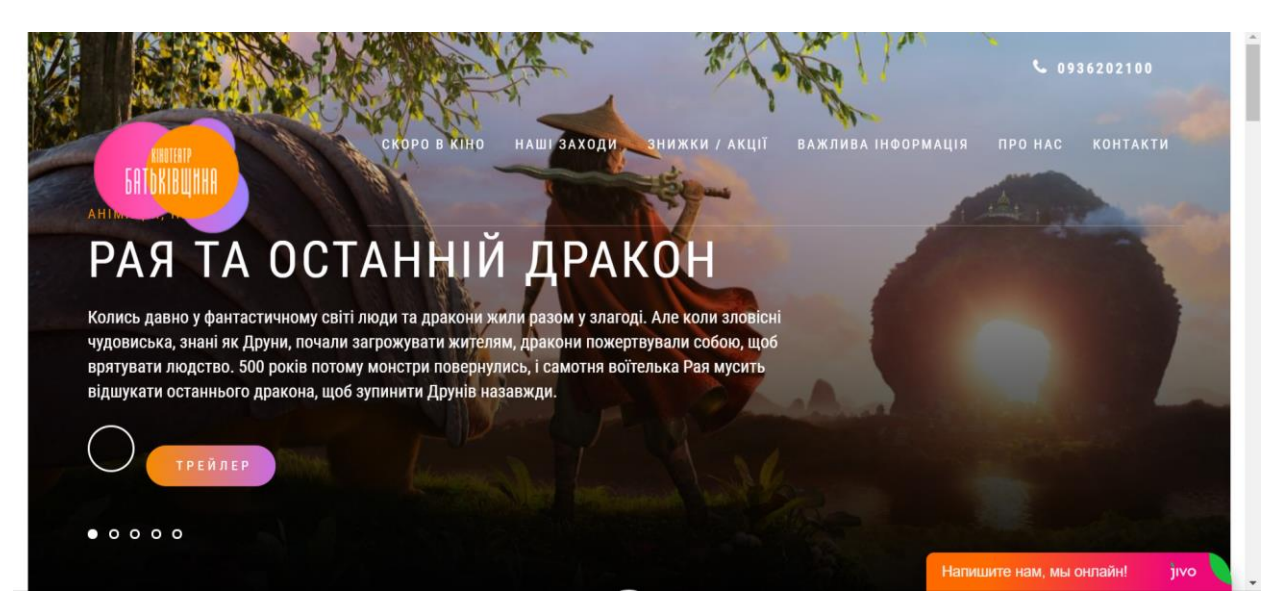

Рисунок 1.1 – Головна сторінка десктопної версії вебсайту кінотеатру «Батьківщина»

На мобільній версії того ж самого розділу веб сайту, що зображена на рис 1.2 можемо помітити ті самі проблеми, та ще декілька нових. Логотип тепер закриває ще й назву фільму, біла стрілочка не працює, не зрозуміло її призначення, також можна побачити, що такі елементи інтерфейсу, як кнопка та пагінація слайдеру «з'їхали».

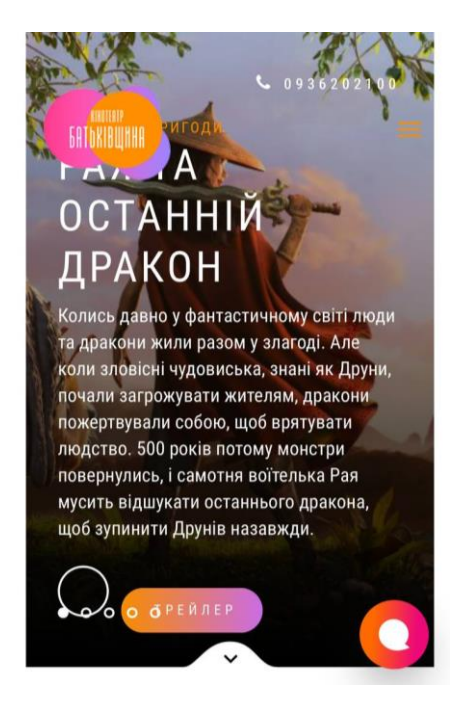

Рисунок 1.2 – Головна сторінка мобільної версії вебсайту кінотеатру «Батьківщина»

Перейдемо до перегляду списку кіносеансів на вибраний день, який зображений на рис. 3.1. Проте, перед тим як розглянути список, варто зазначити, що вибір бажаної дати є не зручним, бо користувач бачить величезний дропдаун з дат на місяць, навіть без зазначення дня тижня, що не є ефективним та зручним.

В списку ми можемо побачити: невелику афішу фільму, назву фільму, опис, жанр, тривалість сеансу, віковий рейтинг, кнопку з часом початку сеансу та ціною квитків. Проте, можна відслідкувати, що позначки вікового рейтингу є не всюди, в деяких місцях вони пусті, в деяких відсутні, не прослідковується логіка. Так само не всюди вказана тривалість сеансу. На кнопці для придбання квитків вказано занадто багато інформації. Не всюди написи українською.

#### Кафедра інтелектуальних інформаційних систем Розробка UX/UI дизайну сервісу придбання квитків до кінотеатру

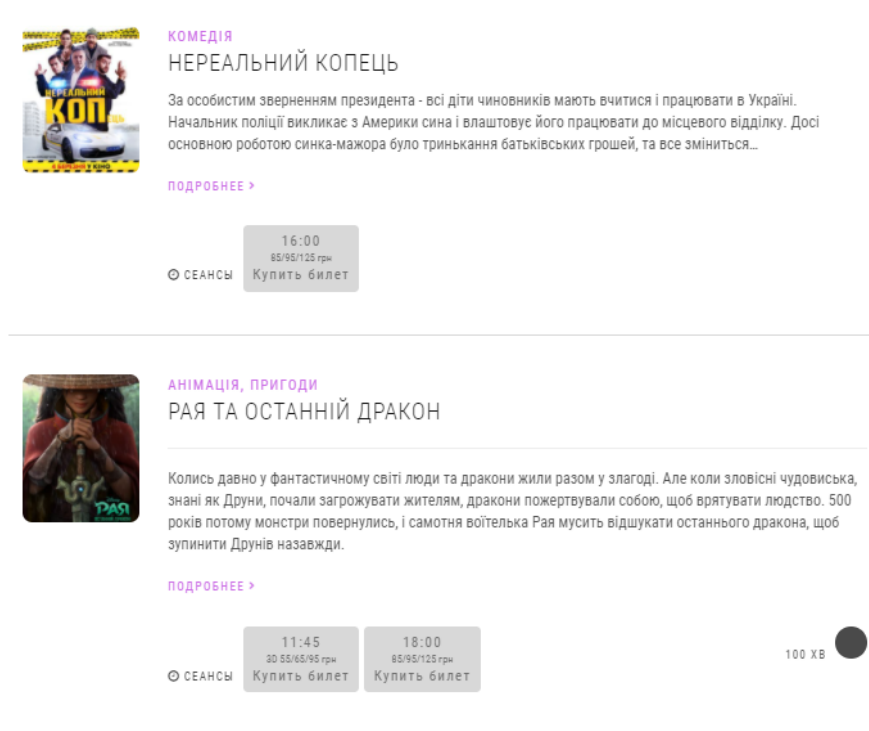

Рисунок 1.3 – Список сеансів на обраний день

Перейдемо до бронювання квитків. На рис. 4.1 зображена схема залу кінотеатру «Батьківщина», за допомогою якої можна обрати бажані місця, побачити ціну та придбати квитки. Варто зазначити, що перегляд схеми не є зручним для користувача, а саме: немає вільного пересування схемою. Також, кнопка оформлення замовлення знаходиться вгорі, що не відповідає найкращим практикам дизайну інтерфейсів.

|               |         |                | ТОМ І ДЖЕРРІ 14.03.2021 10:00                                                                                                    |        |             |        |                                                                                                    |                                     | <b>«Вернутся к выбору</b> |                         |                                   |                  |             |     |
|---------------|---------|----------------|----------------------------------------------------------------------------------------------------|--------|-------------|--------|----------------------------------------------------------------------------------------------------|-------------------------------------|---------------------------|-------------------------|-----------------------------------|------------------|-------------|-----|
|               |         |                | розпорядниця змушена найняти Тома, щоб эдихатись від миші. Та війна між цими двома загрожує                                                                                                    |        |             |        |                                                                                                    |                                     |                           |                         |                                   |                  |             |     |
|               | (95.00) |                | 255.00                                                                                                    |        |             |        |                                                                                                    |                                     |                           | У вас в заказе          |                                   | $\boldsymbol{a}$ |             |     |
|               |         |                |                                                                                                    | $-1-1$ | $= 11 - 1$  | نصرتها |                                                                                                    | تكركر                               |                           |                         | Оформить заказ                    |                  |             | 2.5 |
| ٨             |         |                |                                                                                                    |        | <b>EnEr</b> | تعانعا |                                                                                                    |                                     | 14.03.2021                | 8 <sub>D</sub> 9n       | 18 место                          | 65 грн ж         |             |     |
|               |         |                |                                                                                                    |        |             |        |                                                                                                    |                                     | 14.03.2021                | 8 ряд                   | 17 место                          | 65 грн ж         |             |     |
| $\frac{+}{-}$ |         | ряд<br>14      | $\underline{39}_1 \underline{29}_1 \underline{29}_1 \underline{29}_1 \underline{39}_1 \underline{39}_1$                                                                                                    |        |             |        | 2.2.2.2.2.2.2.2.2.2.2.3.2.2.2.2.                                                                                                    | 2.2.2.2.1                           |                           |                         | До конца сессии осталось: 4:49    |                  |             |     |
|               |         | 13             | $\underline{a_1, a_1, a_1, a_1, a_1, a_1}$                                                                                                    |        |             |        | $\mathbf{10}, \mathbf{11}, \mathbf{12}, \mathbf{13}, \mathbf{10}, \mathbf{10}, \mathbf{15}, \mathbf{16}, \mathbf{13}, \mathbf{12}, \mathbf{11}, \mathbf{10}$                                                                                                 | 2222                                | Сумма заказа: 130 грн     |                         |                                   | ОЧИСТИТЬ КОРЗИНУ |             |     |
|               |         | 12             | $\underbrace{\alpha,\, \alpha,\, \alpha,\, \alpha, \, \alpha, \, \alpha, \, \alpha, \, \alpha, \, \alpha}_{1}$                                                                                                    |        |             |        | 2, 2, 2, 2, 2, 2, 2, 2, 2, 2, 3, 3, 2, 2, 2, 2, 2,                                                                                                    | 2.2.2.2.2.                          |                           |                         | √ Погоджуюся з договором "Оферти" |                  |             |     |
|               |         | 11             | a, a, a, a, a, a, a, a                                                                                                    |        |             |        |                                                                                                    | <b>AA</b> AAAAA                     |                           | 11                      |                                   |                  |             |     |
|               |         | 10             | $\mathbf{a}_1 \mathbf{a}_2 \mathbf{a}_3 \mathbf{a}_1 \mathbf{a}_2 \mathbf{a}_3 \mathbf{a}_1 \mathbf{a}_2 \mathbf{a}_2$                                                                                                   |        |             |        |                                                                                                    | <u>உதவுக்கு உதவுக்கு</u>            |                           | 10                      |                                   |                  |             |     |
|               |         | 9              | $\begin{smallmatrix} 0 & 0 \\ 0 & 1 \end{smallmatrix}, \begin{smallmatrix} 0 & 0 \\ 0 & 1 \end{smallmatrix}, \begin{smallmatrix} 0 & 0 \\ 0 & 1 \end{smallmatrix}, \begin{smallmatrix} 0 & 0 \\ 0 & 1 \end{smallmatrix}$ |        |             |        | $\mathfrak{B}_{1}, \mathfrak{B}_{1}, \mathfrak{B}_{2}, \mathfrak{B}_{1}, \mathfrak{B}_{2}, \mathfrak{B}_{3}, \mathfrak{B}_{4}, \mathfrak{B}_{1}, \mathfrak{B}_{2}, \mathfrak{B}_{3}, \mathfrak{B}_{4}, \mathfrak{B}_{4}, \mathfrak{B}_{5}, \mathfrak{B}_{6}$ | <b>LEAL</b> CARD AND                |                           | $\overline{Q}$          | Ð                                 |                  |             |     |
|               |         |                | ${\bf 33}_1 {\bf 32}_1 {\bf 31}_1 {\bf 39}_1 {\bf 31}_1 {\bf 32}_1 {\bf 30}_1 {\bf 35}_1 {\bf 35}_1$                                                                                                    |        |             |        | $\mathbf{a}, \mathbf{a}, \mathbf{a}, \mathbf{a}, \mathbf{a}, \mathbf{a}, \mathbf{a}, \mathbf{a}, \mathbf{a}, \mathbf{a}, \mathbf{a}, \mathbf{a}, \mathbf{a}, \mathbf{a}, \mathbf{a}$                                                                         | க்கத்தக்கக்கத்                      |                           | $\overline{\mathbf{8}}$ | Вихід<br>G                        |                  |             |     |
| Вхід          |         |                |                                                                                                    |        |             |        | $\mathbf{21}, \mathbf{22}, \mathbf{21}, \mathbf{22}, \mathbf{33}, \mathbf{34}, \mathbf{35}, \mathbf{36}, \mathbf{35}, \mathbf{38}, \mathbf{39}, \mathbf{32}, \mathbf{31}, \mathbf{39}$                                                                       | <u>இதற்கு இதற்கு ந</u>              |                           | $\mathcal{I}$           | ₩                                 |                  |             |     |
|               |         |                | $\mathbf{a}, \mathbf{a}, \mathbf{a}, \mathbf{a}, \mathbf{a}, \mathbf{a}, \mathbf{a}, \mathbf{a}, \mathbf{a}, \mathbf{a}, \mathbf{a},$                                                                                    |        |             |        | 2, 2, 2, 2, 2, 2, 2, 2, 2, 2, 3, 3, 2, 2, 2, 2, 9, 2,                                                                                                    | اللابك الدائر المركوك الدا          |                           | 6                       | E                                 |                  |             |     |
|               |         |                | a, a, a, a, a, a, a, a, a                                                                                                    |        |             |        |                                                                                                    | <b>AA</b> AAAAAAA                   |                           | 5                       |                                   |                  |             |     |
|               |         |                | 33, 32, 31, 30, 32, 33, 32, 33, 35                                                                                                    |        |             |        | 2, 2, 2, 2, 2, 2, 2, 2, 2, 2, 3, 2, 2, 2, 2, 2, 2,                                                                                                    | <u>உத்திக்கிக்கிக்க</u>             |                           | $\Delta$                |                                   |                  |             |     |
|               |         | 3              | $\underline{.0}, \underline{.0}, \underline{.0}, \underline{.0}, \underline{.0}, \underline{.0}, \underline{.0}, \underline{.0}, \underline{.0}, \underline{.0}, \underline{.0},$                                        |        |             |        | $\mathbf{a}, \mathbf{a}, \mathbf{a}, \mathbf{a}, \mathbf{a}, \mathbf{a}, \mathbf{a}, \mathbf{a}, \mathbf{a}, \mathbf{a}, \mathbf{a}, \mathbf{a}, \mathbf{a}, \mathbf{a}, \mathbf{a}, \mathbf{a}$                                                             | <u>, @, @, @, @, @, @, @, @, @,</u> |                           | $\overline{3}$          |                                   |                  |             |     |
|               |         | $\overline{2}$ | (3, 3, 0, 0, 0, 2, 3, 2, 3, 3)                                                                                                    |        |             |        |                                                                                                    | <u> இதற்கு இதற்கு இந</u>            |                           | $\sim$                  |                                   |                  |             |     |
|               |         |                |                                                                                                    |        |             |        |                                                                                                    |                                     |                           |                         | Напишите нам. мы онлайн!          |                  | <b>jivo</b> |     |

Рисунок 1.4 – Схема залу кінотеатру «Батьківщина»

#### **1.2 Огляд та аналіз вебсайтів кінотеатрів конкурентів.**

<span id="page-16-0"></span>Проведення аналізу діючих конкурентів – це метод маркетингових досліджень, який включає в себе декілька етапів: дослідження даних про послуги та ціни на них в інтернеті, а також їх порівняння з вже відомими параметрами. Значущість збору даних стає ще більш високою, коли сфера діяльності є висококонкурентною. Очевидно, що з розвитком світу та технологій, конкуренція в сфері електронної комерції зростає кожного дня. Саме з цієї причини для подальшого успіху продукту треба використовувати всі доступні інструменти. Проте, копіювання кроків вже успішних фірм не є розумним рішенням. Набагато краще розробити власну стретегію у відповідь на їх дії. Необхідно завжди володіти актуальною інформацією щодо свого становища та становища прямих конкурентів аби реалістично усвідомлювати свої сильні і слабкі сторони. Найголовнішим завданням є саме виділитися з натовпу інших компаній конкурентів, освітлюючи свої переваги та безперервно працюючи над самовдосконаленням та усуненням недоліків, за допомогою відгуків клієнтів. Задля досягнення гарантованого успіху необхідно провести конкурентний аналіз і порівняти свій сервіс з сервісом суперників.

Найбільшим конкурентом кінотеатру «Батьківщина», серед кінотеатрів в місті Миколаєві, складає кінотеатр «Multiplex». «Multiplex» – це найбільша мережа кінотеатрів в Україні, заснована 2004 року. Кінотеатри «Multiplex» знаходяться в найбільших містах України і складають собою 28 кінотеатрів з 141 кінозалом. Згідно з найкращими світовими практиками корпоративного управління, у серпні 2018 року був сформований найвищий орган управління компанією «Multiplex» – борд, до складу якого увійшли впливові українські підприємці, управлінці і лідери громадської думки. «Multiplex» активно підтримує та інвестує у розвиток українського кінематографу.

- Особливостями кінотеатру «Multiplex» є:
- унікальні смаки продукції попкорн-бару;
- selfie-friendly дизайн інтер'єрів;
- стандартні зали із місцями підвищеного комфорту в задніх рядах та інноваційні формати IMAX та ScreenX;
- VIP кінотеатр з ексклюзивним сервісом у головному ТРЦ країни ЦУМ у Києві;

Стає очевидним факт того, що «Батьківщина» та «Multiplex» знаходяться на двух різних рівнях. Саме тому, що перший кінотеатр націлений лише на локальний ринок міста Миколаєва, проте через таку велику відмінність та велику роль масового бренду, «Multiplex» є очевидним конкурентом, з яким йде боротьба за клієнтів.

Кінотеатр «Батьківщина» не може конкурувати із мережевими кінотеатрами масового типу за кількістю залів та фільмів. Важливою відмінністю та перевагою є величезний, новий, суперсучасний екран, площа якого більша за площу зорових залів конкурентів. Багато фільмів знімаються з розрахунку для перегляду на великих екранах, тому емоції, відчуття, від перегляду фільму на великому екрані незрівнянно вищі. Кінотеатр розташований у самому центрі міста. Приміщення кінотеатру спочатку проектувалося як оперний театр, тому багато глядачів відрізняють гарну якість звуку є думка, що звук кращий, ніж у інших кінотеатрів.

Перейшовши на вебсайт кінотеатру «Multiplex», розпочнемо його аналізувати та порівнювати з вебсайтом кінотеатру «Батьківщина». Отже, на головній сторінці, яка зображена на рисунку 1.2, можна побачити: зручний календар з вибором найближчої дати, а також розклад сеансів на обраний день. Також, можна помітити доступні фільтри, де можна обрати бажаний формат та зал для перегляду кінострічки.

Кафедра інтелектуальних інформаційних систем Розробка UX/UI дизайну сервісу придбання квитків до кінотеатру

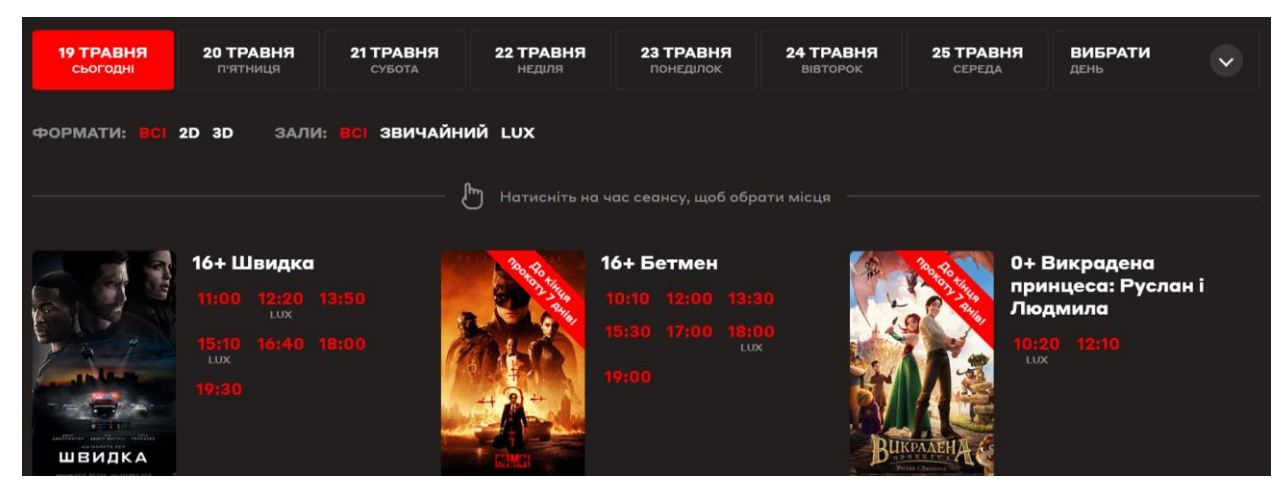

Рисунок 1.2 – Головна сторінка десктопної версії вебсайту кінотеатру «Multiplex»

Далі розглянемо можливість купувати квитки онлайн. В «Multiplex» процес покупки квитків є розділеним на три окремі етапи: вибір місць в залі, вибір товарів до перегляду, оплата. Перший етап зображений на рис. 1.3. На цьому етапі користувач може вибрати бажані місця в залі на обраний кіносеанс.

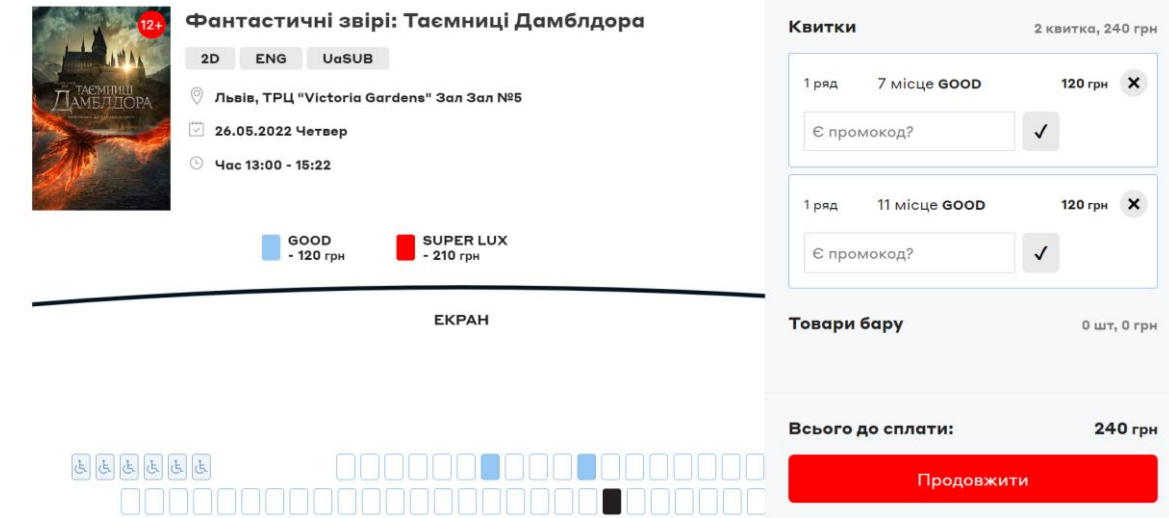

Рисунок 1.3 – Сторінка вибору місць в залі кінотеатру «Multiplex» Другий етап зображений на рис. 1.4. На цьому етапі користувач може вибрати попкорн, напої або 3D окуляри для перегляду. Такий функціонал є максимально зручним для відвідувачів кінотеатру.

19

Кафедра інтелектуальних інформаційних систем Розробка UX/UI дизайну сервісу придбання квитків до кінотеатру

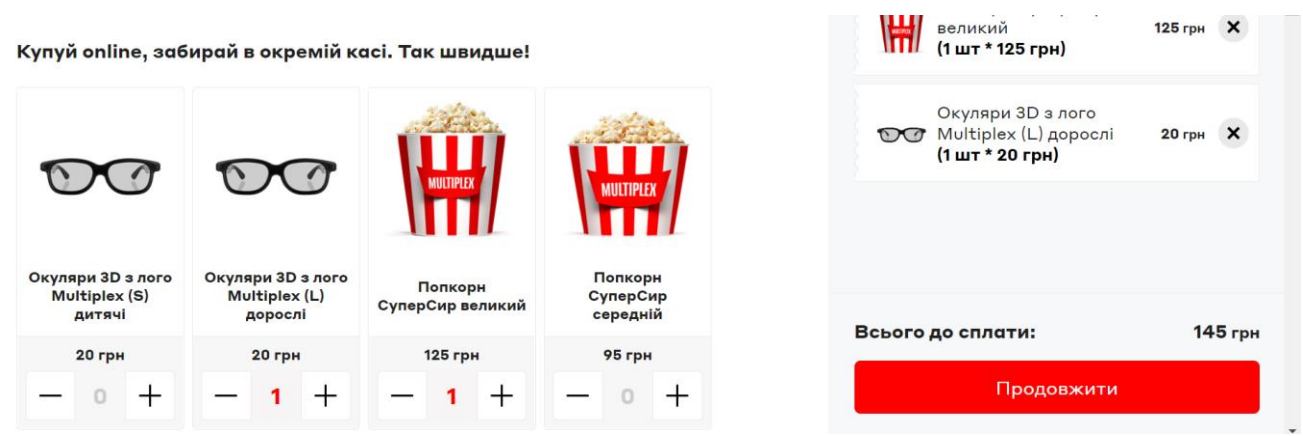

Рисунок 1.4 – Сторінка вибору додаткових товарів в кінотеатрі

#### «Multiplex»

Останній етап купівлі квитків зображений на рис. 1.5. Закінчуючи придбання квитків, користувач обирає бажаний спосіб оплати та заповнює свої дані для отримання квитків.

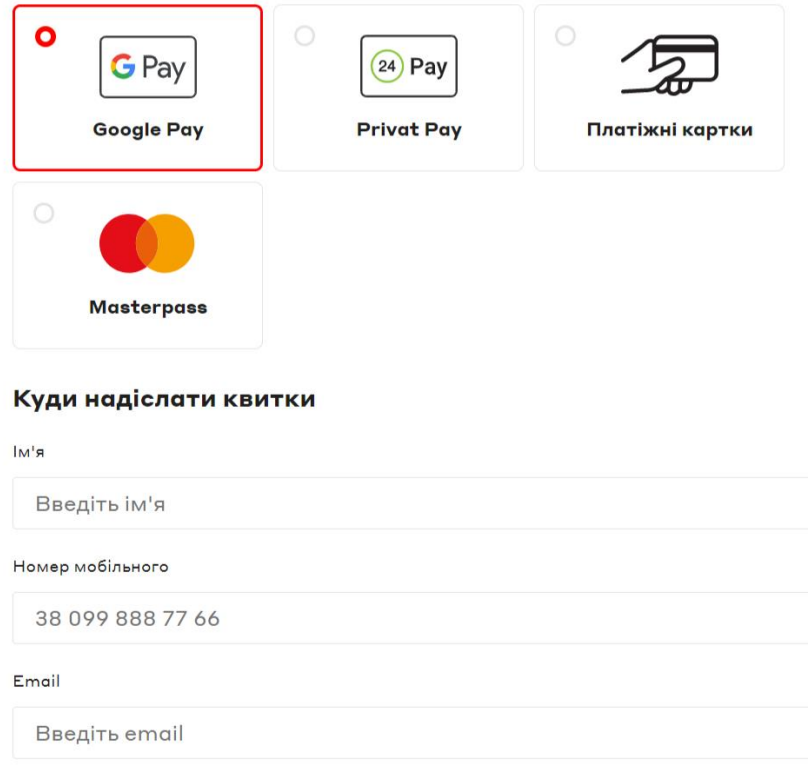

Рисунок 1.5 – Сторінка оплати замовлення в «Multiplex»

Аналіз-порівняння вебсайтів кінотеатру «Батьківщина» та «Multiplex» наведено у табл. 1.1.

| Функції                             | «Батьківщина» | «Multiplex» |
|-------------------------------------|---------------|-------------|
| Якісна адаптивність                 |               | $+$         |
| Швидкий дзвінок                     | $+$           | $+$         |
| Особистий кабінет                   |               | $^{+}$      |
| Вибір мови                          |               | $+$         |
| Вибір дати                          | $+$           | $+$         |
| Вибір формату (Зд, 2д)              |               | $+$         |
| Акції/знижки                        | $^{+}$        | $+$         |
| Карта                               | $^{+}$        | $+$         |
| Заходи                              | $^{+}$        |             |
| Бізнес месенджер/Допомога<br>онлайн | $+$           | $^{+}$      |
| Відгуки про кінотеатр               |               | $+$         |
| Купити онлайн попкорн,<br>напої     |               | $^{+}$      |

Таблиця 1.1 – Порівняння функціоналу вебсайтів

# <span id="page-20-0"></span>**1.3 Узгоджені вимоги до нового дизайну вебсайту кінотеатру «Батьківщина»**

### *Назва компанії:* ТОВ «Сінема Парк»

*У чому унікальність продукту/послуги на ринку?* Унікальність: Найбільший зал, найбільший екран, історичне приміщення, центр міста, проведення урочистих прем'єр, зустрічей з акторами, режисерами.

*Яка філософія/ідеологія компанії?* У кінотеатр як на свято! Кінотеатр дуже активно реставрується. Новий інвестор вкладає величезні кошти у його розвиток. Багато глядачів відчули позитивні зміни і це при тому, що не все із планів реалізовано. На повну силу центр почне працювати з 2022 року. Унікальність центру ще й у тому, що прикладів подібних приватних інвестицій у незалежні культурні центри практично немає в країні, і точно немає у Миколаєві.

*Напишіть завдання, що ставляться перед створенням сайту:* сайт має бути інтуїтивно зрозумілим. Сайт повинен забезпечувати широке представництво в Інтернеті всіх проектів центру кіно культури та мистецтв. Сайт має стати елементом взаємодії із глядачами, гостями, відвідувачами.

*Яка цільова аудиторія (країна, вік, стать тощо)?* ЦА дуже широка і визначається змістом фільмів, проектів (жанри, теми тощо). Найактивнішими відвідувачами є студенти, сім'ї, діти.

*Які мови будуть доступними на сайті?* Українська основна і англійська. *Головна сторінка:*

*Що має користувач побачити насамперед на головній сторінці?*  Головна сторінка відображає слайдер, афіші. Афіші фільмів представлені у вигляді зображень та короткою шаблонною інформацією, яка може відображатися за наведенням або в іншому вигляді. На головній сторінці представлена лише обов'язкова частина інформації про фільм (скорочена) більш розгорнута інформація про подію буде представлена на сторінці цієї події. Обов'язкова інформація, що відображається на головній сторінці події в афіші:

- назва фільму;
- зображення афіші;
- час початку сеансу;
- вікові обмеження;
- найменування зали, в якому буде показано фільм;
- ціна квитків;
- 2D/3D.
- Календар. Календар має бути зручним і давати можливість вибору будьякої дати події. Подання календаря може бути комбіноване. Наприклад,

дати найближчого тижня представлені в розгорнутому (явному) вигляді, а решта дат може бути згорнута у вигляді календаря.

*Які блоки будуть на головній сторінці? (новини, товари дня, акції, слайдер, інформація про нас, передплата тощо):*

- пошук по сайту;
- контакти;
- підвал сайту з посиланням на оферту, правила, соціальні мережі, зворотний зв'язок із адміністрацією кінотеатру; встановити програму; про нас у пресі; команда кінотеатру; правила повернення квитків;
- вкладка кіномаркету;
- вкладка фотогалерея;
- вкладка музей кіно;
- вкладка кіноклубу;
- вкладка кіношкола;
- вкладка наші проекти;
- кіно-клуб
- благодійність

### *Сторінка події:*

Сторінка події відкривається після переходу на головну сторінку. Вона містить повну розгорнуту інформацію про подію:

- зображення афіші;
- тривалість сеансу;
- 2D/3D;
- назва фільму;
- слоган події;
- підназва/друга назва;
- детальний опис події;
- фотографії/фотогалерея;
- відео трейлер кілька роликів;
- вікові обмеження;
- рейтинг події;
- рецензії чи посилання на рецензії;
- кнопки соціальних мереж поширення інформації.
- акції знижки;
- дати/календар;
- сеанси у кожній даті + назва зали;
- посилання на пов'язані з цією подією матеріали на сайті;
- рік виробництва;
- країна виробництва;
- жанр фільму;
- режисер, актори та ін.
- нагороди;
- тривалість;
- рекламний баннер внутрішньої банерної мережі або слайдер.

#### *Кабінет глядача:*

- ПІБ;
- телефон;
- e-mail;
- дата народження
- жанрові уподобання (вибір зі списку, можна вибрати кілька жанрів);
- мої квитки історія покупок та заброньованих квитків;
- мої бонуси;
- мій промокод;
- мої відгуки;
- залишити відгук;
- повернути квиток куплений, заброньований надіслати заявку на повернення;
- зв'язатися з адміністратором через месенджери;
- згода на отримання розсилки;
- згода на умови оферти;
- обміняти/застосувати мою знижку;
- магазин кіномаркету;
- підтвердити свій вік галочка;
- поставити оцінку фільму та обслуговування;
- купити благодійний білет;
- отримувати розсилку про нові події;
- відмовитися від розсилки;
- видалити себе із бази.

#### <span id="page-24-0"></span>**Висновки до розділу 1**

В розділі 1 було ознайомлено з роботою та особливостями кінотеатру «Батьківщина». Було проведено аналіз кінотеатра-конкурента «Multiplex» та підтверджено гіпотезу про те, що вебсайт кінотеатру «Батьківщина» потребує нового дизайну задля підвищення конверсії та прибутку кінотеатру. Окрім того, було окреслено головну підзадачу нового дизайну: освітлення проєктів, подій та благодійних заходів, які проводить «Сінема Парк». Виконаний аналіз лише підтверджує актуальність вибраної теми для роботи.

Провівши інтерв'ю з директором кінотеатру та директором з маркетингу, було складено технічне завдання, яке детально описує структури головних розділів вебсайту, а також інформаційні складові, які мають бути там присутні. На основі складеного технічного завдання було проведено оцінку проєкту та погоджено умови його виконання. Головною метою нового дизайну вебсайту є: запровадження нового дизайн стилю, покращення досвіду користувача при купівлі квитків та впровадження нового функціоналу для підвищення значущості бренду «Сінема Парк».

# **2 МЕТОДИ UX/UI ДИЗАЙНУ ТА ПРОГРАМНЕ ЗАБЕЗПЕЧЕННЯ ДЛЯ ВИРІШЕННЯ ЗАДАЧІ**

#### <span id="page-25-1"></span><span id="page-25-0"></span>**2.1 Методи UX дизайну для створення кращого досвіду користувача**

UX дизайн призначений для того, аби покращити досвід користувача, спираючись на те, хто цей користувач, на його потреби, болі, цілі та мотивації. UX дизайн складається з багатьох різних процесів, які виконуються як до створення продукту, так і під час створення продукту і навіть вже після його створення, задля аналізу найчастіших помилок або проблем користувачів, з метою покращення продукту та досвіду користувача.

Зазвичай, говорячи про дизайн досвіду користувача, використовують такий термін як дизайн мислення (з англ. design thinking). Це процес UX дизайну, який представлений більше ніж 40 фреймворками, проте найрозповсюдженішим є саме Стенфордська модель, яка складається з 5 етапів:

- емпатія;
- фокусування;
- генерування ідей;
- прототипування;
- тестування.

Виконання цих етапів є лінійним до моменту, коли дизайнер приходить до тестування, звідти, протестувавши продукт, він може повернутися до будь якого попереднього етапу, аби щось змінити. Тепер варто розглянути кожний етап більш детально.

На першому етапі емпатії ми маємо максимально детально зрозуміти нашу цільову аудиторію, її вік, стать, місце знаходження, рівень володіння технологіями. Необхідно проаналізувати головні точки болі цієї людини, її головну задачу, мотивацію та її цінності. Лише ставши дзеркалом людини, проблему якої ми вирішуємо, допоможе нам побудувати успішний і потрібний користувачам продукт.

Існує багато інструментів за допомогою яких можна краще зрозуміти свою цільову аудиторію. Першим найефективнішим та найправдивішим інструментом, який дозволить дизайнерам пізнати реальних користувачів є stories sharing. Інакше кажучи, це коли команда дизайнерів спостерігає за потенційними користувачами, які виконують цільову дію. Наприклад, команда UX дизайнерів виїжджає до магазину техніки і спостерігає як покупці вибирають собі новий девайс, з якими проблемами вони стикаються, чого не розуміють, чого бояться і головне – чого вони хочуть. Після цього команда збирається, ділиться і аналізує результати спостереження.

Також, ще одним ефективним інструментом  $\epsilon$  empathy interviewing – це інтерв'ю з потенційним користувачем. Тут дуже важливо підготуватися та задавати відкриті запитання, не давити на респондента, не підказувати йому та нічого за нього самого не говорити, бо тоді ми не зможемо побачити справжні думки користувача. Важливо завчасно підготувати питання та знайти респондентів, які будуть релевантні по своєму досвіду для використання нашого продукту в майбутньому. Респондентами іноді можуть стати навіть близькі люди, бо вони так само можуть бути потенційними клієнтами.

Ще один досить цікавий метод носить назву pioneer view, що означає поглянути на світ очима 5-річної дитини, бо саме так кінцевий користувач побачить наш продукт вперше.

Кінцевою метою цього етапу є мапа емпатії. Ми складаємо цю мапу з декількох основних блоків: що персона говорить, що при цьому робить, думає та відчуває. Всі ці данні ми знаходимо використовуючи перераховані вище інструменти. Мап емпатій може бути декілька, по одній на кожну персону, яка входить до нашої цільової аудиторії.

На другому етапі фокусування дизайнер має систематизувати інформацію, яку він отримав на першому етапі, а саме: визначити проблеми

користувачів, які мають бути вирішені продуктом. Аналізуючи інформацію, зібрану на першому етапі, дизайнер має виділити спільні теми та паттерни потреб користувача. Коли аналіз вже зроблено, дизайнер формулює постановку проблеми, яку іноді називають формулюванням точки зору (point of view statement), яка окреслює проблему або завдання, які майбутній продукт буде вирішувати.

Як і в будь-якому етапі процесу дизайн-мислення, постановка проблеми тримає користувача в центрі уваги. Замість того, щоб формулювати свою проблему як бізнес-ціль — «Нам потрібно збільшити кількість відвідувачів кінотеатру серед молоді на 30%» — треба сформулювати це з точки зору користувача: «В Миколаєві молоді люди потребують більше зацікавленості у відвідуванні нашого кінотеатру за доступною ціною та з найкращими умовами».

Наприкінці етапу фокусування матимемо чітку постановку проблеми, яка допоможе дизайнерам протягом усього процесу проектування. Це ляже в основу ідей і потенційних рішень.

Третім етапом є генерування ідей. До цього моменту дизайнери вже знають, хто є цільовою аудиторією продукту та чого вони хочуть від нього. Також вже є чітке формулювання проблеми, яку продукт має вирішити. Тепер настав час знайти можливі рішення.

Фаза ідей – це зона, вільна від суджень, де групу заохочують відійти від норми, досліджувати нові кути зору та мислити нестандартно. Генерація ідей проводиться з метою згенерувати якомога більше ідей, незалежно від того, чи здійсненні вони. Для максимальної креативності сеанси ідей часто проводяться в незвичайних місцях.

Протягом цього етапу процесу дизайн-мислення дизайнери постійно повертаються до формулювання проблеми. Коли вже готуєтеся перехід до наступного етапу, ідеї будуть звужені до декількох, які пізніше будуть перетворені на прототипи для тестування на реальних користувачах.

На четвертому етапі процесу дизайн-мислення ви перетворите свої ідеї з третього етапу на прототипи. Насправді, перші прототипи можуть бути створені ще на фазі генерації ідей, проте зазвичай це швидкі замальовки, які на етапі прототипування вдосконалюються.

Прототип — це, по суті, зменшена версія продукту або функції — будь то проста паперова модель або більш інтерактивне цифрове представлення.

Мета етапу створення прототипу — перетворити ідеї на щось відчутне, яке можна перевірити на реальних користувачах. Це має вирішальне значення для підтримки підходу, орієнтованого на користувача, що дозволяє дизайнерам збирати відгуки, перш ніж продовжити розробку продукту в цілому. Це гарантує, що остаточний дизайн справді вирішує проблему користувача та приносить задоволення від використання. Також перевагою прототипування є те, що на цьому етапі дуже легко та швидко можна виправити помилки або внести правки від замовника, це займе значно менше часу та ресурсу аніж на подальших етапах. Саме тому на цьому етапі варто сконцентруватися та проробити його як можна детальніше.

П'ятий крок у процесі Design Thinking присвячений тестуванню: показу створених прототипів на попередньому етапі, реальним користувачам і спостереження за тим, як вони справляються. На етапі тестування можна спостерігати, як цільові користувачі взаємодіють із представленим прототипом. Також дизайнери збирають відгуки про те, що відчували користувачі протягом усього процесу.

Фаза тестування швидко висвітить будь-які недоліки дизайну, які необхідно усунути. Виходячи з того, що було иявлено під час тестування користувачів, дизайнер може повернутися до будь якого з попередніх етапів з метою внести покращення. Пам'ятайте: процес дизайн-мислення є ітеративним і нелінійним. Результати фази тестування часто вимагають повернутися до етапу емпатії або пройти ще кілька сеансів генерації ідей, перш ніж створити ідеальний прототип.

З огляду на всі ці розмови про процес дизайн-мислення та про те, наскільки він цінний, ви можете задатися питанням, як можна дізнатися більше про дизайн-мислення і врешті-решт почати застосовувати його у власній роботі.

Хорошим місцем для початку є дизайн користувацького досвіду (UX) практика створення зручних продуктів і послуг, які вирішують реальні потреби користувача. Справді, UX і дизайн-мислення часто йдуть рука об руку. Багато ключових принципів і етапів процесу дизайн-мислення також мають вирішальне значення для UX, як-от формування емпатії за допомогою дослідження користувачів, створення прототипів, тестування на реальних користувачах і безперервна ітерація. Вивчення основ UX допомогає краще зрозуміти, як дизайн-мислення вписується в розробку реальних продуктів і рішень.

#### <span id="page-30-0"></span>**2.2 Методи UI дизайну для створення кращого досвіду користувача**

Після того, як UX спеціаліст закінчив всі етапи, він передає подальшу розробку продукту до UI спеціалісту, який має розробити привабливий дизайн для користувача, спираючись на результати роботи UX дизайнера. Створення користувацького інтерфейсу є лінійним та розділяється на певні етапи:

- створення мудборду;
- побудова дизайн системи;
- відмальовка UI сторінок;
- створення інтерактивного прототипу.

Результатом виконання всіх етапів є клікабельний, візуально приємний прототип, з яким розробники будуть працювати задля створення фізичного продукту.

Першим етапом для побудови користувальницького інтерфейсу є створення мудборду. Мудборд — це набір візуальних матеріалів, які викликають певний стиль або концепцію. Дизайнери, ілюстратори, фотографи, режисери та всі типи творчих професіоналів створюють мудборди, щоб передати «відчуття» ідеї. Вони можуть стати потужною відправною точкою у творчому проекті — візуальним орієнтиром для команди та трампліном для нових ідей.

Мудборд може бути створений як і замовником так і самим дизайнером. Мудборд створюється з метою знайти різні ідеї для візуального дизайну та виглядає як підбірка різних картинок, які допомогають надихнутися дизайнеру для вибору подальших кольорів та стилів для інтерфейсу.

Фундаментальним етапом є побудова дизайн системи. Дизайн система — це сховище компонентів для багаторазового використання з чіткими інструкціями щодо використання, які використовують дизайнери та розробники. Вона має продемонструвати всі існуючі компоненти з рекомендаціями щодо того, коли і як треба використовувати кожен компонент. Найпоширенішими для використання дизайн системами є Material Design,

Human Interface, Tailwind та багато інших. Деякі з найбільших брендів використовують системи дизайну для ефективнішої розробки продуктів. До них належать Salesforce, Shopify, WeWork, Mailchimp і навіть Apple.

Є три основні переваги, які роблять створення дизайн системи вигідним для бізнесу. По-перше, це забезпечує узгодженість продукту та веб-дизайну. Послідовний підхід не тільки полегшує роботу у команді, але також сприяє впізнаваності бренду та створює кращий досвід для клієнтів. 24,5% респондентів в опитуванні Lucidpress 2019 року повідомили, що «непослідовний брендинг створює плутанину на ринку», а 18,6% сказали, що непослідовність може зашкодити репутації бренду. Необхідно зменшувати плутанину та підвищувати репутацію бренду за допомогою послідовного дизайну.

По-друге, дизайн система забезпечує міжфункціональну співпрацю. Завдяки комплексному підходу до проектування та виконання команди дизайнерів і розробників зможуть злагоджено співпрацювати від початку до кінця над кожним новим проектом.

По-третє, дизайн система збільшує швидкість і легкість масштабування дизайну. Система дизайну пом'якшує повторювану роботу — наприклад, багаторазове створення одних і тих самих елементів і концепцій — щоб команда могла рухатися швидше та розтягувати свої творчі м'язи.

Після створення дизайн системи UI дизайнер сміливо переходить до проектування візуального дизайну сторінок, спираючись на раніше створений мудборд та дизайн систему. Зазвичай відмальовка візуального дизайну є найбільшим та найскладнішим етапом в роботі UI дизайнера. Займаючись цим етапом, дизайнер спирається на надані йому прототипи – вайрфрейми, які до того були створені UX дизайнером, на них зазначено на якому місці і яка інформація має бути наданою користувачу. Результатом етапу створення UI є візуально красиві сторінки для десктопної та мобільної версії продукту.

Фінальним етапом є створення інтерактивного прототипу. На цьому етапі дизайнер проектує взаємодію користувача з продуктом, що буде відбуватися після кожної дії користувача і як наявно буде працювати продукт. Результатом цього етапу є клікабельний прототип, який можна протестувати на користувачах, показати замовнику та віддати розробникам на подальшу розробку продукту.

# <span id="page-33-0"></span>**2.3 Вибір програмного забезпечення та сервісів необхідних для виконання поставленого завдання**

Задля успішного виконання поставленої задачі необхідно обрати правильний набір програмного забезпечення для зручного та ефективного виконання роботи. Почнемо з вибору основного інструменту для розробки дизайну.

Не можна заперечувати, що протягом останніх років спостерігається монументальне зростання доступності інструментів дизайну інтерфейсу користувача. Коли Sketch вперше вийшов, він повністю змінив курс дій для всіх дизайнерів. Всього через два роки після першого випуску Sketch був удостоєний премії Apple Design Award. Але Sketch — не єдиний інструмент у своєму роді, якому дизайнери приділяють пильну увагу. Figma, а також Adobe XD вже здогнали Sketch, як за масштабом функцій, так і за часткою світового ринку. Саме тому потрібно проаналізувати ці три інструменти для вибору кращого з них для подальшої роботи. Почнемо з короткого опису кожного з інструментів.

Figma — це хмарний інструмент векторної графіки та створення прототипів, який використовується для ряду завдань графічного дизайну. З моменту випуску в 2016 році він став популярним варіантом для дизайнерів інтерфейсу користувача завдяки тому, що він працює безпосередньо в браузері. Користувачі мають можливість отримати доступ до своїх проектів з будь-якого комп'ютера та платформи, не встановлюючи програмне забезпечення або купуючи декілька ліцензій.

Sketch — десктопний векторний графічний редактор для MacOS, випущений у 2010 році, був улюбленим вибором для багатьох дизайнерів UI та UX. Sketch орієнтований на цифровий дизайн, тому він не обтяжений жодними функціями друку. Використовуючи Sketch можна працювати над своїми проектами в рідному додатку MacOS, а потім співпрацювати онлайн за допомогою синхронізованої веб-програми.

Adobe XD — це векторний інструмент дизайну спеціально для UXдизайну. Він був випущений у 2016 році з особливостями UX, які були недоступні дизайнерам, які використовують Photoshop або Illustrator. Інструмент можна використовувати як десктопний додаток на комп'ютері або хмарний додаток на мобільних пристроях.

Тепер розпочнемо порівняння функціоналу всіх трьох інструментів. Розпочнемо з платформ та операційних систем для роботи з цими інструментами.

Sketch є ексклюзивним для MacOS, тому, використання інструменти на Windows або Linux стає неможливм.

Figma – це переважно хмарна програма, хоча компанія пропонує настільні програми як для Windows, так і для Mac.

Adobe XD, як і Sketch, є настільною програмою, яка синхронізується з Adobe Creative Cloud.

Ці відмінності платформ безпосередньо впливають на те, як працює спільна робота для кожного додатку.

Figma була розроблена з урахуванням співпраці. Стає можливим редагувати проекти всією командою в режимі реального часу, бачити, хто що змінив, і вставляти коментарі та відгуки безпосередньо в дизайн. Також можна безкоштовно поділитися проектами з будь-ким, просто поділившись посиланням, щоб інші могли залишати коментарі, не завантажуючи спеціальне програмне забезпечення.

Sketch випустив свою можливість співпраці в реальному часі в травні 2021 року, щоб спробувати наздогнати Figma в цій області, але вона доступна лише для тих, хто має підписку та сумісну версію програми для Mac. Як і Figma, цей інструмент включає історію версій для перегляду. Також можливо запросити необмежену кількість глядачів протестувати прототипи або залишити відгук через веб-програму Sketch.

35

Інструмент для спільного редагування від Adobe дозволяє зберігати проект у хмарі та запрошувати інших редакторів для спільного проектування в режимі реального часу. Проекти сумісні на комп'ютерах Mac і Windows, що робить цей варіант більш гнучким, ніж Sketch, але не таким бездоганним, як Figma.

Вивчення нового інструменту вимагає часу, тож наскільки Figma, Sketch і Adobe XD зручні для початківців?

Adobe XD і Figma мають невелику перевагу завдяки своїй колекції навчальних матеріалів та навчальних посібників. Підручники: і Figma, і Adobe XD пропонують безкоштовні навчальні посібники, посібники та інші навчальні матеріали, які допоможуть вам ознайомитися з програмним забезпеченням та дизайном у цілому. У Figma вони представлені як короткі письмові уроки та вправи з дизайну.

Adobe XD пропонує покрокові відеоінструкції, відеоуроки та записані прямі трансляції.

Sketch має документацію з деякими інструкціями, але вона не настільки зручна для початківців, як дві інші платформи.

Інтерфейс: якщо користувач раніше використовував Sketch або Figma, інтерфейс іншої програми буде йому знайомий. Обидва дуже схожі, тому перехід між ними, як правило, простий. Тим, хто має попередній досвід роботи з Adobe, інтерфейс XD буде так само інтуїтивно зрозумілим.

Роботу для дизайнерів та розробників завжди полегшують та прискорюють плагіни.

Sketch регулярно оновлює свою бібліотеку плагінів. Завдяки чималій бібліотеці сторонніх плагінів Sketch пропонує найбільш гнучкий досвід дизайну. На сторінці плагінів Sketch є плагін практично для будь-яких функцій, включаючи анімацію, переклад, адаптивні до пристрою макети, створення прототипів і передачу розробникам. Багато програм, включаючи InVision і Zeplin, мають пряму інтеграцію зі Sketch.
Figma починає наздоганяти свою власну бібліотеку плагінів. Оскільки перший плагін не був представлений на Figma до 2019 року, у спільноти розробників не було достатньо часу, щоб створити таку велику бібліотеку, як Sketch.

Adobe XD пропонує як власні, так і сторонні плагіни. Хоча Adobe пропонує інтеграцію плагінів довше, ніж Figma, її бібліотека опцій значно менша. Якщо є певний плагін, без якого дизайнеру важко працювати, це може диктувати вибір програмного забезпечення для дизайну.

І для Figma, і для Adobe XD плагіни вбудовані безпосередньо в програму. Це означає, що не потрібно шукати та завантажувати плагін з Інтернету, щоб використовувати його.

Маніпуляції з вектором є частиною якісного та чистого дизайну. Figma пропонує більше гнучкості, коли справа доходить до маніпуляції векторами. Програма використовує векторні мережі, які дозволяють з'єднати кілька ліній в одну точку. Це прискорює виготовлення векторних малюнків. Шляхи в Sketch і Adobe XD обмежують користувачів послідовністю з'єднаних точок.

Передача проєкту розробнику є дуже важливим етапом та має відбуватися максимально зручно як для розробників так і для дизайнерів.

Можливості Figma для співпраці дають перевагу, коли приходить час передати ваші файли Figma розробникам. Розробників можна запросити як глядачів, щоб досліджувати прототипи, залишати коментарі та експортувати об'єкти за одним посиланням.

Sketch використовує те, що вони називають веб-інспектором, щоб дозволити розробникам перевіряти файли Sketch та експортувати активи, навіть якщо вони не використовують комп'ютер Mac. Інструменти Handoff, такі як Zeplin, також інтегруються зі Sketch.

Adobe XD має опцію спільного доступу для розробки, де користувачі можуть позначати файли дизайну та ресурси для експорту. Потім розробники можуть завантажувати ці активи на свої комп'ютери за одним посиланням.

Одним з вирішальних факторів при виборі інструменту може стати саме його ціна.

Для початківців дизайнерів Figma виграє з безкоштовною початковою версією. Хоча існують певні обмеження щодо кількості командних проектів, командних файлів та історії версій, він пропонує більш ніж достатню функціональність, якщо ви лише вивчаєте програмне забезпечення або працюєте над проектами портфоліо самостійно. Професійна версія Figma є найдорожчою з трьох, вона коштує 12 доларів США за редактор на місяць, якщо платити щорічно. Ця вартість зростає до 15 доларів, якщо ви вирішите платити щомісяця.

Хоча Sketch продовжує пропонувати ліцензію лише для Mac за одноразову плату в розмірі 99 доларів, з тих пір вони перейшли на модель підписки, яка включає спільну роботу в реальному часі та веб-інструменти. Стандартна підписка коштує 9 доларів на місяць за редактора, але ви можете перевірити її за допомогою 30-денної безкоштовної пробної версії.

Adobe XD пропонує вартість підписки 9,99 доларів США на місяць або 52,99 доларів США на місяць як частину пакету програм Creative Cloud. Користувачі можуть спробувати його за допомогою семиденної безкоштовної пробної версії.

Усі три інструменти надзвичайно добре підходять для потреб сучасних дизайнерів. Але треба визнати, що Sketch тут зазнає великої втрати, оскільки він доступний лише для користувачів Mac. Таким чином, це дозволяє таким інструментам, як Figma і Adobe XD, впроваджувати інновації, виходячи з базових потреб. Проте, повертаючись до вибору існтрументу для подальшої роботи, вважаючи на всі переваги, було обрано Figma.

Окрім Figma в роботі було використані інші сервіси: онлайн інструмент Mind Meister, інтернет сервіс Pinterest, медіа платформа Behance, фотосток Unsplash та сховище іконок Flaticon.

«Mind Meister» – це онлайн-інструмент для майндмеппінга, який

дозволяє захоплювати, розробляти і ділитися ідеями візуально. Особливості Mind Meister: сервіс створення асоціативних карт для складних проектів, перетворює креативні ідеї в продуктивні, дозволяє працювати командою, влаштовувати мозковий штурм онлайн, планувати проекти, створювати стратегії, а також презентації, експортує карти в PNG. На даний момент вже більше 10 мільйонів користувачів використовують редактор інтелект-карт для мозкового штурму, створення заміток, планування проектів та безлічі інших творчих завдань, Mind Meister є веб-додатком, що означає ніяких завантаженнь і оновлень, неважливо чи працюєте користувач на Windows, Mac OS або Linux, користувачі завжди мають доступ до своїх інтелект-карт прямо в веб-браузері.

Pinterest – це соціальна мережа, де користувачі можуть створювати віртуальні тематичні дошки з різними зображеннями. Також Pinterest часто називають своєрідною візуальної пошуковою системою. За словами творців сервісу, Pinterest - це відмінне місце для пошуку натхнення і нових ідей.

Behance – це всесвітнє співтовариство фотографів, дизайнерів та ілюстраторів, які діляться через нього своїми останніми роботами. Як початківці дизайнери, так і арт-директора найбільших креативних агентств викладають на нього свої роботи і обговорюють роботи друзів.

Unsplash – це безкоштовний веб-сервіс доступу до бази стічних фотографій в рамках ліцензії Unsplash. На цьому сайті доступні сотні високоякісних фотографій. Їх можна використовувати в якості зображень користувачів, фотографій обстановки та іншого.

Flaticon - величезне сховище іконок від творців Freepik. Сайт пропонує понад 500 000 векторних іконок, об'єднаних в 9 700 наборів.

39

## **Висновки до розділу 2**

В розділі 2 було розглянуто методи і процеси UI/UX дизайну для ефективного та якісного виконання поставленої задачі. Таким чином, було показано роботу кожного з етапів фрайемворку дизайн-мислення, який допомогає зрозуміти свою цільову аудиторію, тому що в центрі цього фрайемворку знаходиться саме користувач. Дизайн-мислення необхідно використовувати при розробці та подальшій підтримці продукту задля його успіху.

Окрім того, було розглянуто етапи роботи UI дизайнера. Пройшовши ці етапи, на виході можна отримати візуально приємний, зручний для користувача інтерактивний прототип застосунку або вебсайту, який в подальшому можна використовувати для надання цього прототипу розробникам або в маркетингових цілях, наприклад для фандрайзінгу задля подальшого розвитку проєкту.

Проаналізувавши існуючі інструменти для UI/UX дизайнерів, а саме: Figma, Scratch, AdobeXD. Було зроблено висновок, що найзручнішим та найефективнішим інструментом для успішного виконання поставленого завдання, є Figma. Також було розглянуто інші використані в роботі інструменти та допоміжні сервіси.

# **3 ПРОЦЕС ДИЗАЙН-МИСЛЕННЯ. ПОБУДОВА ВАЙРФРЕЙМІВ**

# **3.1 Аналіз статистичних даних. Створення персон. Написання сценаріїв. Складання інформаційної архітектури вебсайту**

Як вже було зазначено в другому розділі, користувач є центром всього процесу дизайн-мислення, саме тому для відтворення цільової аудиторії використовують метод персон. Персона характеризує збірне уявлення про цільову аудиторію, проте їх може бути декілька.

Для того аби визначити цільову аудиторію було зроблено запит на статистичні дані існуючого сайту кінотеатру «Батьківщина». На таблиці 3.1 можемо спостерігати, що основною аудиторією сайту є люди віком: 18-44 років.

Таблиця 3.1 – Вікові категорії відвідувачів вебсайту кінотеатру «Батьківщина»

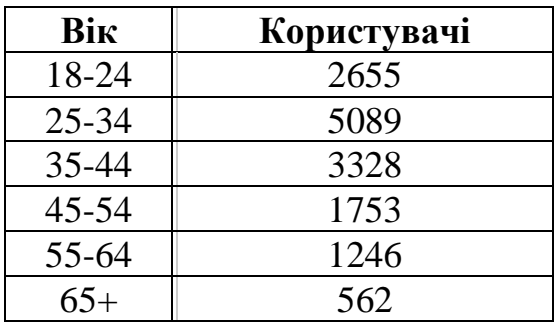

Тепер розглянемо таблицю 3.2, з якої можна зробити висновок, що жінки є більшістю серед аудиторії сайту.

Таблиця 3.2 – Стать відвідувачів вебсайту кінотеатру «Батьківщина»

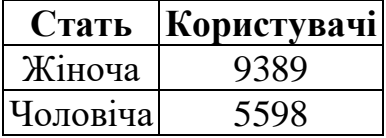

Також для кращого розуміння потреб дизайну було проаналізовано розміри мобільних пристроїв відвідувачів сайту. З таблиці 3.3 можна зробити висновок, що найпоширенішими девайсами є девайси з розміром екрану 360х640.

Таблиця 3.3 – Розмір екрану мобільних пристроїв відвідувачів вебсайту кінотеатру «Батьківщина»

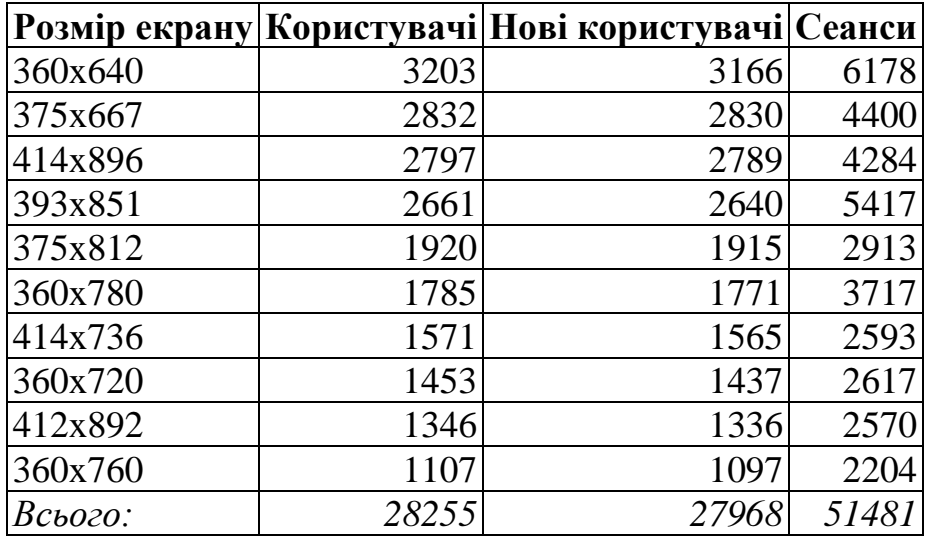

Маючи ці статистичні данні можна виділити 2 персони з якими буде відбуватися подальша робота. Отже розглянемо **персону №1**.

## *Ім'я:* Максим

*Про Максима:* Максим є студентом, йому 19 років. Він приїхав на навчання до Миколаєва та навчається на 3 курсі університету. Захоплюється коміксами і завжди ходить на прем'єри фільмів про супергероїв разом зі своїми друзями. Добре володіє всіма сучасними технологіями.

## *Цілі та задачі:*

- сходити на прем'єру довгоочікуваного фільму;
- бути в курсі новинок.

# *Точки болі:*

- не встигнути придбати квитки на прем'єру;
- квиток занадто дорогий;
- відсутня оплата онлайн;
- немає можливості повернути квиток;
- відсутня інформація про сеанс.

## *Мотивації:*

- акції та знижки для студентів;
- можливість швидко придбати квитки та оплатити онлайн;
- позитивні відгуки на фільм.

## *Вигоди / Цінності:*

- отримати сповіщення про старт продажів квитків;
- акції і знижки для студентів;
- оплата онлайн;
- інформація про зал та формат показу;
- функція легкого повернення квитків;

*Сценарій:* Максим вже давно створив профіль на сайті «Cinema Park» та підписаний на розсилку. Макс отримав на пошту листа від кінотеатру про старт продажу квитків на прем'єру фільму "Месники: Фінал". Він одразу ж перейшов за посиланням на сторінку події. Там він подивився всі доступні сеанси в день прем'єри та вибрав час сеансу на 11:00 і перейшов на сторінку покупки. Після чого він вибрав місця для себе та свого друга, ввів свій промокод, вибрав два попкорни та воду, вибрав спосіб оплати через приват24, перевірив, чи правильно заповнилися дані у формі для покупки, погодився з правилами кінотеатру та покупки та сплатив замовлення. Через кілька хвилин Макс зайшов на пошту, побачив нове повідомлення від «Cinema Park», в якому були куплені квитки з QR кодом і чек на товари кіномаркету.

Наступного дня Макс з другом прийшли до кінотеатру о 10:40, підійшли до кіномаркету, показали чек та отримали свій попкорн та воду. Потім хлопці пішли до вказаної в квитках залі, показали квитки з телефону, білетер просканував їх та пропустив хлопців до зали. Подивившись фільм Макс зайшов на сайт кінотеатру, оцінив фільм та написав коментар.

## **Персона №2.**

*Ім'я:* Христина

*Про Христину:* Христині 36 років, вона проживає в місті Миколаєві, працює менеджеркою по продажам. Христина заміжня та виховує двох діток: хлопчика (11 років) та дівчинку (8 років). На вихідних любить весело проводити час з родиною. Добре володіє технікою, в основному використовує свій мобільний телефон на Android.

### *Цілі та задачі:*

- весело провести свій час з родиною;
- порадувати своїх дітей.

#### *Точки болі:*

- немає сеансів для дітей;
- немає оплати онлайн;
- немає можливості придбати попкорн/воду завчасно;
- незручний інтерфейс;
- немає відгуків;
- немає можливості переглянути сеанси наперед.

### *Мотивації:*

- наявність дитячих сеансів;
- бонуси;
- позитивні відгуки на фільм.

### *Вигоди / Цінності:*

- наявність дитячих сеансів;
- наявність інформації про зал, формат показу фільму;
- просто придбати квитки;
- оплата онлайн;
- можливість завчасно придбати смаколики;
- можливість почитати відгуки;
- планування свого часу на тиждень вперед.

*Сценарій:* Христина почула від своїх друзів, що на сайті «Cinema Park» дуже зручно користуватися особистим кабінетом та можна отримати багато бонусів.

Оскільки вона часто відвідує цей кінотеатр разом із сім'єю, Христина вирішила зареєструватися та спланувати свої наступні вихідні із сім'єю. Христина заходить на сайт «Cinema Park», натискає на іконку профілю та вибирає варіант зареєструватися. Після цього Христина опиняється на сторінці реєстрації, там вона заповнює інформацію про себе, вибирає які їй жанри подобаються, погоджується на отримання розсилки та з умовами оферти. Натиснувши кнопку "Зареєструватися" Христина бачить повідомлення, що на її електронну пошту було надіслано повідомлення для підтвердження реєстрації. Христина підтверджує свою реєстрацію та переходить на сторінку свого профілю та ознайомлюється з новими можливостями. Бачить на вкладці "Мої промокоди та бонуси" нове повідомлення, переходить туди і бачить, що у неї є промокод за реєстрацію. Христина переходить на головну сторінку, вибирає в календарі дату наступної суботи та дивиться які будуть сеанси на цей день, бачить цікавий мультик та переходить на сторінку події. Там вона читає про що цей мультик, читає коментарі та показує трейлер своїм дітям, їм все подобається. Тому Христина натискає на час сеансу о 13:00 і переходить на сторінку покупки, вибирає місця для себе, дітей та чоловіка, додає в кошик попкорн та воду та переходить до оплати. Вибирає оплату через приват24, перевіряє, чи правильно заповнилися дані у формі для покупки, погоджується з правилами кінотеатру та покупки та оплачує покупку. Після оплати Христина бачить повідомлення, що їй на пошту було відправлено квитки та чек на товари кіномаркету, які можна забрати у кінотеатрі. Через кілька хвилин Христина заходить на пошту та бачить нове повідомлення від CinemaPark, в якому куплені квитки з QR кодом та чек на товари кіномаркету.

Христина з сім'єю приходять у суботу до кінотеатру о 12:40. йдуть до кіномаркету, показують чек та отримують свій попкорн та воду. Потім сім'я йдуть до вказаної в квитках залі, показують квитки з телефону, білетер сканує їх та пропускає сім'ю до зали. Після перегляду фільму Христина залишає відгук про мультфільм та ставить оцінку 5.

## **3.2. Складання інформаційної архітектури вебсайту**

Зібравши інформацію про цільову аудиторію вебсайту кінотеатру «Батьківщина» можна почати будувати інформаційну архітектуру для основних сторінок нового вебсайту.

Інформаційна архітектура (ІА) – це наука про організацію та структурування вмісту веб-сайтів, веб і мобільних застосунків та програмного забезпечення. Американський архітектор та графічний дизайнер Річард Сол Вурман вважається засновником галузі ІА. Сьогодні над розробкою ІА працює багато фахівців, які створили Інститут інформаційної архітектури. На думку експертів IA, інформаційна архітектура – це практика вирішення, як розташувати частини чогось, щоб це було зрозуміло.

Інформаційна архітектура спрямована на організацію вмісту, щоб користувачі могли легко пристосуватись до функціональних можливостей продукту та могли б знайти все необхідне без великих зусиль. Структура змісту залежить від різних факторів. Перш за все, експерти з ІА враховують особливості потреб цільової аудиторії, оскільки ІА ставить задоволення користувачів як пріоритет. Крім того, структура залежить від типу товару та пропозицій компаній. Наприклад, якщо порівняти роздрібний веб-сайт та блог, ми побачимо дві абсолютно різні структури, обидві ефективні для досягнення певних цілей. Інформаційна архітектура стала фундаментальним дослідженням у багатьох сферах, включаючи проектування та розробку програмного забезпечення.

## **Меню**:

- логотип;
- пошук по сайту;
- новини;
- акції та знижки;
- наші проєкти:
	- o музей кіно;
- o школа кіно;
- o фото галерея;
- o кіноклуб;
- o краудфайндинг;
- про нас;
- контакти;
- вибір мови;
- кабінет глядача.

#### **Футер:**

- посилання на оферу;
- правила;
- соціальні мережі:
	- o інстраграм;
	- o фейсбук;
	- o ютуб;
- зворотній зв'язок з адміністрацією кінотеатру;
- встановити застосунок;
- про нас в пресі;
- команда кінотеатру;
- правила повернення квитків.

## **Головна сторінка:**

- слайдер з афішами:
	- o назва фільму;
	- o картинка;
	- o час початку сеансу;
	- o вікові обмеження;
	- o ціна;
	- o формат;
	- o дивитися трейлер;
- o жанр;
- календар:
	- o кнопки з датами;
- фільми в прокаті на обраний день:
	- o назва фільму;
	- o афіша;
	- o час початку сеансу;
	- o ціна квитка;
	- o формат;
- скоро в кіно;
- контакти:
	- o адреса;
	- o електронна адреса;
	- o номера телефонів;
	- o мапа;
	- o форма зв'язку;
	- o соціальні мережі.

#### **Сторінка події:**

- афіша;
- фотографії;
- трейлер;
- назва;
- друга назва;
- слоган події;
- детальний опис;
- рік випуску;
- країна;
- жанр;
- режисери;
- актори;
- нагороди;
- тривалість сеансу;
- формат;
- вікові обмеження:
- рейтинг події:
	- o залишити відгук;
	- o поставити оцінку;
- рецензії або посилання на рецензії;
- поділитися подією;
- дати / календар:
	- o час сеансу;
	- o ціна.

### **Сторінка покупки. Вибір місць:**

- назва фільму;
- афіша;
- таймер;
- формат;
- зал;
- тривалість сеансу;
- ціна;
- схема залу;
- корзина:
	- o обрані квитки;
	- o промокод;
	- o таймер;
	- o загальна сума.

#### **Сторінка покупки. Кіномаркет:**

- список товарів:
	- o назва;
- o ціна;
- $\circ$  кнопка «+»;
- $\circ$  кнопка «-».

## **Сторінка покупки. Оплата:**

- вибір способу оплати;
- форма:
	- o ім'я;
	- o електрона адреса;
	- o номер телефону;
	- o згода з умовами оферти.

#### **Кабінет глядача:**

- інформація про користувача:
	- o ім'я користувача;
	- o фото;
	- o номер телефону;
	- o електрона пошта;
	- o жанрові вподобання;
	- o дата народження;
	- o змінити пароль;
	- o відписатися від розсилки;
	- o видалити профіль.
- кількість куплених квитків;
- нагороди користувача;
- промокоди і бонуси;
- відгуки;
- історія покупок.

# **3.3 Побудова вайрфреймів основних сторінок вебсайту кінотеатру «Батьківщина»**

Після того, як була складена інформаційна архітектура для всіх ключових сторінок вебсайту, можна розпочинати побудову вайрфреймів. Для того аби пропрацювати кожну сторінку детально, було прийнято рішення будувати high-fidelity вайрфрейми.

Вайрфреймінг - це спосіб створити сайт або застосунок на структурному рівні. Вайрфрейми зазвичай використовуються для розміщення вмісту та функціональних можливостей на сторінці, що враховує потреби користувачів та юзер флоу. Вайрфрейми використовуються на початку процесу розробки для встановлення базової структури сторінки перед додаванням візуального дизайну та вмісту. Вайрфрейм - це макет, який демонструє, які елементи інтерфейсу будуть існувати на ключових сторінках. Це важлива частина процесу проектування взаємодії.

Мета вайрфрейму - надати візуальне розуміння сторінки на початку проекту, щоб отримати схвалення зацікавлених сторін та проектної групи до початку фази творчості. Вайрфрейми також можуть бути використані для створення глобальної та вторинної навігації, щоб забезпечити відповідність термінології та структури веб-сайту очікуванням користувачів.

Користувач розпочинає свій шлях на вебсайті з головної сторінки, першим, що він побачить буде меню та слайдер з кінострічками в прокаті. Вайфрейм цього екрану зображений на рис. 3.1.

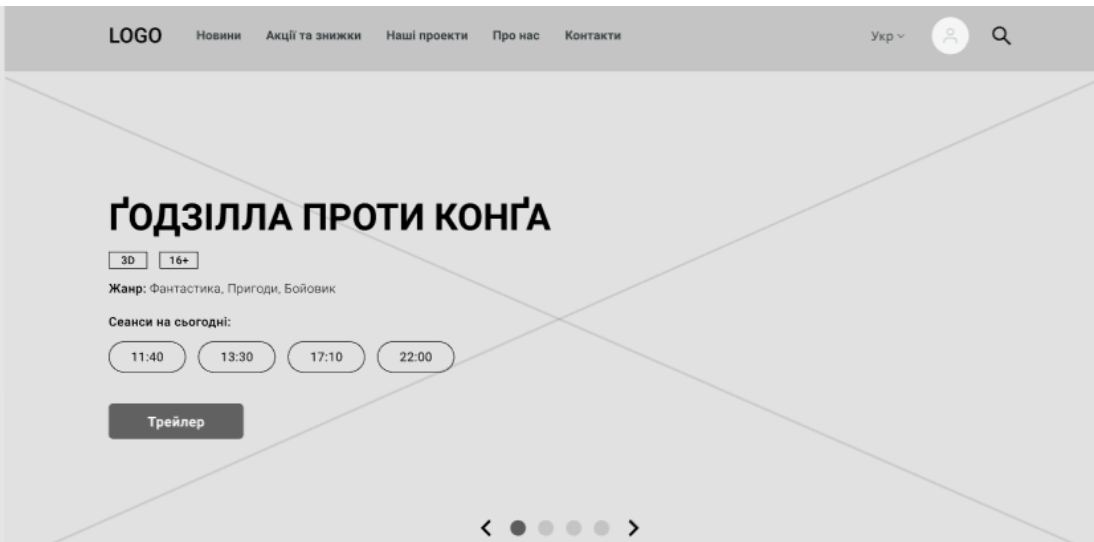

Рисунок 3.1 – Вайрфрейм першого екрану

Після цього екрану слідує екран з вибором дати та фільми в прокаті на обрану дату. Цей екран зображений на на рис 3.2.

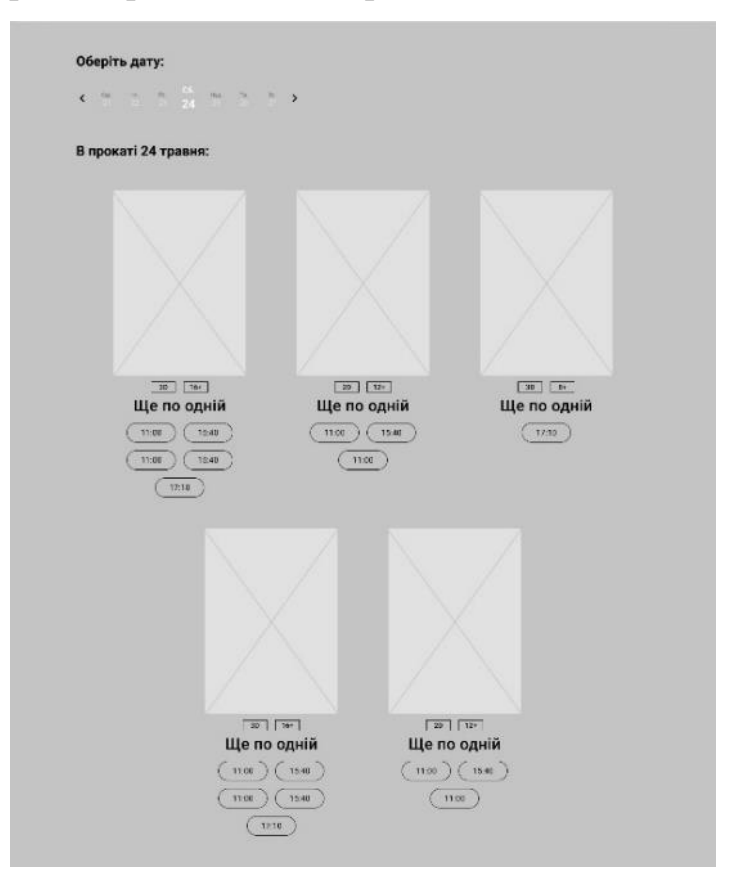

Рисунок 3.2 – Вайрфрейм екрану вибору дати та активних сеансів Наступна частина, зображена на рис. 3.3 відображає слайдер з кінострічками, які скоро будуть в прокаті.

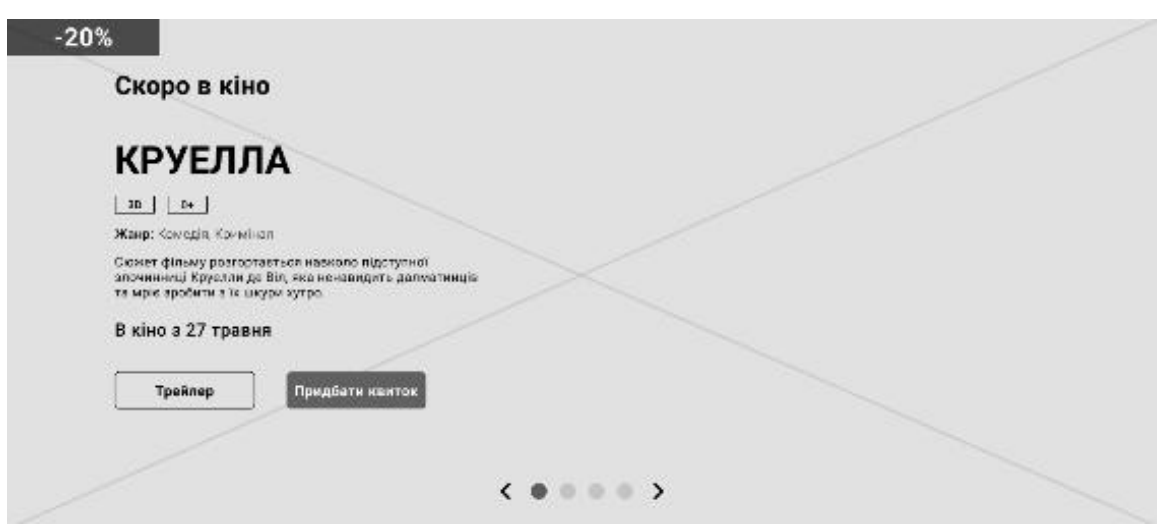

Рисунок 3.3 – Вайрфрейм екрану слайдеру «Скоро в кіно»

Наступна частина головної сторінки це контакти та форма зворотнього

зв'язку з відвідувачами, яка зображена на рис. 3.4.

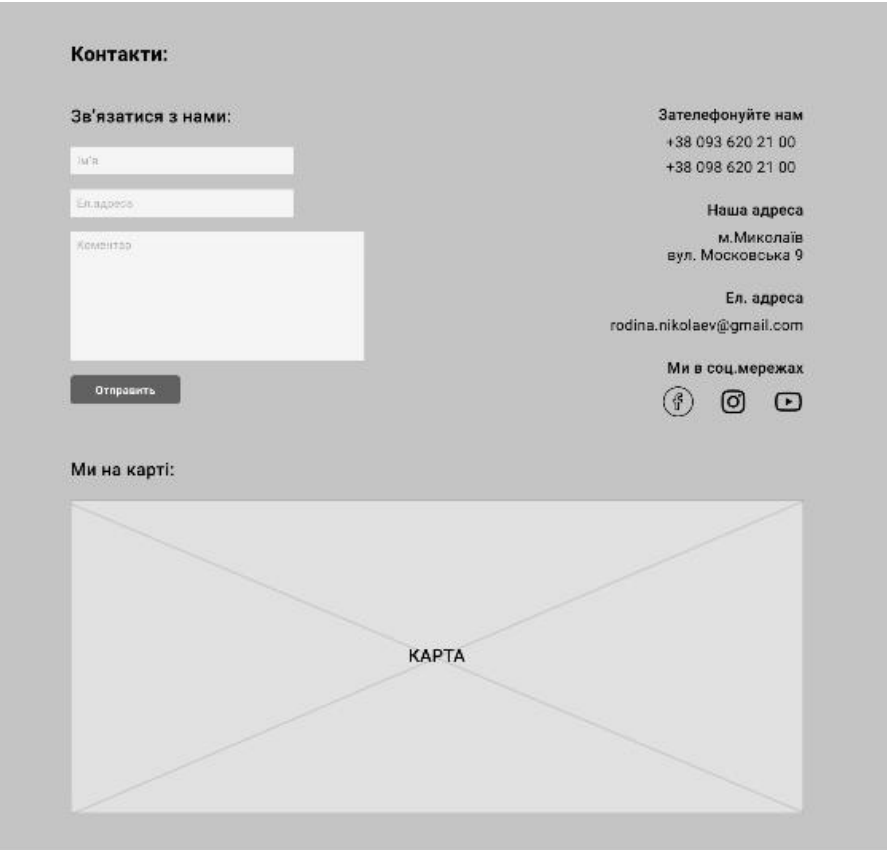

Рисунок 3.4 – Вайрфрейм екрану контактів

А також вайрфрейм частини вебсайту, присутньої на всіх сторінках, футеру, зображена на рис. 3.5.

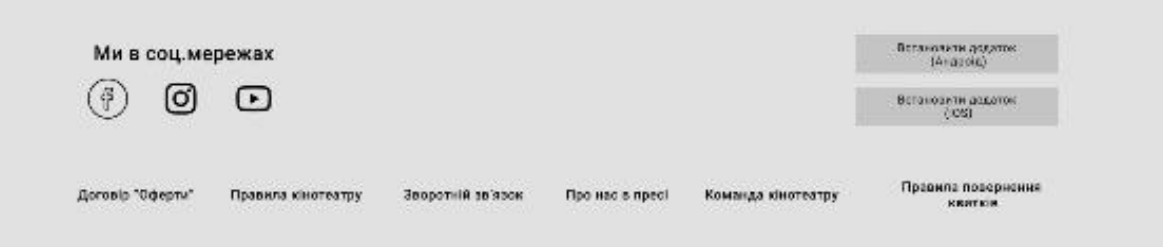

Рисунок 3.5 – Вайрфрейм футеру

Наступною є сторінка події, вайрфрейм першого екрану цієї сторінки зображено на рис. 3.6.

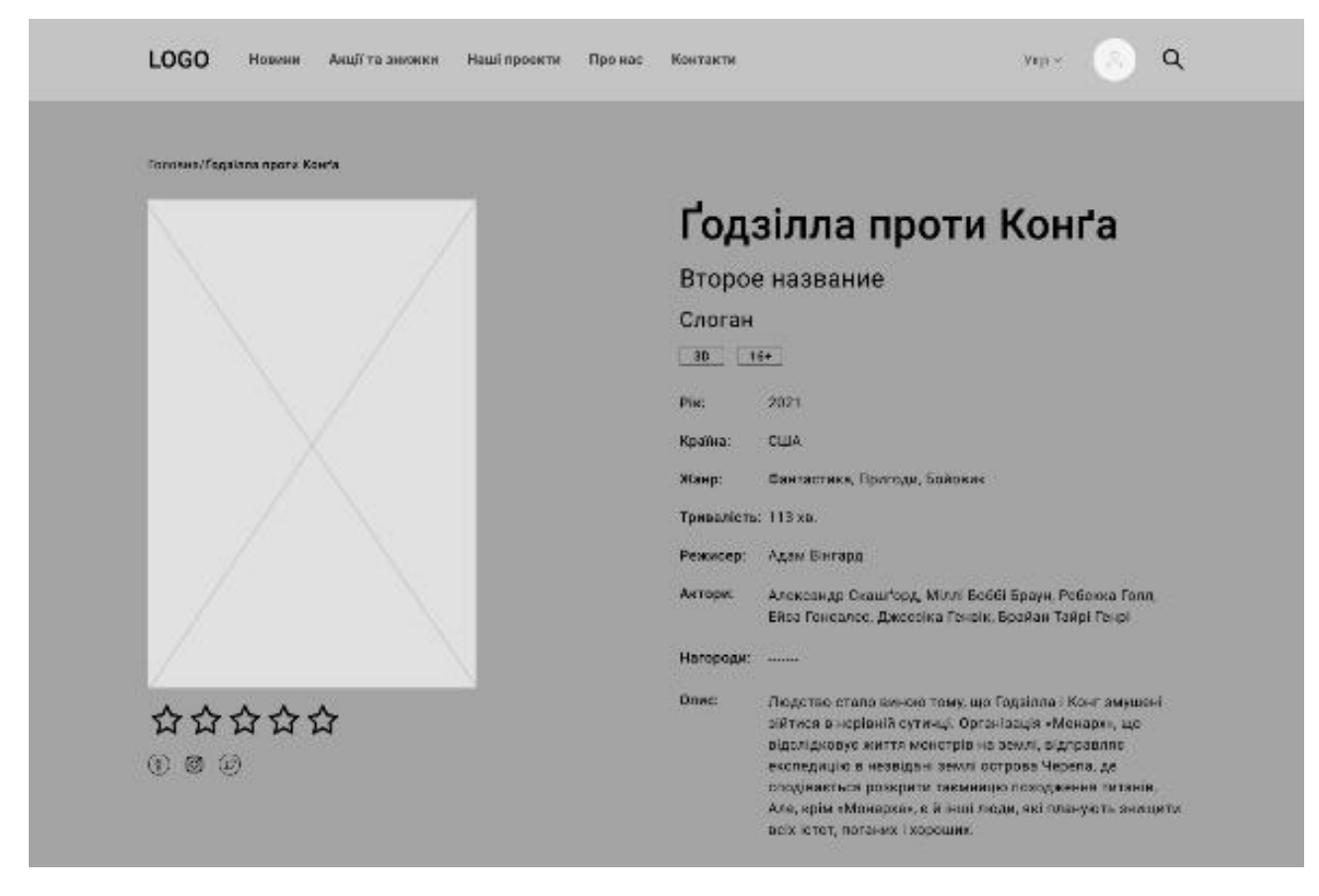

Рисунок 3.6 – Вайрфрейм першого екрану сторінки події На другому екрані сторінки події, який можна побачити на рис. 3.7, зображено календар для обрання дати та фото і відео матеріали до події.

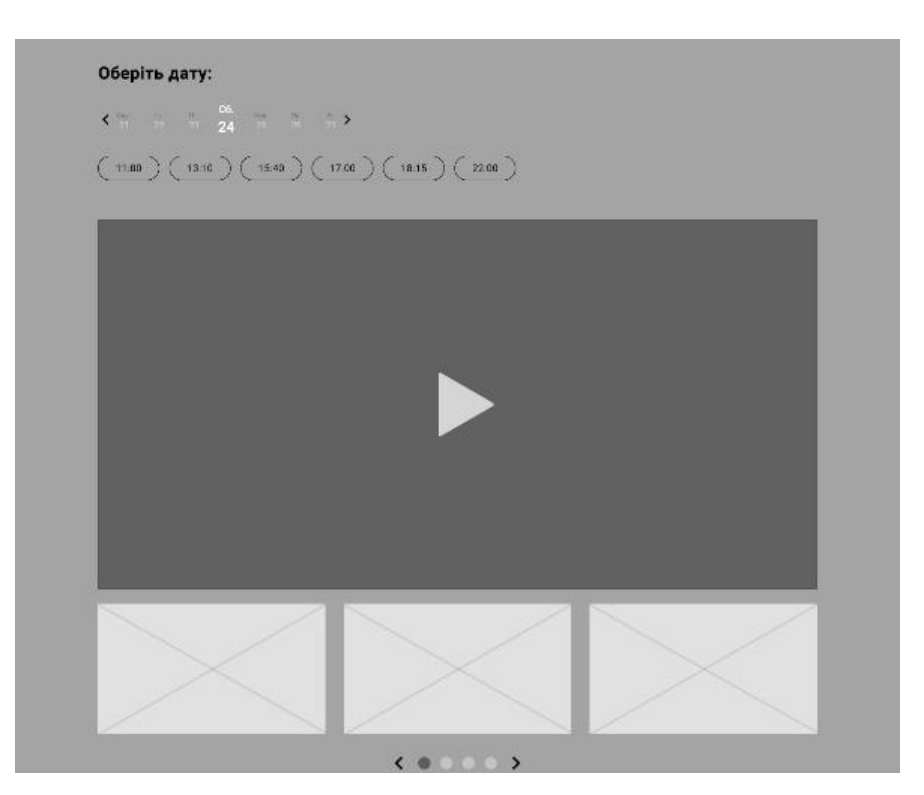

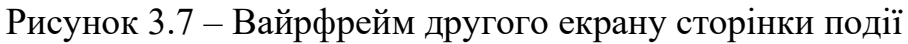

На рис. 3.8 бачимо вайрфрейм-частину сторінки події, де зображені посилання на рецензії події та на пов'язані події.

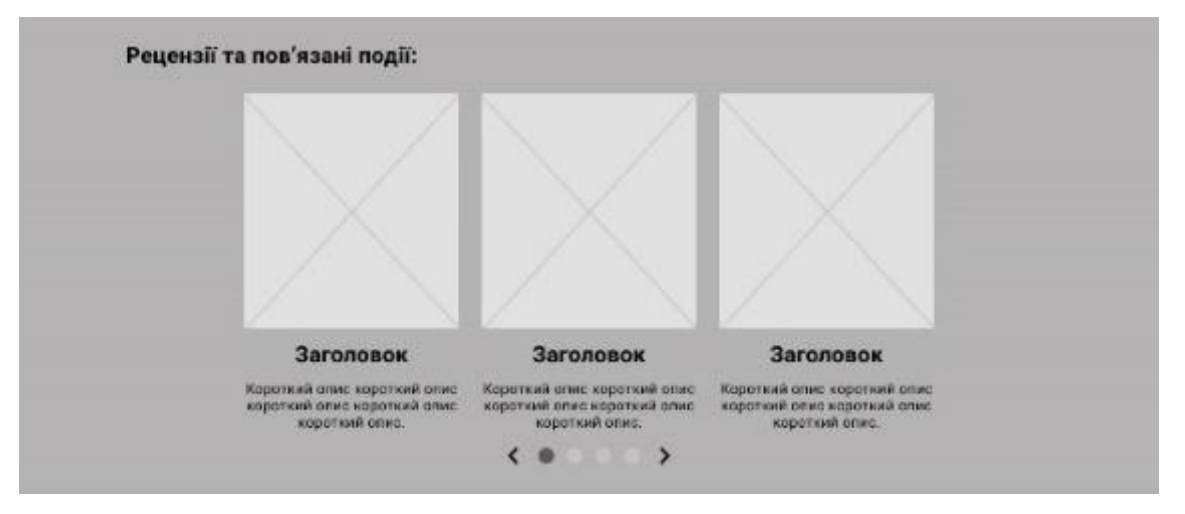

Рисунок 3.8 – Вайрфрейм частини «Рецензії та пов'язані події» На рис. 3.9 бачимо вайрфрейм частину розділу відгуки.

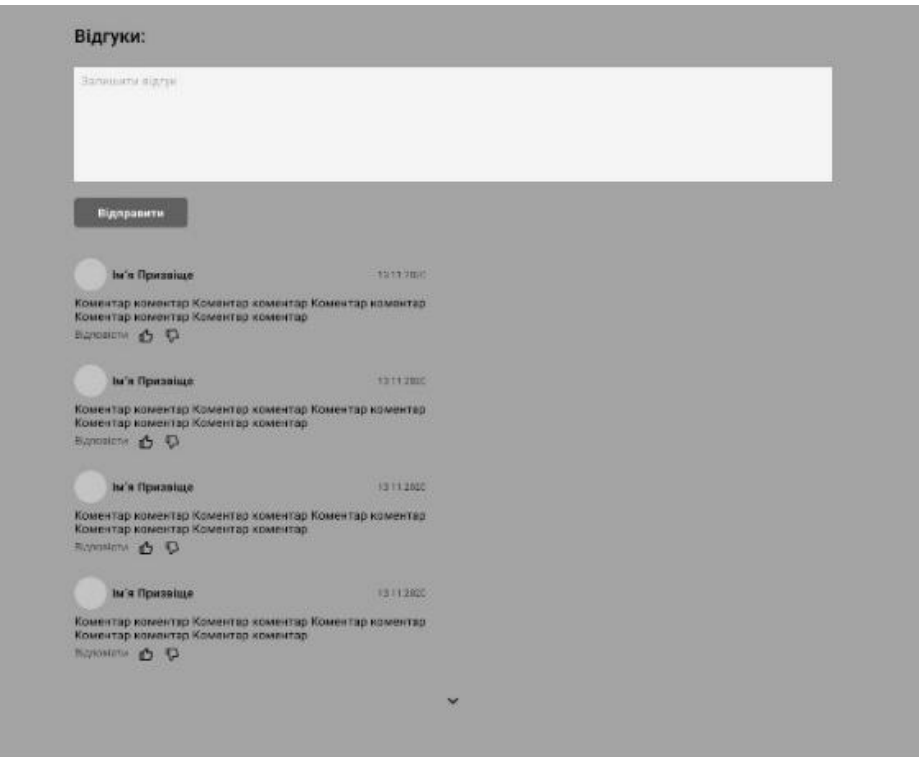

Рисунок 3.9 – Вайрфрейм частини «Відгуки»

Перейдемо до процесу купівлі квитків. Першим кроком буде вибір місць в залі та додавання квитків до корзини. Вайфрейм цієї сторінки зображено на рис. 3.10.

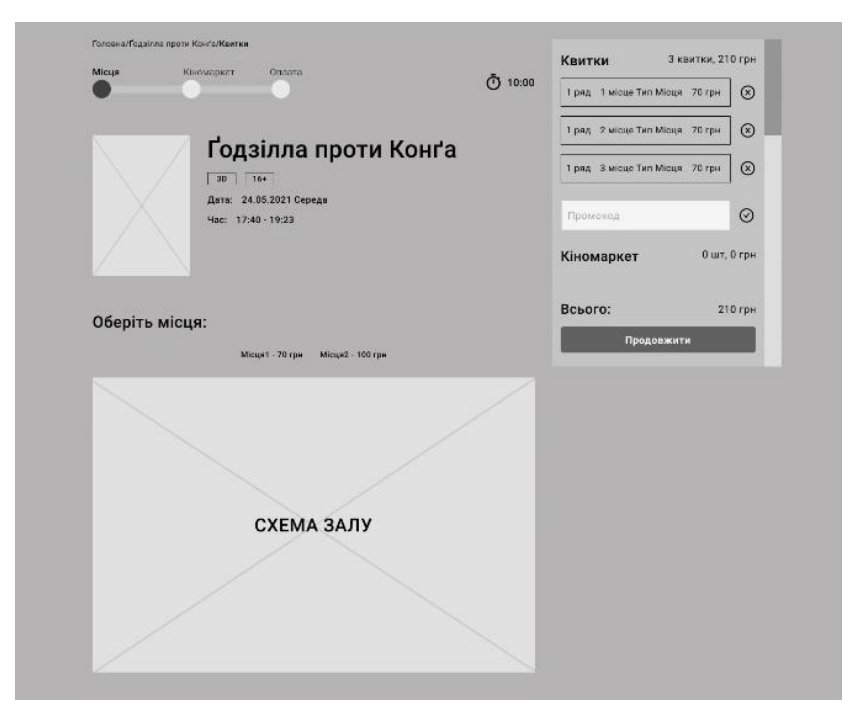

Рисунок 3.10 – Вайрфрейм сторінки вибору місць в залі

Після вибору місць переходимо до кіномаркету, де можна вибрати попкорн або напої та додати їх до кордзини. Вайрфрейм цієї сторінки зображено на рис. 3.11.

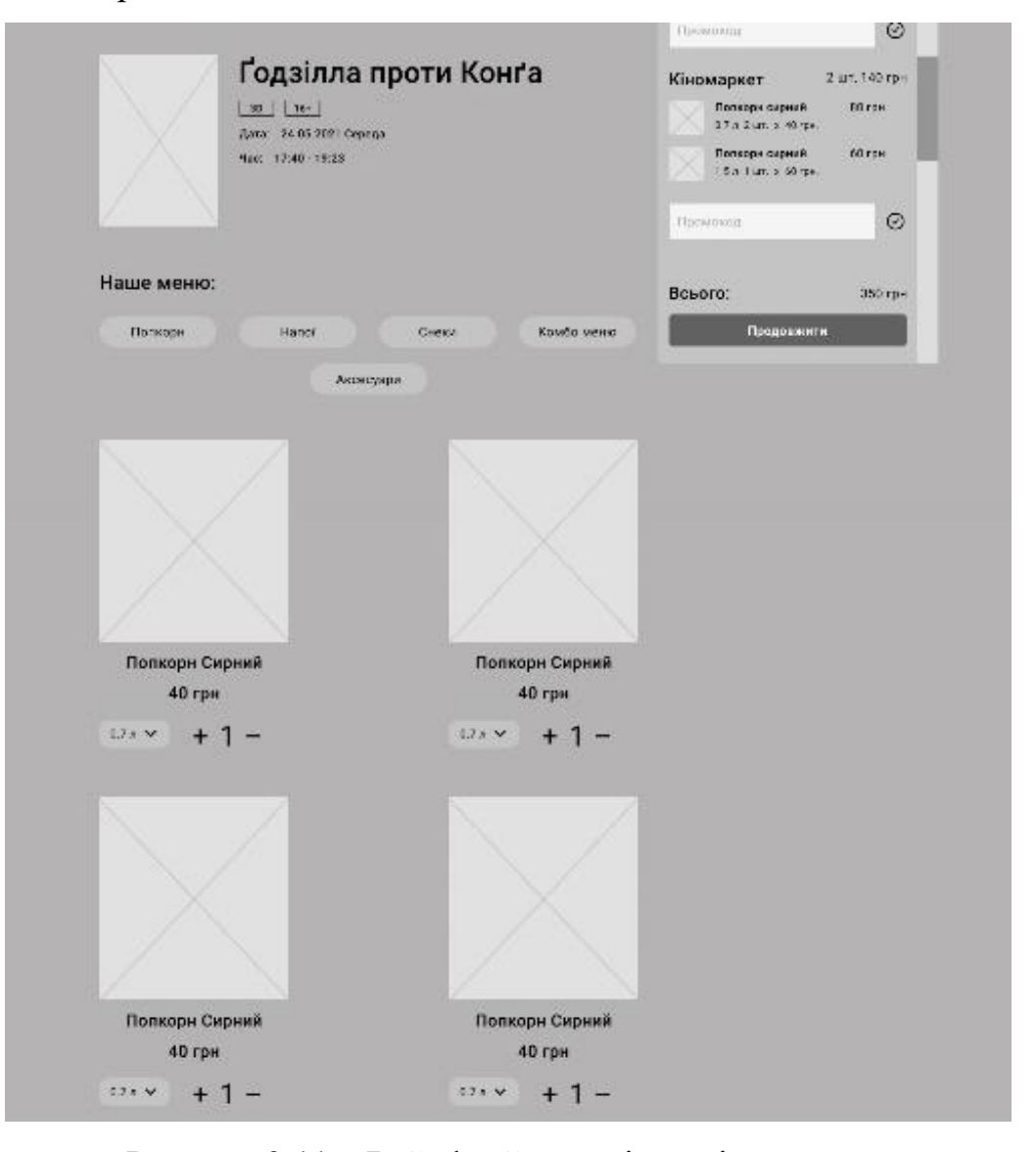

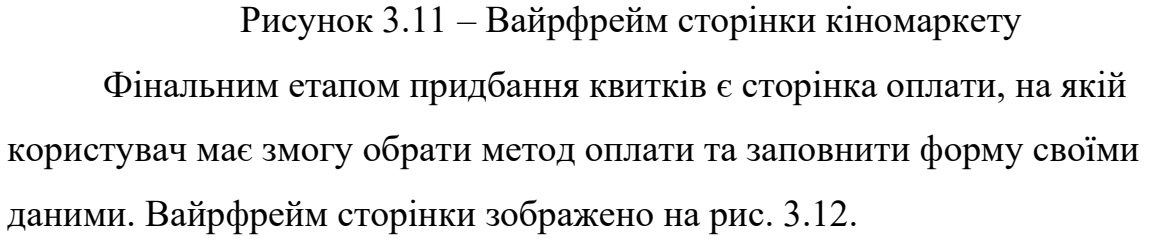

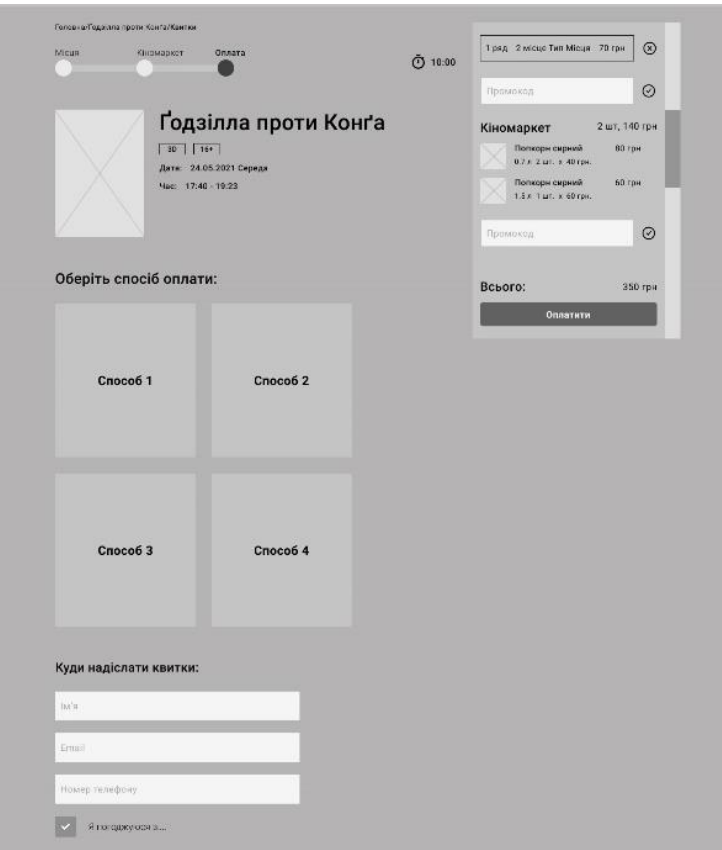

Рисунок 3.12 – Вайрфрейм сторінки оплати

Також, користувач може залогінитися в свій кабінет. Вайрфрейм логіну зображено на рис. 3.13.

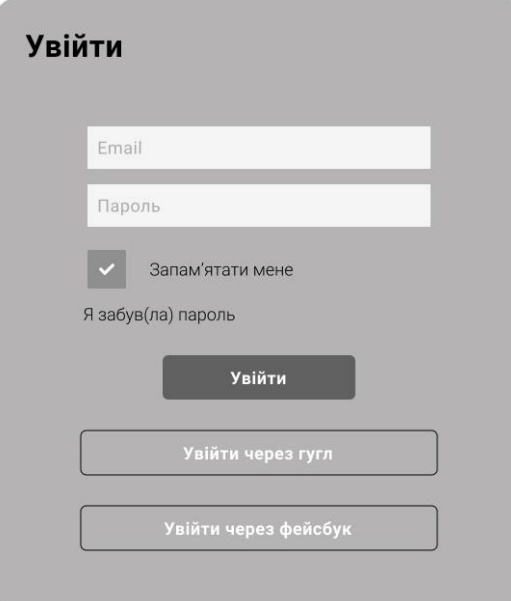

Рисунок 3.13 – Вайрфрейм входи користувача в аккаунт

У випадку, якщо користувач ще не зареєстрований на вебсайті, він може зареєструватися за допомогою форми, вайрфрейм якої зображено на рис. 3.14.

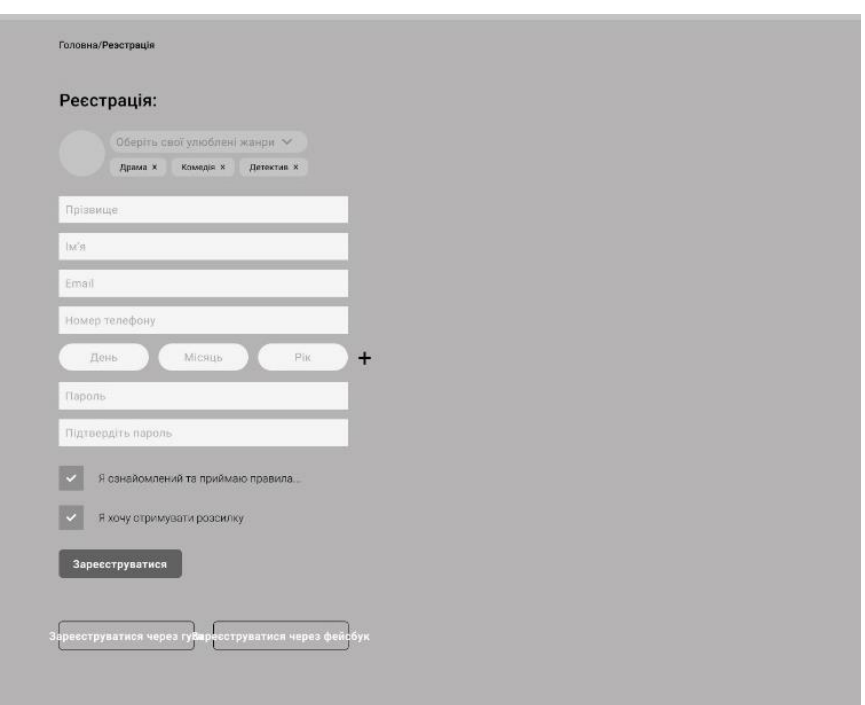

Рисунок 3.14 – Вайрфрейм сторінки реєстрації користувача

Зареєструвавшися користувач може згодом відредагувати дані свого профілю. Вайфрейм сторінки редагування зображено на рис. 3.15.

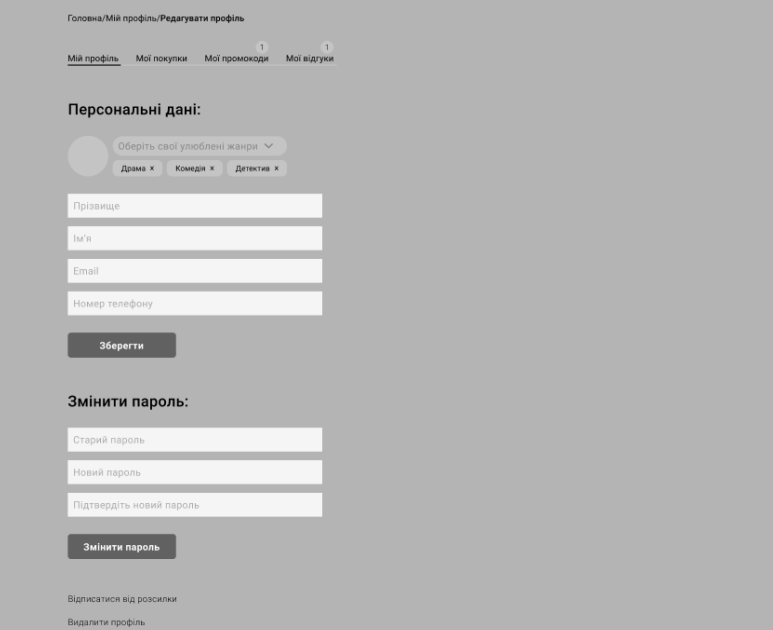

Рисунок 3.15 – Вайрфрейм сторінки редагування даних користувача

## **Висновки до розділу 3**

В розділі 3 було проаналізовано зібрані статистичні дані з існуючого вебсайту кінотеатру «Батьківщина». Провівши аналіз зібраних даних, було визначено цільову аудиторію вебсайту. Спираючись на це, було визначено та описано дві основні персони за такими критеріями: задачі/цілі, точки болі, мотивації, цінності. Також було написано очікуванні сценарії для кожної з складених персон для подальшого тестування продукту.

Окрім того, було створено інформаційну архітектуру для основних сторінок майбутнього вебсайту, а саме для: головної сторінки, сторінки події, сторінки вибору місць, сторінки кіномаркету, сторінки оплати і кабінету глядача, а також для футеру та меню вебсайту.

На основі створеної інформаційної архітектури було побудовано highfidelity вайрфрейми для майбутніх сторінок вебсайту.

Створена інформаційна архітектура та вайрфрейми були затверджені з адміністрацією кінотеатру.

# **4 РОЗРОБКА UI**

## **4.1 Розробка логотипу**

Перед тим як розробити логтип було створено мудборд логотипів. Зібравши мудборд, було створено 2 варіанти логотипу, які зображені на рис. 4.1. і рис. 4.2.

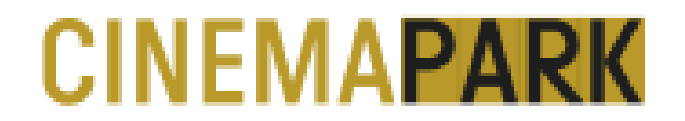

Рисунок 4.1 – Логотип  $N_2$ 1

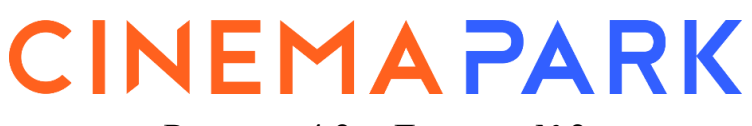

Рисунок 4.2 – Логотип  $N<sub>2</sub>$ 

Після розмови із адміністрацією кінотеатру було прийняте рішення використовувати логотип №2.

## **4.2 Створення дизайн-системи**

Для проєкту було створено дизайн-систему, яка складається з різних компонентів. Використану типографію та кольори можна побачити на рис. 4.3. і рис. 4.4.

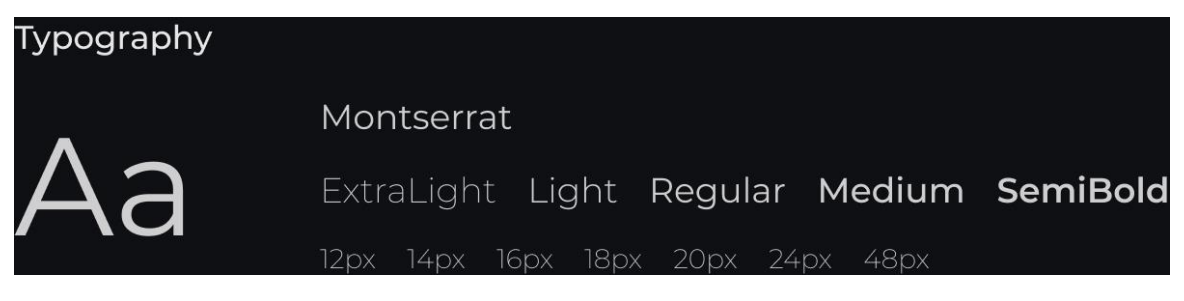

Рисунок 4.3 – Типографія проєкту

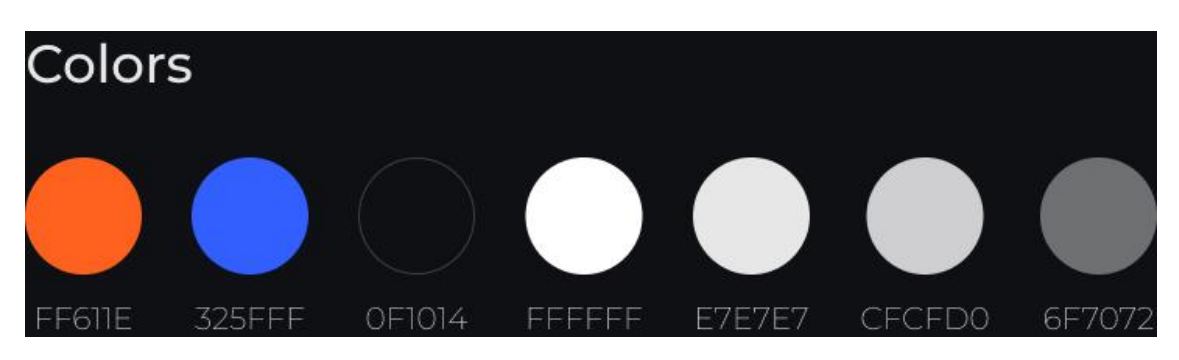

Рисунок 4.4 – Кольори проєкту

# **4.3 Дизайн десктопної версії сервісу придбання квитків до кінотеатру**

Мокап десктопної версії головної сторінки сервісу придбання квитків до кінотеатру «Cinema Park» зображено на рис. 4.5.

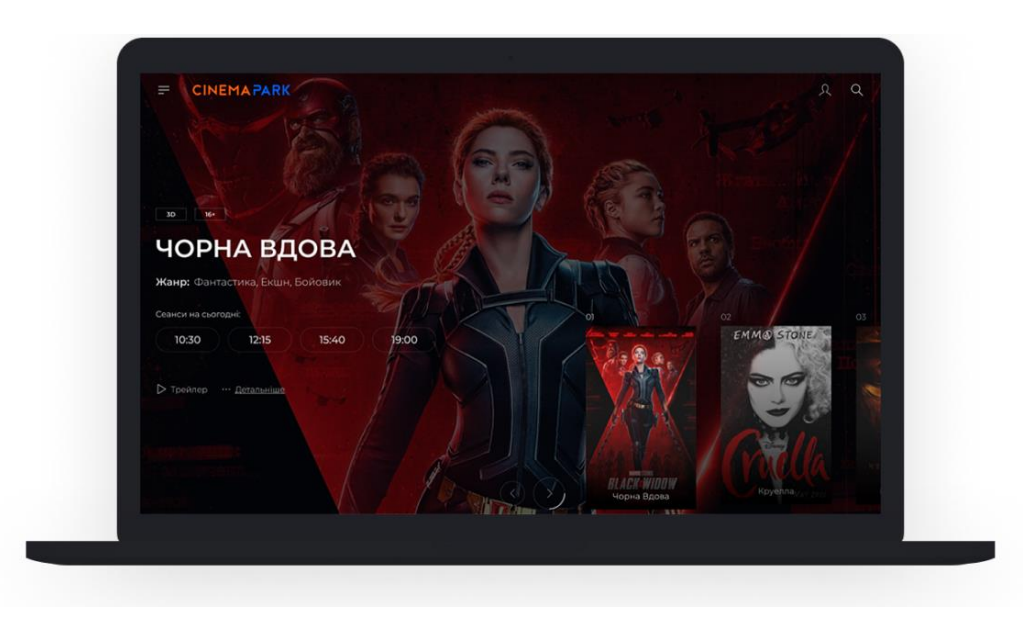

Рисунок 4.5 – Мокап десктопної версії вебсайту

На головному екрані наявний слайдер для перегляду всіх кінострічок в прокаті та найближчих сеансів. Наявна коротка інформація про фільм: назва, жанри, формат показу, віковий рейтинг та можливість переглянути трейлер. Головний екран зображено на рис. 4.6.

Кафедра інтелектуальних інформаційних систем Розробка UX/UI дизайну сервісу придбання квитків до кінотеатру

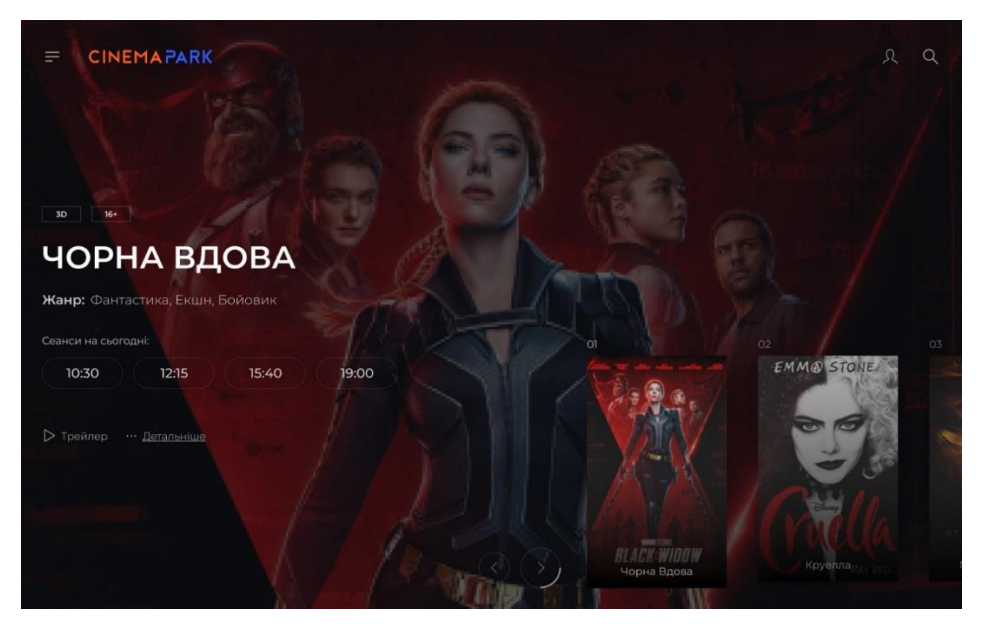

Рисунок 4.6 – Головний екран

На головній сторінці також можна переглянути список наявних в прокаті кінофільмів на вибрану дату з розкладом сеансів, це зображено на рис. 4.7.

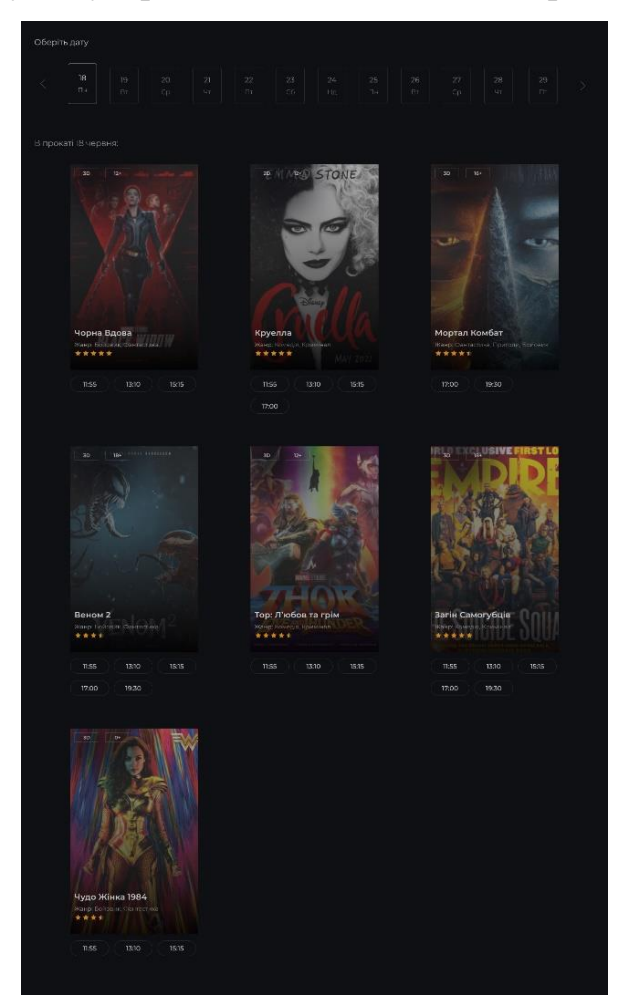

Рисунок 4.7 – Розділ перегляду сеансів

В розділі анонсів наявний слайдер з найближчими прем'єрами фільмів та можливістю завчасно купити квитки. Розділ зображено на рис. 4.8.

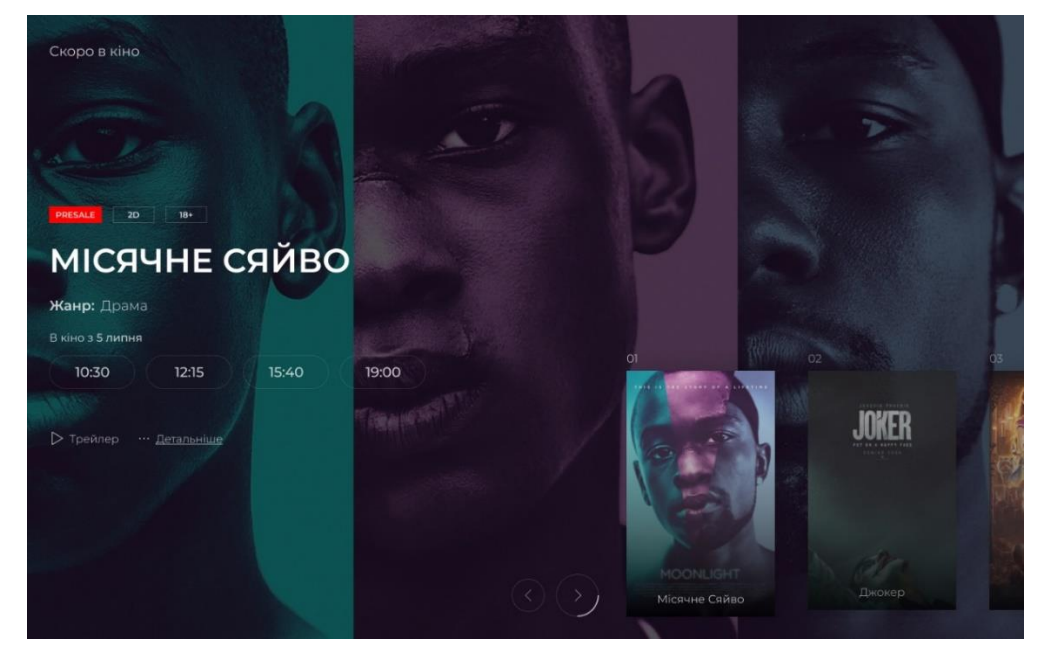

Рисунок 4.8 – Розділ анонсів

Блок з контактами та можливістю залишити відгук або скаргу про кінотеатр зображений на рис. 4.9.

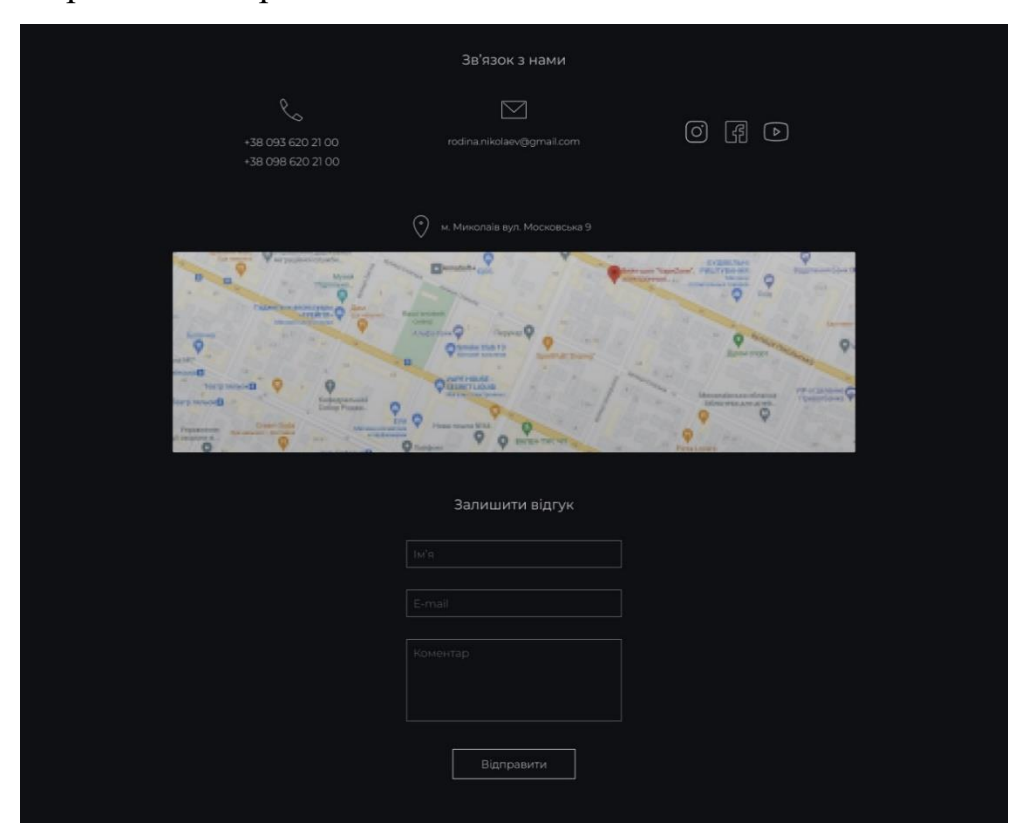

Рисунок 4.9 – Розділ контактів та відгуків

Футер з можливостями завантажити мобільний додаток, перейти до соціальних мереж, або до спеціальних розділів вебсайту, зображений на рис. 4.10.

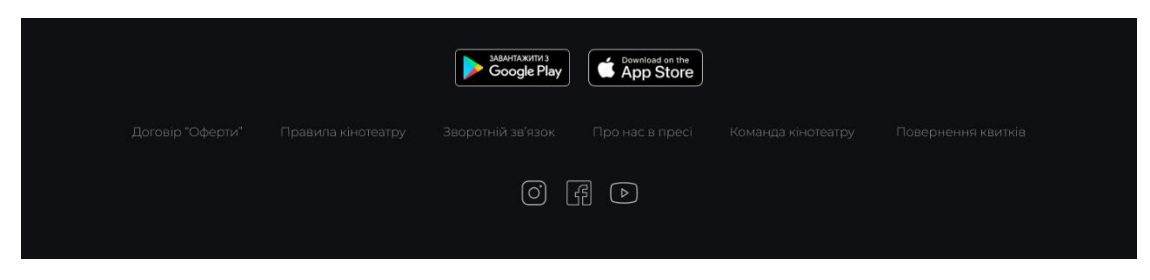

Рисунок 4.10 – Футер вебсайту

Форма входу а в аккаунт за допомогою інших сервісів або напряму зображена на рис. 4.11.

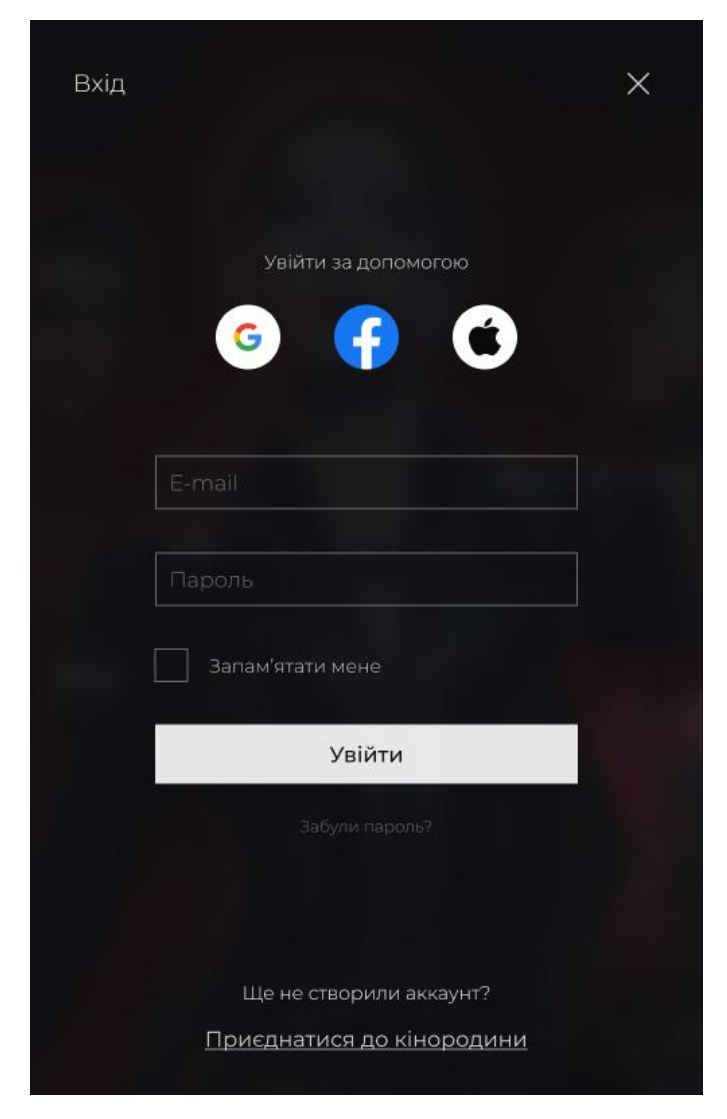

Рисунок 4.11 – Форма входу в аккаунт

Якщо в користувача ще не створений аккаунт, то він може зареєструватися, заповнивши свої дані. Процес реєстрації складається з двух кроків, які зображені на рис. 4.12 і рис. 4.13.

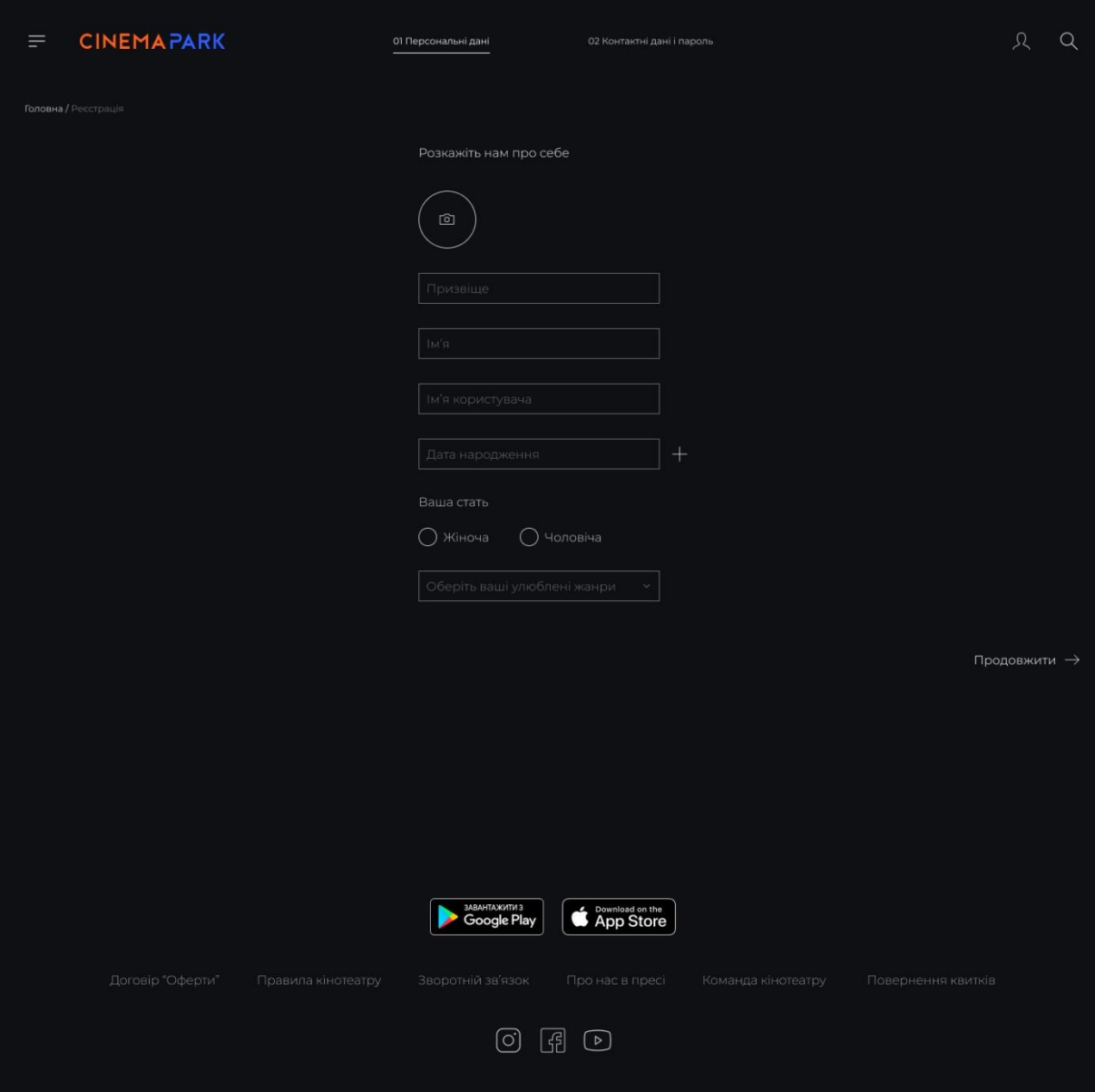

Рисунок 4.12 – Перший етап реєстрації

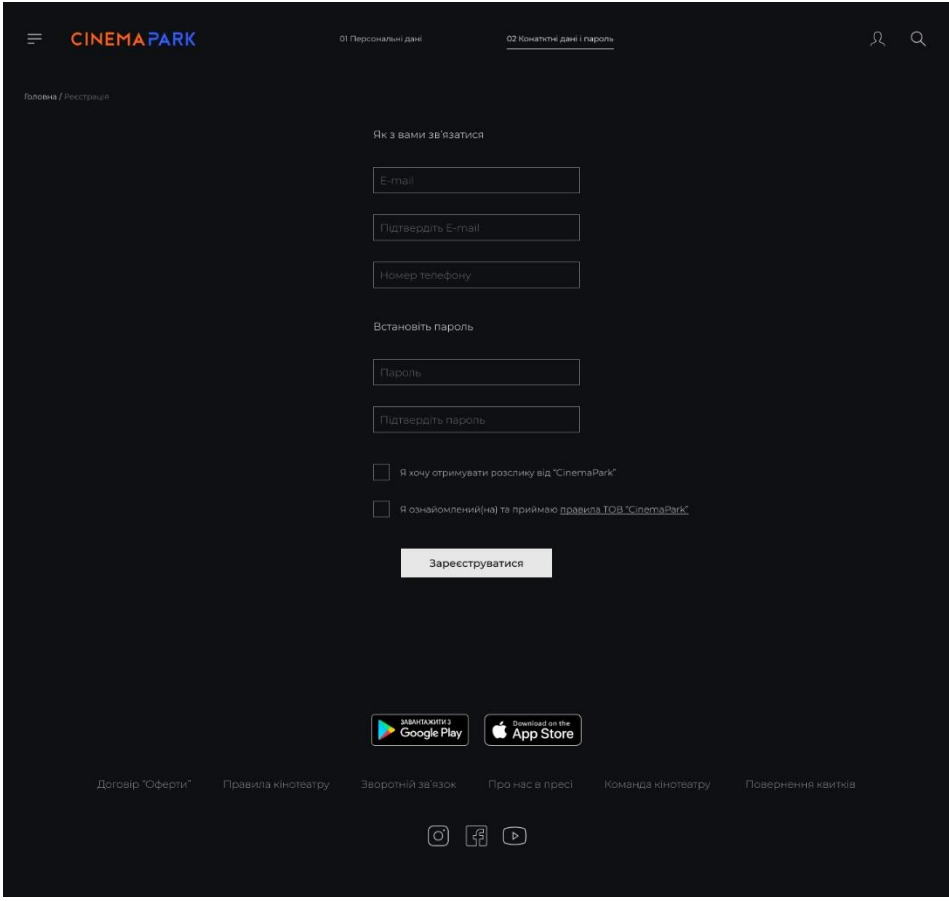

Рисунок 4.12 – Другий етап реєстрації.

На вебсайті також присутня панель бокового меню яка може скерувати користувачів на інші розділи сайту, або допоможе змінити мову, вона зображена на рис. 4.13.

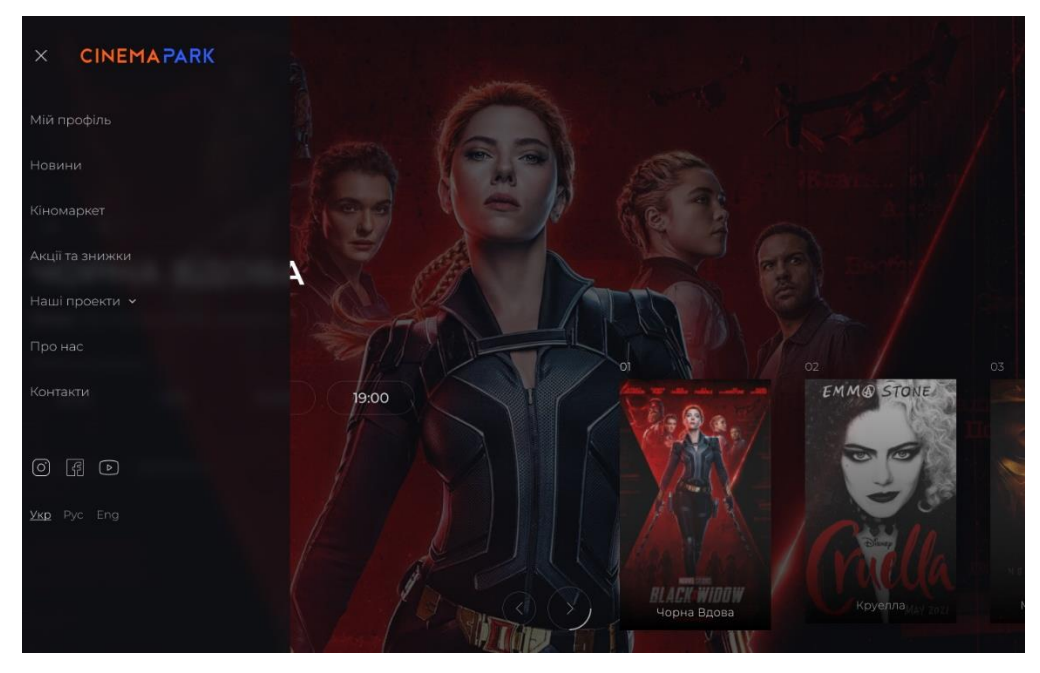

Рисунок 4.13 – Меню вебсайту

Функція пошуку за ключовим словом доступна з хедеру вебсайту і має вигляд модального вікна з полем для пошуку, це зображено на рис. 4 .14.

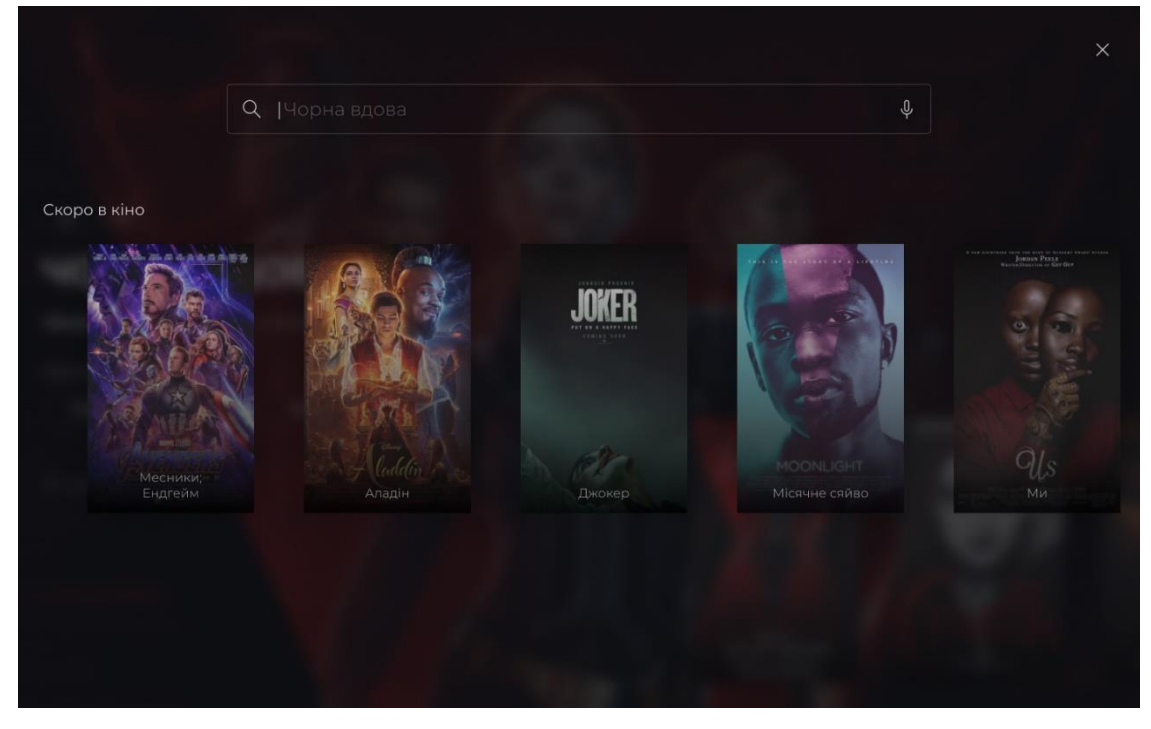

Рисунок 4.14 – Вікно пошуку

В результаті пошуку користувач отримує список подій, новин, фільмів, які відповідають його запиту. Результат пошуку зображено на рис. 4.15.

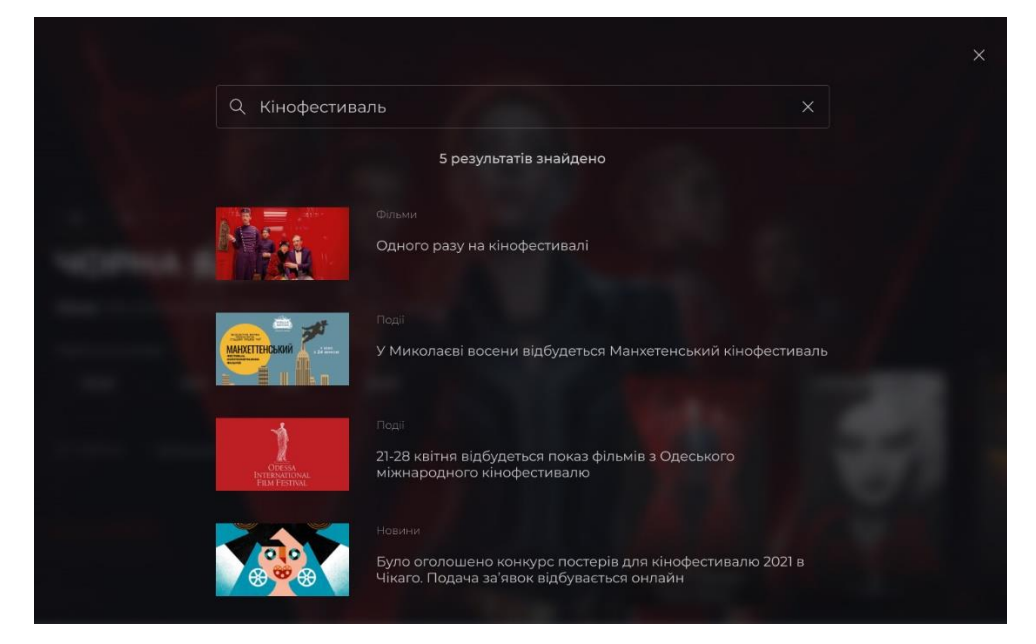

Рисунок 4.15 – Результат пошуку

На сторінці події користувач може ознайомитися з деталями про подію, датами та часом сеансів, передивитися фото і відео пов'язані з подією,

перейти на пов'язані події та прочитати відгуки. Ці розділи зображено на рис  $4.16. - 4.18.$ 

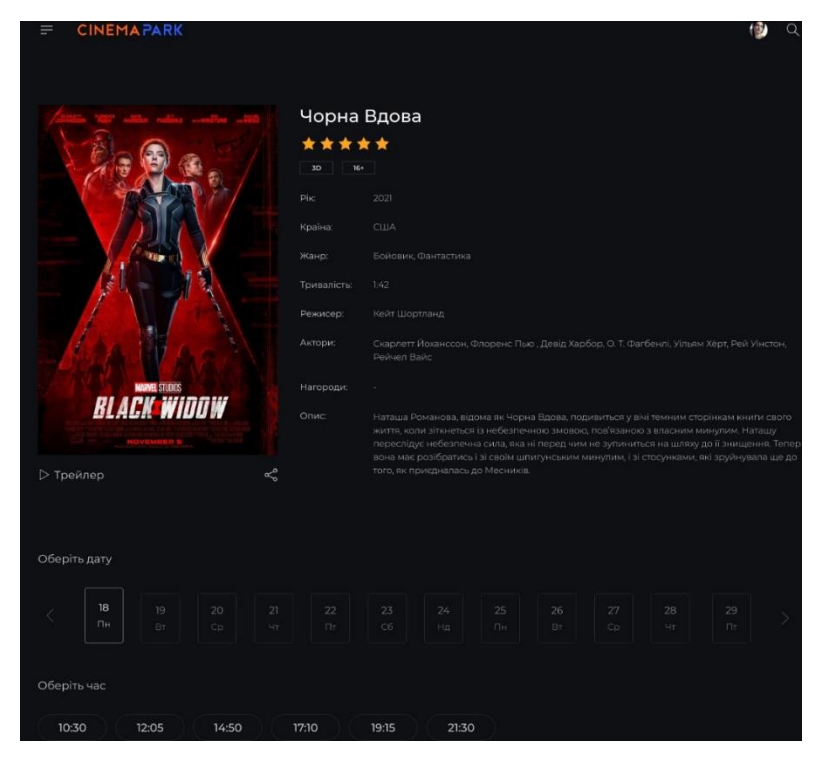

Рисунок 4.16 – Сторінка події: інформація про подію, вибір дати і часу

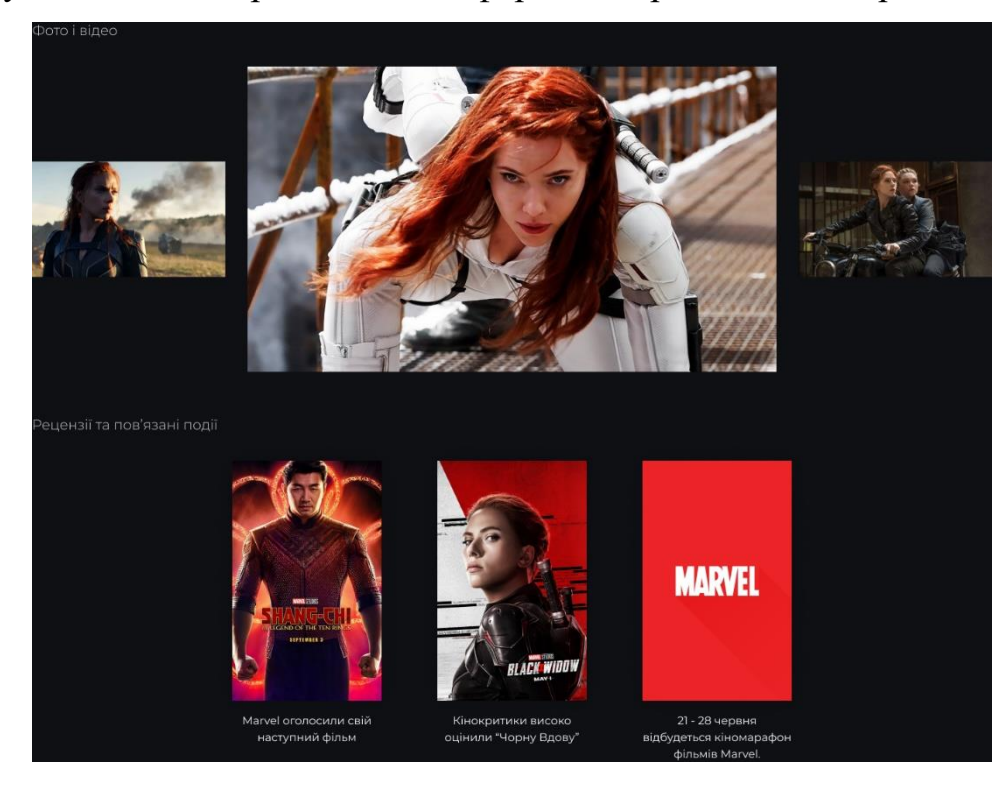

Рисунок 4.17 – Сторінка події: фото і відео, рецензії та пов'язані події

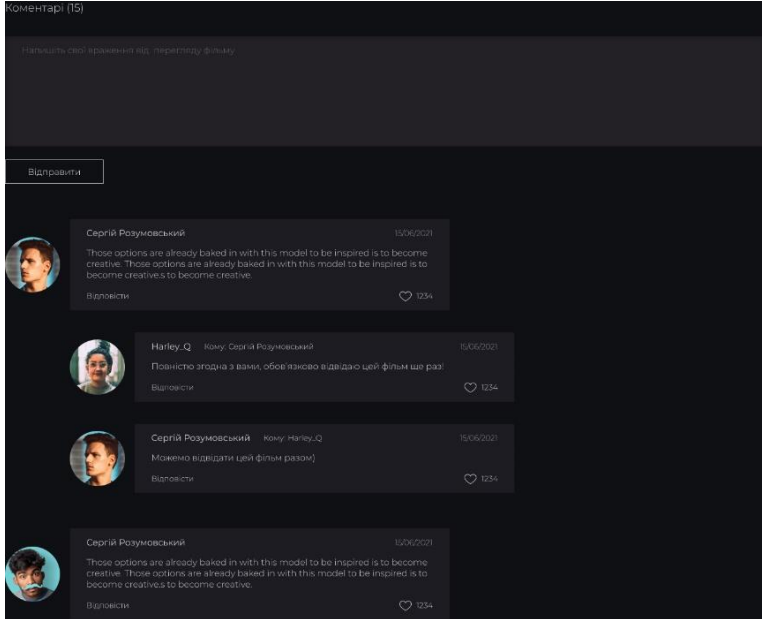

Рисунок 4.18 – Сторінка події: відгуки користувачів

Після вибору дати та часу сеансу користувач переходить до процесу придбання квитків, на першому етапі він має обрати бажані місця в залі, які він може побачити на схемі залу. Сторінка вибору місць зображена на рис. 4.19.

| $\equiv$                 | <b>CINEMAPARK</b>                                             |                                         |                   |                                     | О) Вибір місць                                                                                                    |        |    |         |                | 63 Karajanare                  |         | 03 Onners |  |                        |  |  | Ω              |
|--------------------------|---------------------------------------------------------------|-----------------------------------------|-------------------|-------------------------------------|----------------------------------------------------------------------------------------------------|--------|----|---------|----------------|--------------------------------|---------|-----------|--|------------------------|--|--|----------------|
|                          | Головна / Чорна Вдова / Предбати хантки<br><b>BLACK WIDDW</b> | 3D<br><b>Date</b><br><b>Hec</b><br>Опис | Чорна Вдова<br>M+ | 18 червня (Середа)<br>$1030 - 1257$ | Напоша Романова, аррика зи Чорна Вдоха, поднаиться у вімітемним сторіннам завити свого митта, коли эпоняться з нобазлечною зискою<br>пов'язаною з власним менулии. Наташу переслідує небезпечна риза, яка ні перед чим не зульвелеся на шляхудо і знишення. Тепер вона ма<br>розібратись і зі своїм шлигунським минулим, і зі стосунками, ли здуйнувала ще до того, ли поисдивлась до Месни |        |    |         |                |                                |         |           |  |                        |  |  |                |
|                          | Оберіть місця                                                 |                                         |                   |                                     |                                                                                                    | 80 rpH |    | High 02 |                | 120 rpH                        | 330 rp+ |           |  |                        |  |  |                |
|                          |                                                               |                                         |                   |                                     |                                                                                                    |        |    |         | EKPAN          |                                |         |           |  |                        |  |  |                |
| Pita                     |                                                               |                                         |                   |                                     |                                                                                                    |        |    |         |                |                                |         |           |  |                        |  |  | рад            |
| T.                       | ---------                                                     |                                         |                   |                                     |                                                                                                    |        |    |         |                |                                |         |           |  | -- <b>------</b> -     |  |  | T.             |
| $\overline{z}$           | <b>--------</b>                                               |                                         |                   |                                     |                                                                                                    |        |    |         |                | . <b>. . .</b>                 |         |           |  |                        |  |  | $\overline{a}$ |
| 3.<br>$\mathcal{L}$      | . <b>.</b><br>---------                                       |                                         |                   |                                     |                                                                                                    |        |    |         |                | -------------<br>------------- |         |           |  | ---------<br>--------- |  |  | 3.<br>4        |
| $\overline{5}$           |                                                               |                                         |                   |                                     |                                                                                                    |        |    |         |                | _______________                |         |           |  |                        |  |  | 5              |
| $\mathbb{G}$             | ---------                                                     |                                         |                   |                                     |                                                                                                    |        |    |         |                | --------------                 |         |           |  | ========               |  |  | 6              |
| $\overline{\mathcal{D}}$ | --------                                                      |                                         |                   |                                     |                                                                                                    |        |    |         |                | -------------                  |         |           |  | ---------              |  |  | 7              |
| $\Xi$                    | --------                                                      |                                         |                   |                                     |                                                                                                    |        |    |         |                | -------------                  |         |           |  | ---------              |  |  | B.             |
| $\overline{9}$           |                                                               |                                         |                   |                                     |                                                                                                    |        |    |         |                | . <b>.</b>                     |         |           |  | === <b>====</b>        |  |  | 9.             |
| 10                       | .                                                             |                                         |                   |                                     |                                                                                                    |        |    |         |                |                                |         |           |  | --------               |  |  | 10             |
| n                        | --------                                                      |                                         |                   |                                     |                                                                                                    |        |    |         |                | <u>.</u>                       |         |           |  | --------               |  |  | $\mathbb{N}$   |
| 12                       |                                                               |                                         |                   |                                     |                                                                                                    |        |    |         |                | <b></b>                        |         |           |  |                        |  |  | 12             |
| 13.                      |                                                               | ------                                  |                   |                                     |                                                                                                    |        |    |         |                | ===== <b>========</b>          |         |           |  | ------                 |  |  | 13             |
|                          |                                                               |                                         |                   |                                     |                                                                                                    |        |    |         | VIP MICUR      |                                |         |           |  |                        |  |  |                |
|                          |                                                               |                                         |                   |                                     |                                                                                                    |        |    | . .     |                | . .                            |         |           |  |                        |  |  |                |
|                          |                                                               |                                         |                   |                                     |                                                                                                    | ı      | ı  | w       | $\blacksquare$ | 吅<br>m                         |         |           |  |                        |  |  |                |
|                          |                                                               |                                         |                   |                                     |                                                                                                    |        |    |         |                |                                |         |           |  |                        |  |  |                |
|                          |                                                               |                                         |                   |                                     | 第 四                                                                                                    |        | 三四 | . .     |                | . .                            | - -     | . .       |  |                        |  |  |                |
|                          |                                                               |                                         |                   |                                     |                                                                                                    |        |    | ٠       |                | 三三                             |         |           |  |                        |  |  |                |
|                          |                                                               |                                         |                   |                                     |                                                                                                    |        |    |         |                |                                |         |           |  |                        |  |  |                |

Рисунок 4.19 – Сторінка покупки: вибір місць

Під час процесу купівлі користувач завжди може переглянути свою

корзину в розгорненому вигляді, аби побачити вже додані елементи, маючи змогу видалити їх. Розгорнутий вигляд корзини зображено на рис. 4.20.

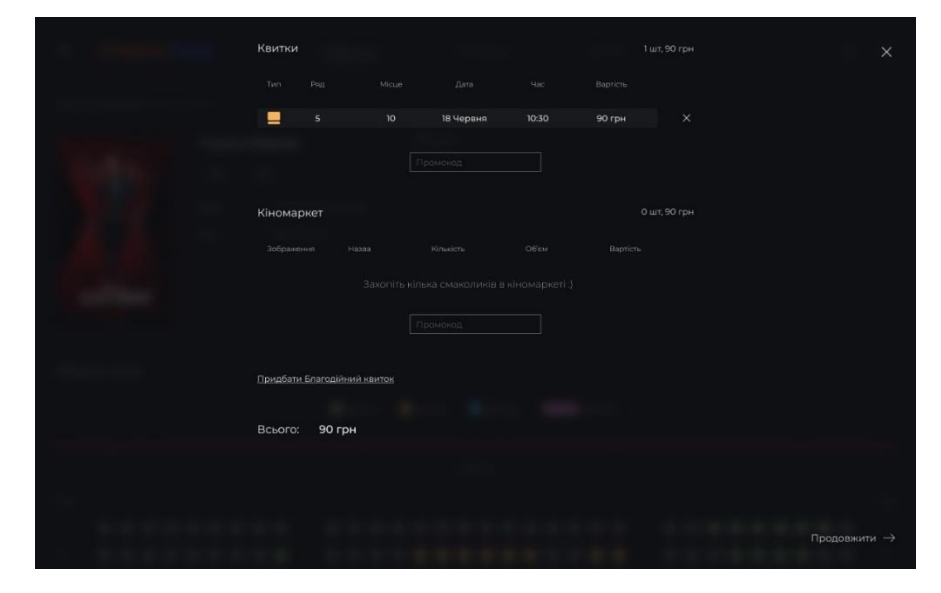

Рисунок 4.20 – Сторінка покупки: корзина

Після вибору місць користувач переходить до кіномаркету, де він може додати в корзину їжу, напої та аксесуари для перегляду кіно. Сторінка кіномаркету зображена на рис. 4.21.

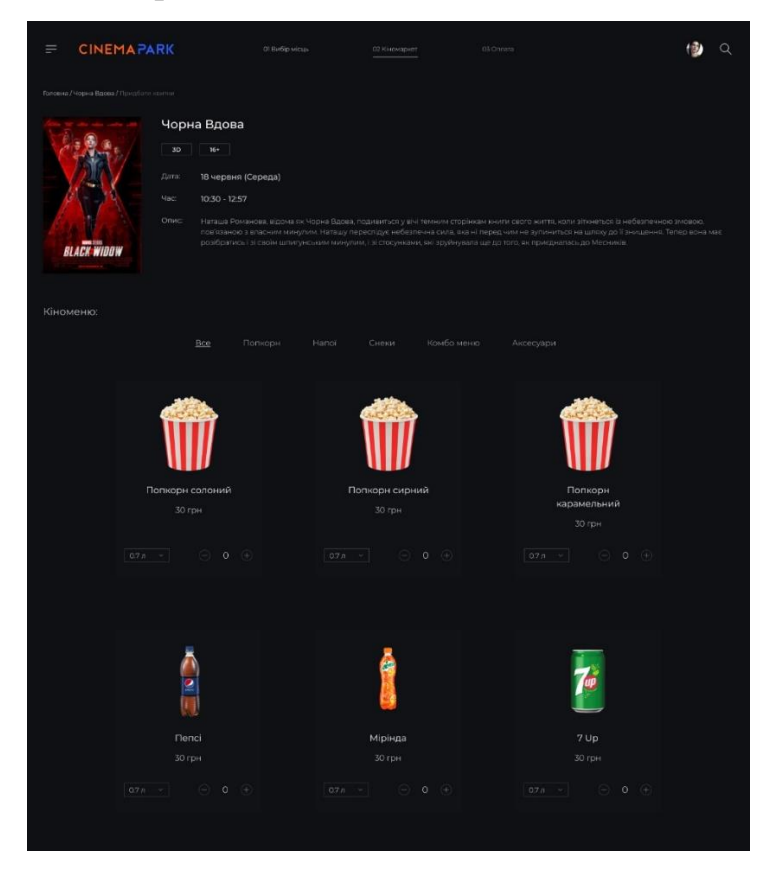

Рисунок 4.21 – Сторінка покупки: кіномаркет

Останнім кроком для придбання квитків є оплата. На сторінці оплати користувач може ознайомитися з вмістом своєї корзини, загальною вартістю замовлення, а також має змогу придбати благодійний квиток. Також користувач обирає бажану систему оплати та заповнює свої дані для отримання замовлення. Сторінка оплати зображена на рис. 4.22.

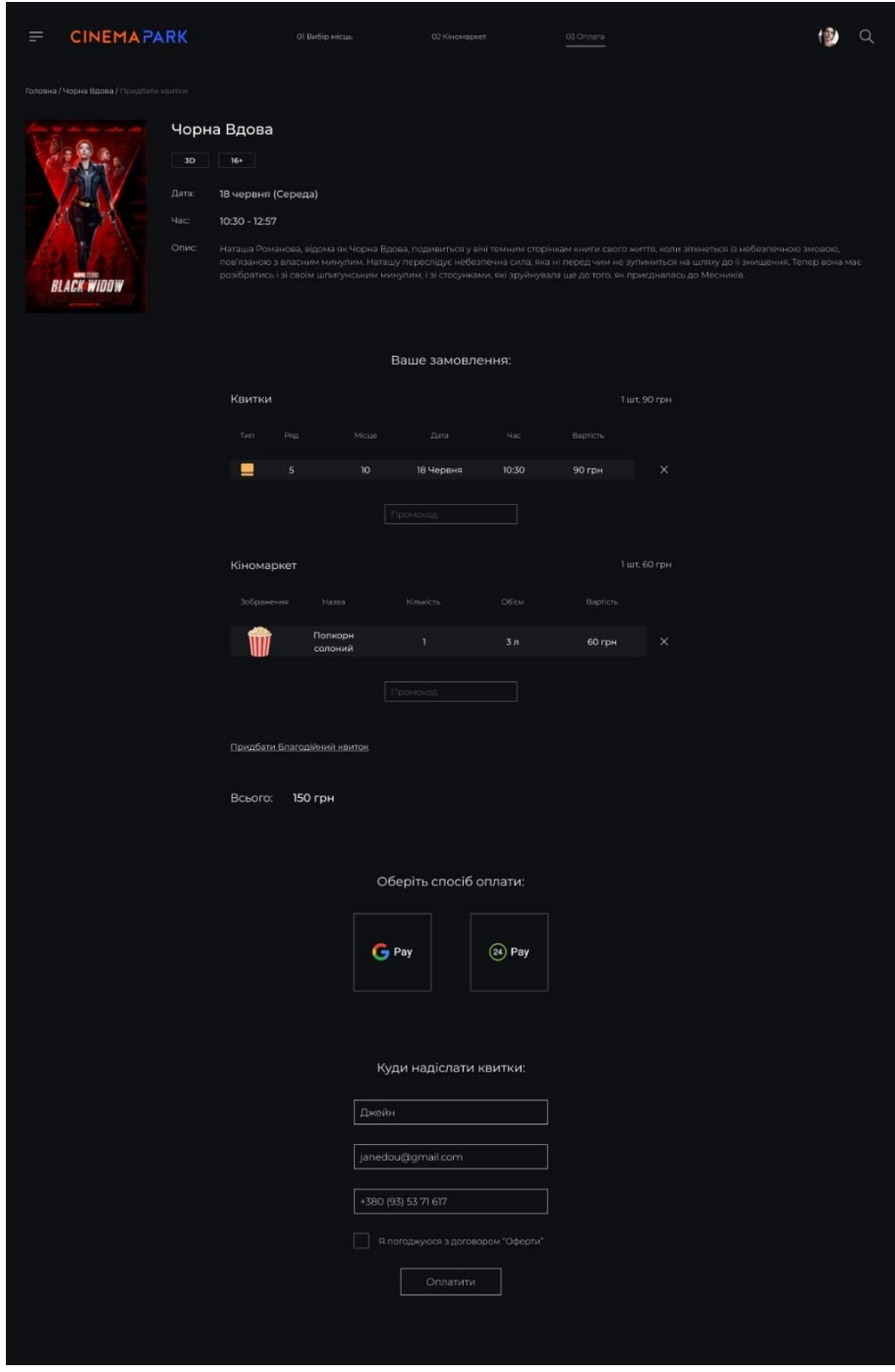

Рисунок 4.22 – Сторінка покупки: оплата
### **4.4 Дизайн мобільної версії сервісу придбання квитків до кінотеатру**

Мобільна версія повністю функціонально співпадає з десктопною версією сайту. На рис. 4.23 зображений мокап мобільної версії вебсайту.

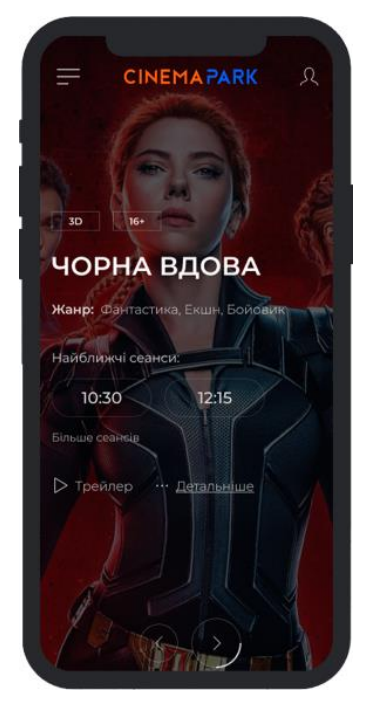

Рис. 4.23 – Мокап мобільної версії вебсайту

На рис 4.24 – 4.28 зображені приклади деяких інших екранів мобільної версії вебсайту.

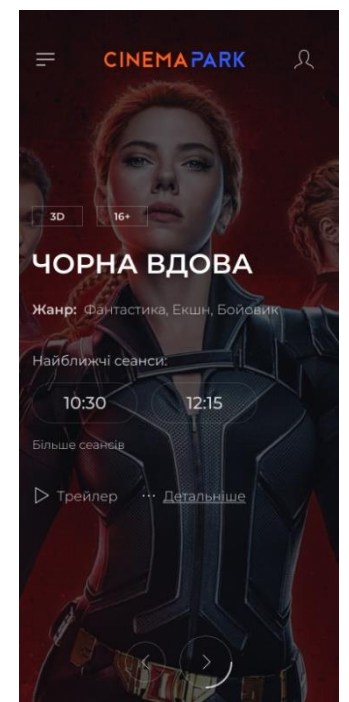

Рис. 4.24 – Головний екран.

Кафедра інтелектуальних інформаційних систем Розробка UX/UI дизайну сервісу придбання квитків до кінотеатру

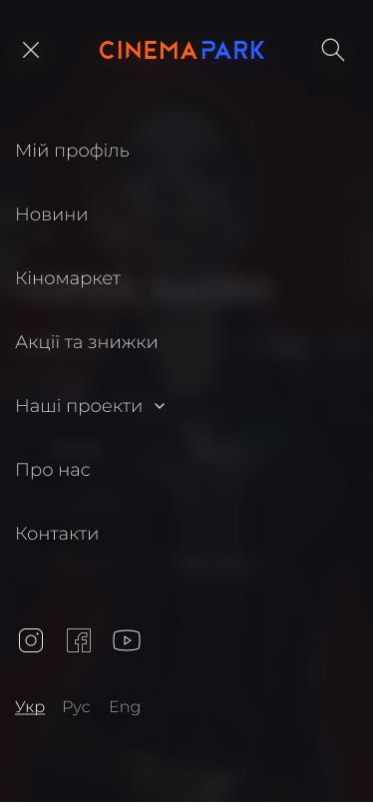

Рис. 4.25 – Меню

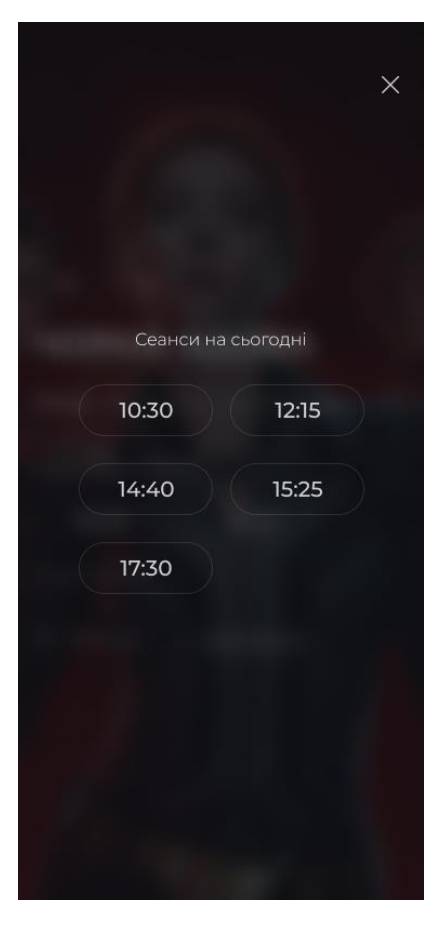

Рис. 4.26 – Вибір сеансу

#### Кафедра інтелектуальних інформаційних систем Розробка UX/UI дизайну сервісу придбання квитків до кінотеатру

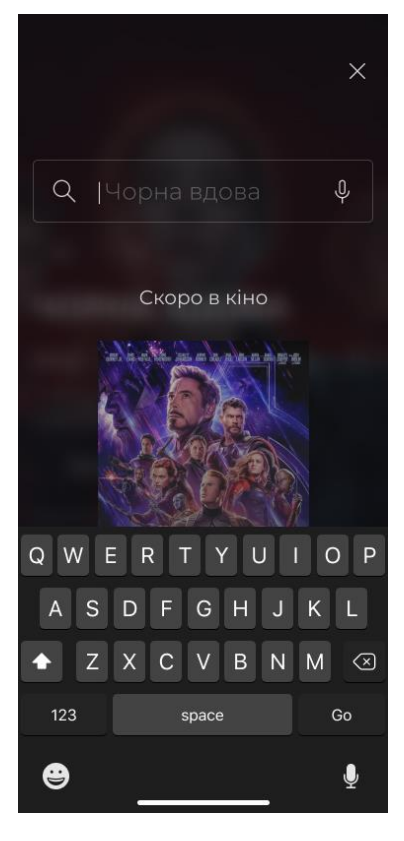

Рис. 4.27 – Пошук

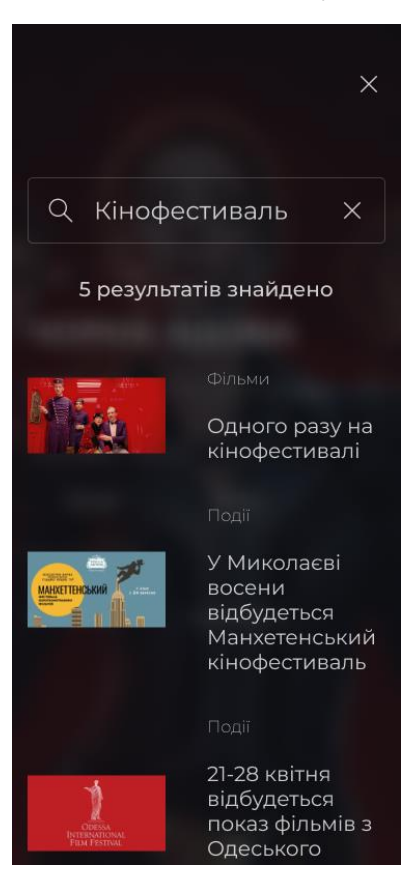

Рис. 4.28 – Результати пошуку

### **4.5 Інтерактивний прототип**

Інтерактивний прототип - це візуальне уявлення вебсайту чи застосунку. Він дозволяє побачити заздалегідь всі екрани майбутнього сайту або додатку і навіть спробувати його в дії, не вдаючись до програмування. Інтерактивний прототип дозволяє оцінити наскільки зручно користувачеві взаємодіяти з інтерфейсом продукту. Можна простежити основні сценарії використання продукту, на практиці зрозуміти, що може перешкодити користувачеві досягати своїх цілей і виправити це. За допомогою прототипу можна перевірити, чи весь намічений функціонал врахований. Подивитися як досягаються бізнес завдання замовника.

З прототипом можна точніше оцінити терміни і вартість розробки. Він дозволяє зрозуміти, наскільки складно буде реалізувати інтерфейс програми.

Інтерактивний прототип десктопної версії вебсайту можна переглянути за посиланням [1].

Інтерактивний прототип мобільної версії вебсайту можна переглянути за посиланням [2].

#### **Висновки до розділу 4**

В ході роботи було створено та узгоджено логотип для вебсайту. Проаналізувавши сучасні тенденції у вебдизайні було визначено типографію та основні кольори вебсайту та створено бібліотеку компонентів, які використовуються в фінальному дизайні. Створено дизайн таких сторінок: головна сторінка, сторінка події, сторінка вибору місць, сторінка кіномаркету, сторінка оплати, сторінка реєстрації а також модальні вікна корзини, пошуку та входу на вебсайт. Всі описані вище сторінки були створені і для мобільної версії вебсайту. Для десктопної та мобільної версії вебсайту були зібрані інтерактивні прототипи в середовищі розробки дизайну та прототипування Figma. Також для наявного вигляду було створено мокапи десктопної та мобільної версії головної сторінки вебсайту.

### МІНІСТЕРСТВО ОСВІТИ І НАУКИ УКРАЇНИ

Чорноморський національний університет імені Петра Могили

Факультет комп'ютерних наук

Кафедра інтелектуальних інформаційних систем

**Спеціальний розділ**

# **ОХОРОНА ПРАЦІ**

### **до кваліфікаційної роботи**

на тему:

# **«ЗАБЕЗПЕЧЕННЯ ВИМОГ ОХОРОНИ ПРАЦІ У ПРИМІЩЕННІ СЕРВЕРНОЇ КІМНАТИ КІНОТЕАТРУ»**

Спеціальність 122 «Комп'ютерні науки»

# **122 – БКР – 402.21810307**

#### *Виконала студентка 4-го курсу, групи 402*

*\_\_\_\_\_\_\_\_\_\_\_\_\_\_\_\_\_О.О. Гуменюк (підпис, ініціали та прізвище)*

« $\longrightarrow$  2022 p.

#### *Консультант к.т.н., доцент*

 \_\_\_\_\_\_\_\_\_\_\_\_\_\_\_\_*А.О.Алексєєва (підпис, ініціали та прізвище)*

 $\langle \langle \rangle \rangle$  2022 р.

**Миколаїв – 2022**

### **ВСТУП**

Сучасний розвиток технічного та технологічного стану виробництва передбачає постійну автоматизацію та оптимізацію виробничих процесів. Сьогодні, напевно, важко уявити компанію, господарська діяльність в якій здійснювалась би без використання комп'ютерної техніки. Через масовий характер робіт, що виконуються працівниками за допомогою комп'ютера, законодавством України чітко врегульовано норми та вимоги до використання комп'ютерної техніки на підприємстві, безпосередньо й охорона праці на підприємстві при роботі за комп'ютером.

Охорона здоров'я - один з пріоритетних напрямів державної діяльності та національної політики. Держава формує політику охорони здоров'я та забезпечує її реалізацію, використовуючи світовий досвід роботи з поліпшення умов і безпеки праці.

Гарантування безпечних умов праці, ліквідація професійних захворювань і виробничого травматизму, усунення шкідливих факторів є однією з головних принципів державної політики України в сфері охорони праці.

**Метою роботи** є аналіз умов праці у серверному приміщенні кінотеатру. Відповідно до мети виділені наступні **завдання:** 

- 1. Виконати опис серверного приміщення, робочого місця адміністратора та виробничого обладнання.
- 2. Оцінити умови праці у серверному приміщенні.
- 3. Сформулювати рекомендації щодо поліпшення умов праці на робочому місці адміністратора.

### **5 ОХОРОНА ПРАЦІ**

#### **5.1 Створення безпечних і нешкідливих умов праці**

Згідно статті 153 КЗпП на всіх підприємствах, в установах, організаціях створюються безпечні і нешкідливі умови праці. Забезпечення безпечних і нешкідливих умов праці покладається на власника або уповноважений ним орган, крім випадків укладення між працівником та власником або уповноваженим ним органом трудового договору про дистанційну роботу.

Умови праці на робочому місці, безпека технологічних процесів, машин, механізмів, устаткування та інших засобів виробництва, стан засобів колективного та індивідуального захисту, що використовуються працівником, а також санітарно-побутові умови повинні відповідати вимогам нормативних актів про охорону праці.

Власник або уповноважений ним орган повинен впроваджувати сучасні засоби техніки безпеки, що запобігають виробничому травматизму, і забезпечувати санітарно-гігієнічні умови, що запобігають виникненню професійних захворювань у працівників.

Власник або уповноважений ним орган не вправі вимагати від працівника виконання роботи, що становить явну небезпеку для життя працівника, а також в умовах, що не відповідають законодавству про охорону праці. Працівник має право відмовитися від виконання дорученої роботи, якщо створилася виробнича ситуація, що становить небезпеку для життя чи здоров'я такого працівника або людей, які його оточують, і навколишнього середовища.

У разі неможливості повного усунення небезпечних і шкідливих для здоров'я умов праці власник або уповноважений ним орган зобов'язаний повідомити про це центральний орган виконавчої влади, що реалізує державну політику у сфері охорони праці, який може надати тимчасову згоду на роботу в таких умовах.

На власника або уповноважений ним орган покладається обов'язок проведення інструктажу (навчання) працівників з питань охорони праці, протипожежної безпеки.

Трудові колективи обговорюють і схвалюють комплексні плани поліпшення умов праці, охорони праці та проведення санітарно-оздоровчих заходів і контролюють виконання таких планів.

При укладенні трудового договору про дистанційну роботу на власника або уповноважений ним орган покладається обов'язок систематичного проведення інструктажу (навчання) працівника з питань охорони праці і протипожежної безпеки в межах використання таким працівником обладнання та засобів, рекомендованих або наданих власником підприємства, установи, організації або уповноваженим ним органом.

Такий інструктаж (навчання) може проводитися дистанційно, з використанням сучасних інформаційно-комунікаційних технологій, зокрема шляхом відеозв'язку. У такому разі підтвердженням проведення інструктажу (навчання) вважається факт обміну відповідними електронними документами між власником або уповноваженим ним органом та працівником.

При виконанні дистанційної роботи власник або уповноважений ним орган відповідає за безпечність і належний технічний стан обладнання та засобів виробництва, що передаються працівнику для виконання дистанційної роботи.

Власник або уповноважений ним орган зобов'язаний вживати заходів щодо полегшення і оздоровлення умов праці працівників шляхом впровадження прогресивних технологій, досягнень науки і техніки, засобів механізації та автоматизації виробництва, вимог ергономіки, позитивного досвіду з охорони праці, зниження та усунення запиленості та загазованості повітря у виробничих приміщеннях, зниження інтенсивності шуму, вібрації, випромінювань тощо стаття 158 КЗпП.

## **5.2. Опис серверного приміщення, робочого місця адміністратора та виробничого обладнання**

Приміщення серверної кімнати кінотеатру розташовано на другому поверсі п'ятиповерхової будівлі. Розміри приміщення складають  $a \times b \times H = 6,0 \times 4,0 \times 3,5$ м. У приміщенні влаштовано два метало пластикових вікна (з потрійними склопакетами) розмірами  $\,c\!\times\!d =\!1,\!8\!\times\!2,\!2_{\rm\,M.\,}$ 

Конструкція стін приміщення герметична, при цьому стіни і двері володіють вогнестійкістю не менше 45 хвилин, а міжповерхові перекриття крім цього мають гідроізоляцію. Ширина дверей 910 мм, висота – 2000 мм. Двері відкриваються назовні на 180˚, дверна коробка не має поріжка. В конструкцію дверей вмонтована ущільнювальна прокладка.

Приміщення має сучасний офісний інтер'єр. Стеля виконана у вигляді підвісної конструкції із синтетичного матеріалу світло-сірого кольору. Стіни мають гладку поверхню світло-синього кольору. Підлога має покриття із лінолеуму. Вікна обладнані світлозахисними пристроями у вигляді вертикальних регульованих жалюзі.

Для підтримки температури в діапазоні від 18 до 24 градусів і відносній вологості від 30 до 55% встановлена система кондиціонування, що складається з одного кондиціонера. Потужність кондиціонера на даний момент перевищує сумарне тепловиділення всього устаткування і систем, розташованих в серверній.

Система вентиляції не забезпечує в приміщенні надлишковий тиск – об'єм повітря, що поступає на 20% менше, ніж обсяг відведеного. Потужність системи не змінює повітря кожну годину. При цьому на повітропроводах припливної та притяжної вентиляції передбачаються захисні клапани, керовані автоматикою установки газового пожежогасіння. Системи кондиціювання та вентиляції відключаються за сигналом пожежної сигналізації.

У приміщенні розташовано одне робоче місце, обладнане сучасним персональним комп'ютером з необхідними периферійними пристроями. Центр приміщення займають шафи з серверним обладнання. Для зберігання необхідного інструменту передбачена шафа. Перелік обладнання наведено в табл. 5.1.

Загальний вид серверного приміщення представлено на рис. 5.1.

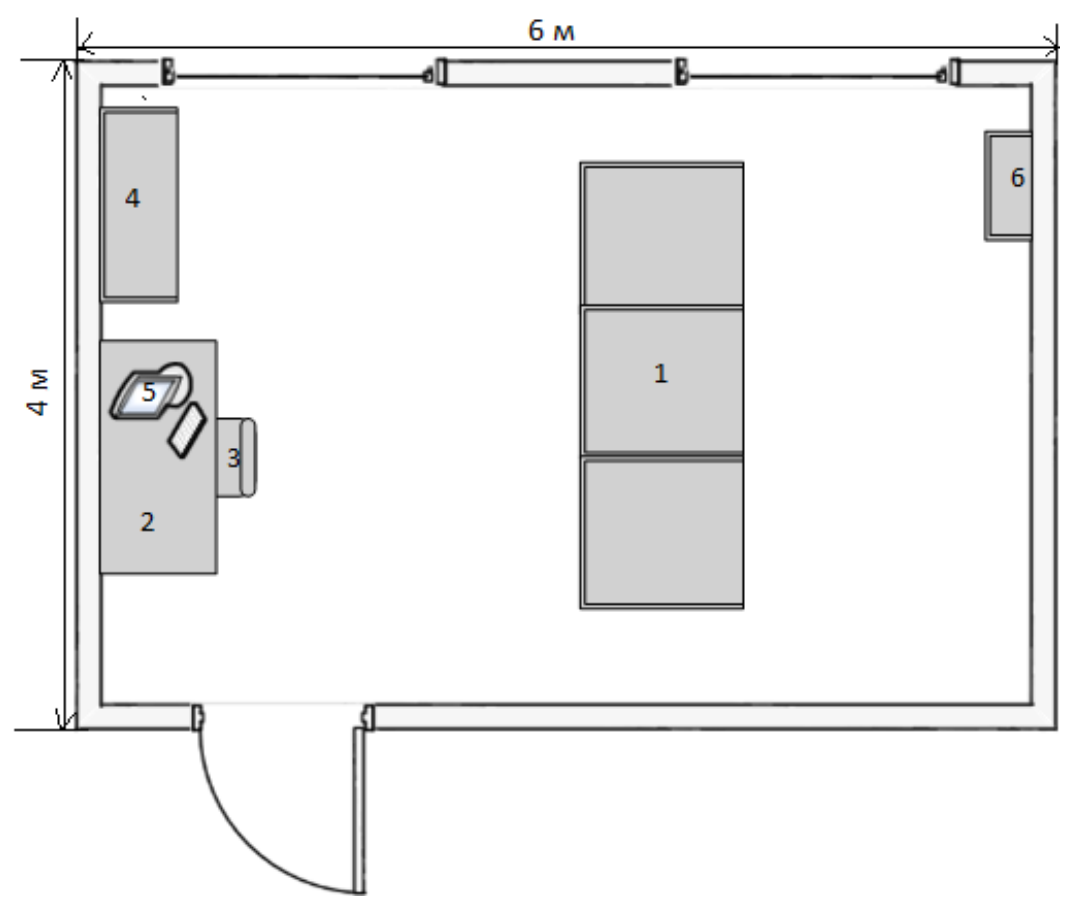

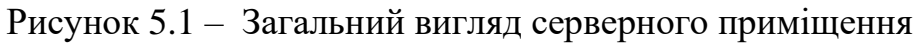

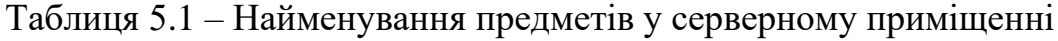

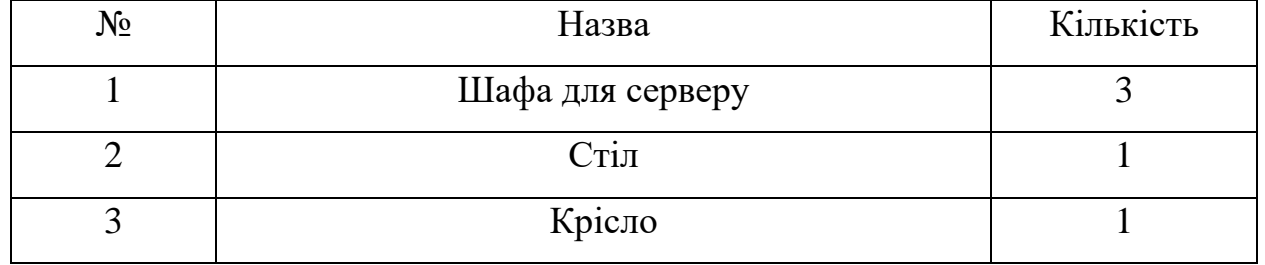

#### Кафедра інтелектуальних інформаційних систем Розробка UX/UI дизайну сервісу придбання квитків до кінотеатру

Закінчення таблиці 5.1

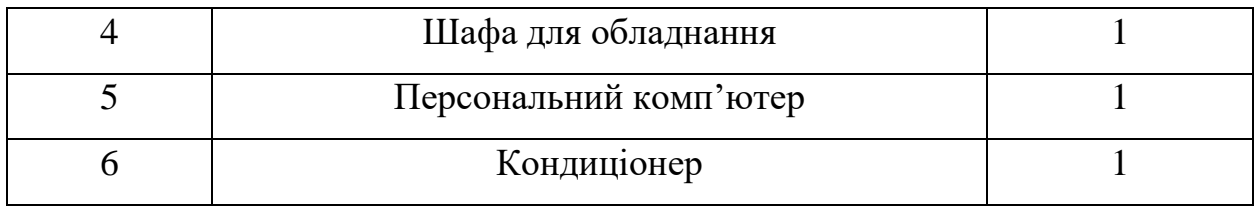

Напруга джерела живлення електроспоживної техніки – 380 В. Електромережа виконана у вигляді трипровідної з дотриманням усіх вимог нормативних документів. За небезпекою ураження електричним струмом приміщення відноситься до приміщень без підвищеної небезпеки ураження електричним струмом.

Мікрокліматичні умови у літній період (частково у перехідний) забезпечується спліт-системою кондиціонування, потужності якої вистачає для забезпечення комфортних умов праці. У зимовий період опалення здійснюється центральною системою, яка забезпечує необхідний тепловий режим.

Завдяки двом великим вікнам немає дискомфорту з природнім освітленням. Електроживлення освітлення серверного приміщення та електроживлення телекомунікаційного обладнання, встановленого в серверному приміщенні, подається від різних розподільних електричних щитів. Світильники розміщуються на стелі.

Для управління освітленням користуватися одним або декількома вимикачами і розташовувати їх поряд з дверима на висоті 1,5 м від рівня підлоги.

Пожежна безпека в обраному виробничому приміщенні забезпечується дотриманням вимог НПАОП 0.00-1.28-10.

У табл. 5.2. приведено фактори умов праці на робочому місці серверної.

### Таблиця 5.2 – Фактори умов праці на робочому місці серверної

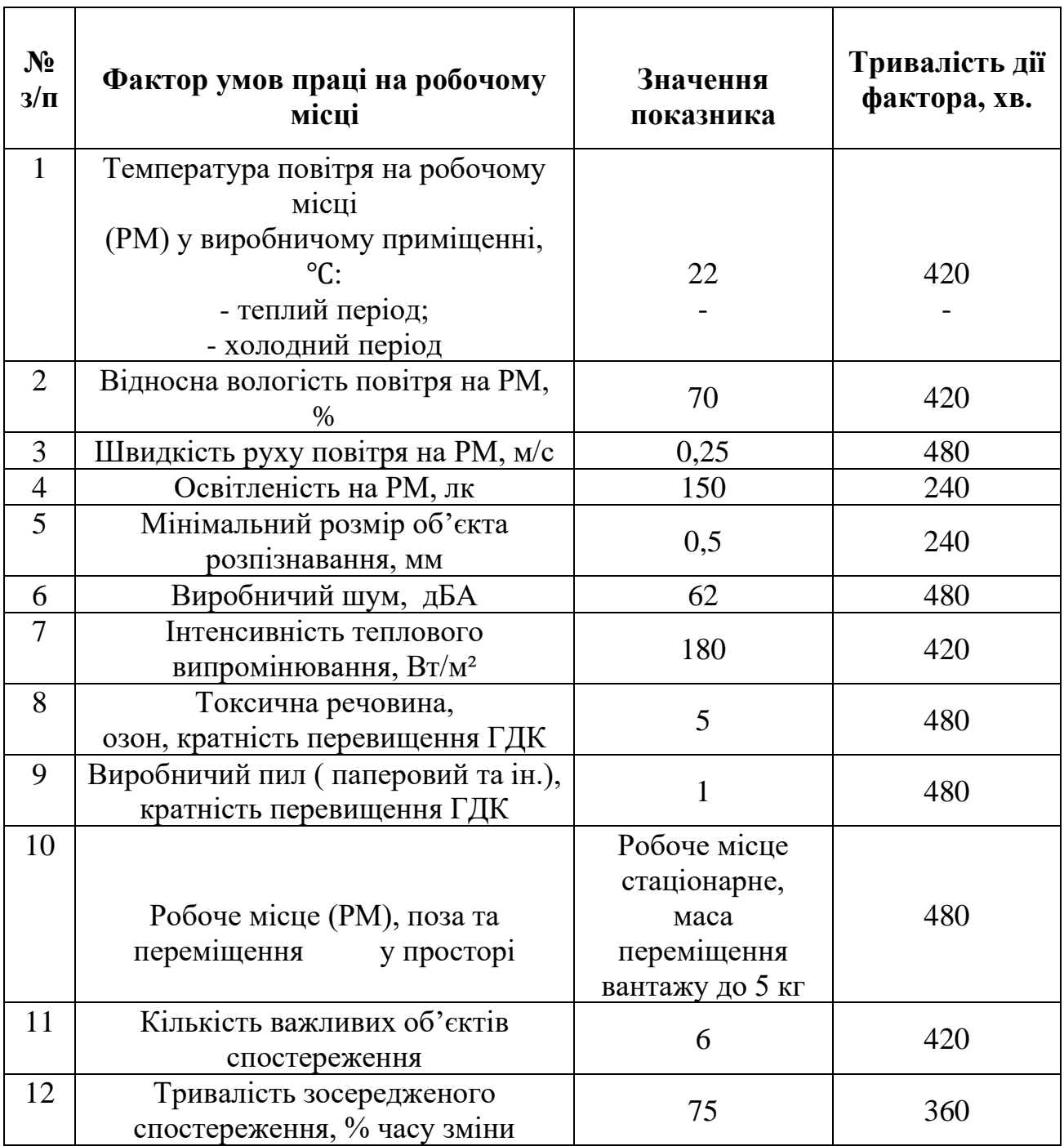

### **5.3. Оцінка умов праці в серверному приміщенні**

Для оцінки умов праці в серверному приміщенні слід скористатися даними табл. 5.2 та здійснити оцінку питомої ваги кожного із представлених там факторів виробничого середовища та трудового процесу.

У табл. 5.3 представлені параметри, що необхідні для оцінки умов праці:

 $x_{\mu_i}$  – нормативне значення *і* – того фактору умов праці (прийняті значення відповідають оптимальному (допустимому) класу умов праці згідно з Гігієнічною класифікацією);

 $x_{a\delta_i}$  — дійсне значення *і* — того фактору умов праці;

*i x <sup>x</sup>* – оцінка *і* – того фактору умов праці, балів;

*i <sup>t</sup>* – тривалість дії *і* – того фактору умов праці, хв.;

*пит<sup>і</sup> <sup>t</sup>* – відносна тривалість дії *і* – того фактору умов праці (за прийнятої тривалості робочої зміни *р t* = 480 хв.), хв., тобто:

$$
t_{num_i} = \frac{t_i}{t_p} = \frac{t_i}{480};
$$

*фі x* – фактична оцінка питомої ваги *і* – того фактору умов праці, балів, а саме:

$$
x_{\phi_i} = x_{x_i} t_{num_i} = x_{x_i} \frac{t_i}{480}.
$$

За даними табл. 5.3 визначаємо елемент умов праці, який одержав у балах найбільшу оцінку  $x_{\text{max}}$ . Принципово таких елементів може бути декілька.

# **Таблиця 5.3 – Параметри, що необхідні для розрахунку оцінки умов праці на робочому місці**

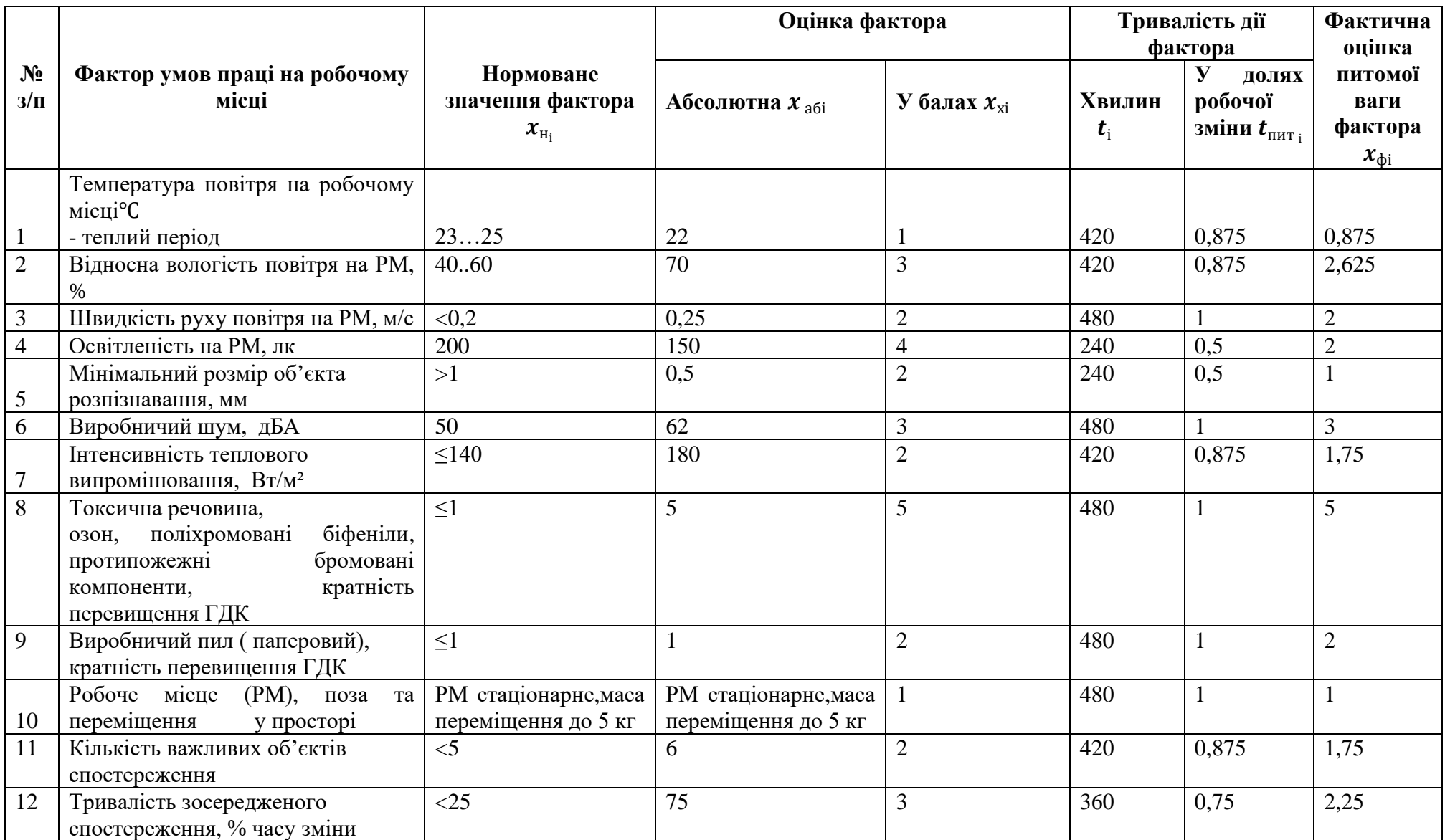

Таким елементом являється елемент 8 *x* , який пов'язаний з тривалістю

роботи за добу, тобто  $\,x_{\rm max}\!=\!x_{\rm s}\!=\!5.$  Даний елемент вважається визначаючим.

Далі розраховується:

1. Середній бал усіх елементів крім визначаючого *x* , балів:

$$
\bar{x}=\frac{\sum_{i=1}^{n-1}x_{\phi_i}}{n-1},
$$

 де *n* – фактична кількість врахованих елементів умов праці (у даному випадку  $n = 12$ ).

Тоді:

$$
\bar{x} = \frac{\sum_{i=1}^{n-1} x_{\phi_i}}{n-1} = \frac{25,25}{12-1} = 2,3.
$$

2. Оцінка умов праці на робочому місці в серверному приміщенні  $I_n$ , балів.

$$
I_n = 10 \cdot (x_{\text{max}} + \bar{x} \frac{6 - x_{\text{max}}}{6}) = 10 \cdot (5 + 2,1 \frac{6 - 5}{6}) = 53,5.
$$

Умови праці на визначеному робочому місці відносяться до IV категорії, коли спостерігається робота у несприятливих умовах праці.

#### **5.4. Права працівників на охорону праці під час роботи**

Умови праці на робочому місці, безпека технологічних процесів, машин, механізмів, устаткування та інших засобів виробництва, стан засобів колективного та індивідуального захисту, що використовуються працівником, а також санітарно-побутові умови повинні відповідати вимогам законодавства.

Працівник має право відмовитися від дорученої роботи, якщо створилася виробнича ситуація, небезпечна для його життя чи здоров'я або для людей, які його оточують, або для виробничого середовища чи довкілля. Він зобов'язаний негайно повідомити про це безпосереднього керівника або роботодавця. Факт наявності такої ситуації за необхідності підтверджується спеціалістами з охорони праці підприємства за участю представника профспілки, членом якої він є, або уповноваженої працівниками особи з питань охорони праці (якщо професійна спілка на підприємстві не створювалася), а також страхового експерта з охорони праці.

За період простою з причин, передбачених частиною другою цієї статті, які виникли не з вини працівника, за ним зберігається середній заробіток.

Працівник має право розірвати трудовий договір за власним бажанням, якщо роботодавець не виконує законодавства про охорону праці, не додержується умов колективного договору з цих питань. У цьому разі працівникові виплачується вихідна допомога в розмірі, передбаченому колективним договором, але не менше тримісячного заробітку.

Працівника, який за станом здоров'я відповідно до медичного висновку потребує надання легшої роботи, роботодавець повинен перевести за згодою працівника на таку роботу на термін, зазначений у медичному висновку, і у разі потреби встановити скорочений робочий день та організувати проведення навчання працівника з набуття іншої професії відповідно до законодавства.

На час зупинення експлуатації підприємства, цеху, дільниці, окремого виробництва або устаткування органом державного нагляду за охороною праці чи службою охорони праці за працівником зберігаються місце роботи, а також середній заробіток [стаття 6 закону України](https://zakon.rada.gov.ua/laws/show/2694-12#Text) "Про охорону праці".

#### **Висновки до розділу**

В ході роботи над спеціальним розділом з охорони праці було виконано аналіз умов праці в серверному приміщенні кінотеатру. Проведено опис приміщення, робочого місця адміністратора та виробничого обладнання. Розглянуто фактори умов праці на робочому місці серверної. Перевірено

забезпечення вимог охорони праці. Зроблена оцінка питомої ваги кожного із факторів виробничого середовища та трудового процесу. Виявлено, що оцінка умов праці на робочому місці відноситься до IV категорії, коли спостерігається робота у несприятливих умовах праці. Розглянуто права працівників на охорону праці під час роботи. Зроблено висновки, що умови праці на робочому місці повинні бути покращенні для безпечного перебування на робочому місці та задля безпечного використання виробничого обладнання.

На сьогодні існує багато шкідливих умов, які погіршують процес трудової діяльності людини, такі як: шум, вібрація та інші умови.

Вимоги та нормативи, щодо охорони праці мають дотримуватися на підприємствах під час трудової діяльності людини. Дотримання поставлених вимог до працівників та власників підприємств дозволить мінімізувати шкідливі наслідки, які мають вплив на здоров'я людини.

### **ВИСНОВКИ**

В результаті виконання бакалаврської кваліфікаційної роботи було досягнуто головної мети роботи – розроблено UI/UX дизайн сервісу онлайн бронювання квитків до кінотеатру задля підвищення рівню зручності процесу придбання квитків до кінотеатру та підвищення конверсії на вебсайті.

В ході роботи було виконано поставлені на початку роботи завдання. Проаналізувавши існуючий вебсайт кінотеатру, було визначено його недоліки, цільову аудиторію(переважно жінки 18-44 років) та найбільш використовувані пристрої. Також, після аналізу конкурентів було встановлено шляхи покращення конкурентоспроможності кінотеатру та виділення його головних особливостей та відмінностей. Провівши інтерв'ю з адміністрацією кінотеатру, було визначено подальші шляхи розвитку кінотеатру, головну інформацію та функціонал, який треба виділити на вебсайті та визначено розділи вебсайту.

В роботу було імплементовано використання фреймворку дизайн мислення та пройдено всі його етапи: емпатія, фокусування, генерування ідей, прототипування, тестування. В результаті цього було складено основні персони, проаналізовано їх цілі, задачі, точки болю, мотивації, вигоди та цінності. Також, написано очікувані сценарії їх взаємодії з майбутнім продуктом. На основі зібраних даних було побудовано інформаційну структуру майбутнього вебсайту, де детально описано розділи вебсайту та інформацію, яка має там розміщуватися.

Після виконання етапів дослідження та фокусування, на основі їх результатів, було побудовано вайрфрейми для майбутнього вебсайту, які наявно демонструюють розміщення компонентів на сторінках, приблизний вміст розділів та функціональні можливості вебсайту. Після їх узгодження з адміністрацією кінотеатру було створено логотип, підібрано кольори та

шрифти для майбутнього вебсайту, на основі чого і було створено дизайнсистему, куди згодом увійшли компоненти, використані в дизайні.

Розробивши новий UI, дизайн та документацію було передано до фронтенд розробника, який в майбутньому має впровадити створений дизайн в реальність. Вже після впровадження дизайну можна буде довести або відхилити гіпотезу, що з імплементацією нового підходу до вебсайту кінотеатру «Батьківщина» кількість клієнтів, які купляють квитки онлайн, збільшиться, і відповідно кількість відмов на вебсайті зменшиться. Проте, провівши тестування, використовуючи розроблений інтерактивний прототип, з потенційними клієнтами кінотеатру, гіпотезу було підтверджено.

Подальше впровадження розробленого дизайну залежить від адміністрації кінотеатру, проте дизайн має бути імплементовано без змін, або ж ці зміни мають бути узгоджені, задля того аби не втратити юзабіліті.

### **СПИСОК ВИКОРИСТАНИХ ДЖЕРЕЛ**

1. Барнет Б., Еванс Д. Дизайн-мислення. Спроектуй своє життя / пер. з англ. В. Глінка. Наш Формат, 2018. 224 с.

2. Вроблевскі Л. Web form design. WH Allen, 2008. 226 с.

3. Гігієнічна класифікація праці за показниками шкідливості та небезпечності факторів виробничого середовища, важкості та напруженості трудового процесу //Охорона праці. – 2001. 256 с.

4. Гудвін К. Designing for the digital age: how to create human-centered products and services. Wiley, 2009. 768 с.

5. Ґотгелф Дж. Lean UX: applying lean principles to improve user experience. O'Reilly Media, 2016. 184 с.

6. Желібо Є. П, Заверуха Н.М., Зацарний В.В. Безпека життєдіяльності. – К., 2002. 162 с.

7. Жидецький В.Ц. Основи охорони праці. Підручник. – Львів: УАД, 2006. 336 с.

8. Інтерактивний прототип десктопної версії вебсайту з продажу з квитків до до кінотеатру. URL: https://www.figma.com/proto/LpIVuE1lP7RF7EZiKNKOyx/CinemaPark-Lesya-Humeniuk?page-id= $225:0\&ipode-id=280:3025\&jviewport=$ 5377,1543,0.15&amp:scaling=scale-down&amp:starting-point-nodeid=280:3025 (дата звернення: 18.06.2022).

9. Інтерактивний прототип моібльної версії вебсайту з продажу з квитків до до кінотеатру. URL: https://www.figma.com/proto/LpIVuE1lP7RF7EZiKNKOyx/CinemaPark-Lesya-Humeniuk?page-id=754:12401&node $id = 756:12401\&;\nviewport = 244,494,0.43\&;\nscalar = 244,494,0.43\&am$ down&starting-point-node-id=756:12401 (дата звернення: 18.06.2022).

92

10. Іттен Й. Наука дизайну та форми. Вступний курс, який я викладав у Баугаузі та інших школах / пер. з англ. С. Святенко. ArtHuss, 2021. 136 с.

11. Практикум із охорони праці. Навчальний посібник / В.Ц. Жидецький, В.С. Джигирей, В.М. Сторожук та ін.; за ред. В.Ц. Жидецького. – Львів: Афіша, 2000. 352 с.

12. Кнапп Дж. Sprint: how to solve big problems and test new ideas in just 5 days. Transworld Digital, 2016. 288 с.

13. Копань В.С. Охорона праці в гуманітарній сфері: Навчальний посібник. – К.: Університетське вид-во ПУЛЬСАРИ, 2007. – 200 с.

14. Круг С. Не змушуйте мене думати. Веб-юзабіліті і здоровий глузд / пер. з англ. М. Райтман. 3-тє вид. Ексмо, 2019. 256 с.

15. Куанг К., Фабрікант Р. User friendly. Book Chef, 2021. 416 с.

16. Купер А. About face: the essentials of interaction design. 4-те вид. Wiley, 2014. 720 с.

17. Лаптон Е., Філліпс Дж. К. Графічний дизайн. Нові основи / пер. з англ І. Михайлишина. ArtHuss. 264 с.

18. Норман Д. Дизайн звичних речей / пер. з англ. М. Бакалов. Книжк. клуб "Клуб сімейн. дозвілля", 2019. 320 с.

19. Норман Д. Опанувати складність / пер. з англ. П. Білак. ArtHuss, 2019. 288 с.Норман Д. Emotional design. why we love (or hate) everyday things. Basic Books, 2005. 272 с.

20. Фрост Б. Atomic design. Brad Frost, 2016. 189 с.

21. Хігні Дж. Основи управління проєктами / пер. з англ. Я. Машико. Фабула, 2020. 272 с.

22. Що таке Adobe XD і для чого його використовують?. Adobe. URL: https://www.adobe.com/products/xd/learn/get-started/what-is-adobe-xd-usedfor.html (дата звернення: 07.03.2022).

23. Що таке Figma?. themejunkie. URL: https://www.themejunkie.com/what-is-figma/#:~:text=Figma%20is%20a%20webbased,from%20other%20graphics%20editing%20tools. (дата звернення: 07.03.2022).

24. Що таке Sketch і для кого він потрібен?. envatotuts+. URL: https://webdesign.tutsplus.com/tutorials/what-is-sketch-and-who-is-it-for--cms-29832 (дата звернення: 07.03.2022).

25. The key principles and steps of the design thinking process. *CF Blog*. URL: [https://careerfoundry.com/en/blog/ux-design/design-thinking](https://careerfoundry.com/en/blog/ux-design/design-thinking-process/)[process/](https://careerfoundry.com/en/blog/ux-design/design-thinking-process/) (дата звернення: 01.03.2022).